# QuickTime Video Effects and Transitions Guide

**QuickTime > Video Effects & Transitions**

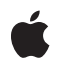

**2007-05-03**

#### á

Apple Inc. © 2005, 2007 Apple Inc. All rights reserved.

No part of this publication may be reproduced, stored in a retrieval system, or transmitted, in any form or by any means, mechanical, electronic, photocopying, recording, or otherwise, without prior written permission of Apple Inc., with the following exceptions: Any person is hereby authorized to store documentation on a single computer for personal use only and to print copies of documentation for personal use provided that the documentation contains Apple's copyright notice.

The Apple logo is a trademark of Apple Inc.

Use of the "keyboard" Apple logo (Option-Shift-K) for commercial purposes without the prior written consent of Apple may constitute trademark infringement and unfair competition in violation of federal and state laws.

No licenses, express or implied, are granted with respect to any of the technology described in this document. Apple retains all intellectual property rights associated with the technology described in this document. This document is intended to assist application developers to develop applications only for Apple-labeled computers.

Every effort has been made to ensure that the information in this document is accurate. Apple is not responsible for typographical errors.

Apple Inc. 1 Infinite Loop Cupertino, CA 95014 408-996-1010

Apple, the Apple logo, Chicago, ColorSync, Geneva, Mac, and QuickTime are trademarks of Apple Inc., registered in the United States and other countries.

Simultaneously published in the United States and Canada.

**Even though Apple has reviewed this document, APPLE MAKESNOWARRANTYOR REPRESENTATION,** EITHER EXPRESS OR IMPLIED, WITH RESPECT TO<br>THIS DOCUMENT, ITS QUALITY, ACCURACY,<br>MERCHANTABILITY, OR FITNESS FOR A PARTICULAR **PURPOSE. AS A RESULT, THIS DOCUMENT IS PROVIDED "AS IS," AND YOU, THE READER, ARE ASSUMING THE ENTIRE RISK AS TO ITS QUALITY AND ACCURACY.**

**IN NO EVENT WILL APPLE BE LIABLE FOR DIRECT, INDIRECT, SPECIAL, INCIDENTAL, OR CONSEQUENTIALDAMAGES RESULTINGFROM ANY** **DEFECT OR INACCURACY IN THIS DOCUMENT, even if advised of the possibility of such damages.**

**THE WARRANTY AND REMEDIES SET FORTH ABOVE ARE EXCLUSIVE AND IN LIEU OF ALL OTHERS, ORAL OR WRITTEN, EXPRESS OR IMPLIED. No Apple dealer, agent, or employee is authorized to make any modification, extension, or addition to this warranty.**

**Some states do not allow the exclusion orlimitation of implied warranties or liability for incidental or consequential damages, so the above limitation or** exclusion may not apply to you. This warranty gives<br>you specific legal rights, and you may also have<br>other rights which vary from state to state.

## **Contents**

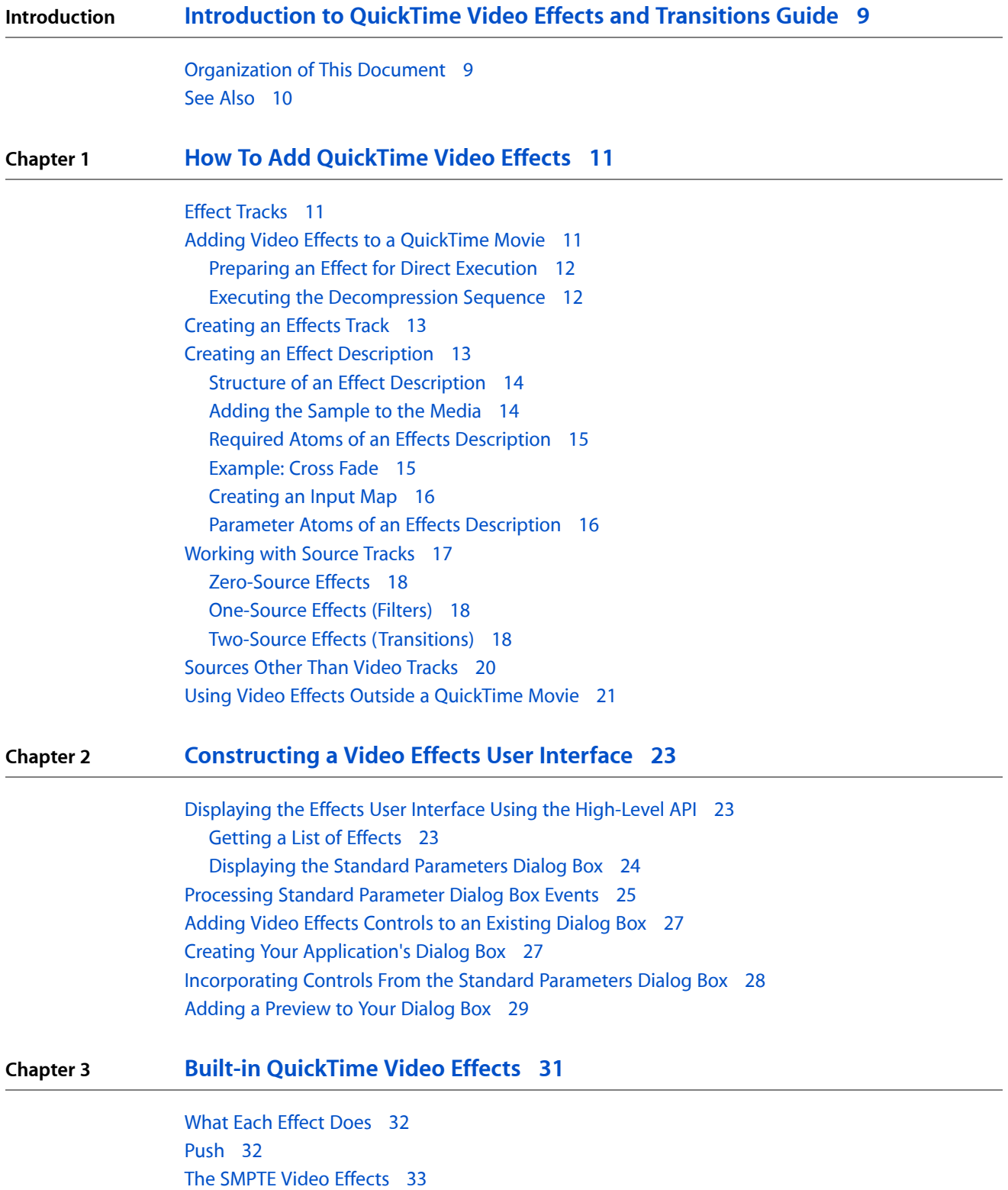

[SMPTE](#page-32-1) Wipe Effects 33 [SMPTE](#page-34-0) Iris Effects 35 [SMPTE](#page-36-0) Radial Effects 37 [SMPTE](#page-39-0) Matrix Effects 40 Video [Effects](#page-41-0) from Apple 42 Alpha [Compositor](#page-41-1) 42 Blend Mode [Enum](#page-42-0) 43 [Alpha](#page-42-1) Gain filter 43 Blur [Filter](#page-43-0) 44 [Chroma](#page-44-0) Key 45 [Cloud](#page-44-1) 45 [Color](#page-45-0) Style 46 [ColorSync](#page-45-1) filter 46 [Color](#page-46-0) Tint filter 47 Edge [Detection](#page-47-0) Filter 48 [Emboss](#page-47-1) Filter 48 [Explode](#page-48-0) 49 Film [Noise](#page-48-1) Filter 49 The Film Fade [Enum](#page-50-0) 51 [Fire](#page-50-1) 51 General [Convolution](#page-51-0) Filter 52 [Gradient](#page-52-0) Wipe 53 HSL [Balance](#page-53-0) Filter 54 [Implode](#page-54-0) 55 Lens [Flare](#page-54-1) 55 RGB [Balance](#page-56-0) Filter 57 [Ripple](#page-56-1) 57 [Sharpen](#page-57-0) Filter 58

#### **Chapter 4 [Creating](#page-58-0) New Video Effects 59**

What Effects [Components](#page-58-1) Do 59 The Effect [Component](#page-59-0) Interface 60 Supplying Parameter Description [Information](#page-60-0) 61 Implementing the EffectBegin and [EffectRenderFrame](#page-61-0) Functions 62 The [EffectBegin](#page-61-1) function 62 Checking Source and [Destination](#page-61-2) References 62 Reading [Parameter](#page-63-0) Values 64 Tweening [Parameter](#page-65-0) Values 66 The [EffectRenderFrame](#page-66-0) Function 67 [Handling](#page-66-1) Multiple Formats 67 [Implementing](#page-67-0) a Bit-depth Specific Version of Your Algorithm 68 Including the Bit-depth [Implementations](#page-68-0) in Your Effect Code 69 Calling the Effect Implementations from [EffectRenderFrame](#page-69-0) 70 The Sample Effect [Component](#page-70-0) 71 The [Dimmer](#page-70-1) Effect 71

The Standard Effect [Framework](#page-70-2) 71 Structure of the [Framework](#page-70-3) 71 Naming [Conventions](#page-71-0) 72 Writing an Effect [Component](#page-71-1) Using the Framework 72 Synchronous vs. [Asynchronous](#page-71-2) Processing 72 [Defining](#page-71-3) the Number of Sources 72 Adding to the Global Data [Structures](#page-72-0) 73 [Preflighting](#page-72-1) the Blitter 73 Setting the [Destination](#page-73-0) 74 The [BlitterRenderFrame](#page-73-1) function 74 The [EffectsFrameClose](#page-73-2) function 74 Reading the Effect [Parameters](#page-73-3) 74 [Implementing](#page-73-4) your Effect 74 Adding an 'atms' Resource to your [Component](#page-74-0) 75 The Standard [Information](#page-75-0) in an 'atms' Resource 76 The Parameter [Information](#page-75-1) in an 'atms' Resource 76 The Parameter [Description](#page-77-0) Format 78 [Parameter](#page-77-1) Atom Type and ID 78 Special [Description](#page-78-0) Types 79 [Groups](#page-78-1) 79 [Enumeration](#page-79-0) Lists 80 [Source](#page-80-0) Count 81 [Parameter](#page-80-1) Data Type 81 [Parameter](#page-81-0) Alternate Data Type 82 [Parameter](#page-82-0) Data Range 83 [Parameter](#page-84-0) Data Behavior 85 [Parameter](#page-86-0) Data Usage 87 [Parameter](#page-87-0) Data Default Item 88 Tweening [Parameters](#page-87-1) 88 [Slide](#page-88-0) 89 Parameter [Descriptions](#page-89-0) 90 [Component-Defined](#page-90-0) Functions 91 [MyEffectSetup](#page-90-1) 91 [MyEffectBegin](#page-91-0) 92 [MyEffectRenderFrame](#page-91-1) 92 [MyEffectCancel](#page-92-0) 93 [MyEffectGetCodecInfo](#page-92-1) 93 [MyEffectGetParameterListHandle](#page-93-0) 94 [MyEffectGetSpeed](#page-93-1) 94 [MyEffectValidateParameters](#page-94-0) 95

#### **Chapter 5 Video [Effects](#page-96-0) API 97**

[Introduction](#page-96-1) 97 [Constants](#page-96-2) 97 Effects List Atom [Names](#page-96-3) 97

Effect Action [Selectors](#page-97-0) 98 Get Options for [QTGetEffectsList](#page-98-0) 99 Standard [Parameter](#page-98-1) Dialog Box Options 99 [ImageCodecValidateParameters](#page-98-2) Options 99 Effect [Speed](#page-99-0) Flag 100 Data [Types](#page-99-1) 100 [Parameter](#page-99-2) Dialog Box Preview Image Specifier 100 Effect Source [Descriptors](#page-100-0) 101 Effect Frame [Description](#page-101-0) 102 The [Decompression](#page-101-1) Parameters Structure 102 [Functions](#page-103-0) 104

**[Document](#page-104-0) Revision History 105**

## Listings

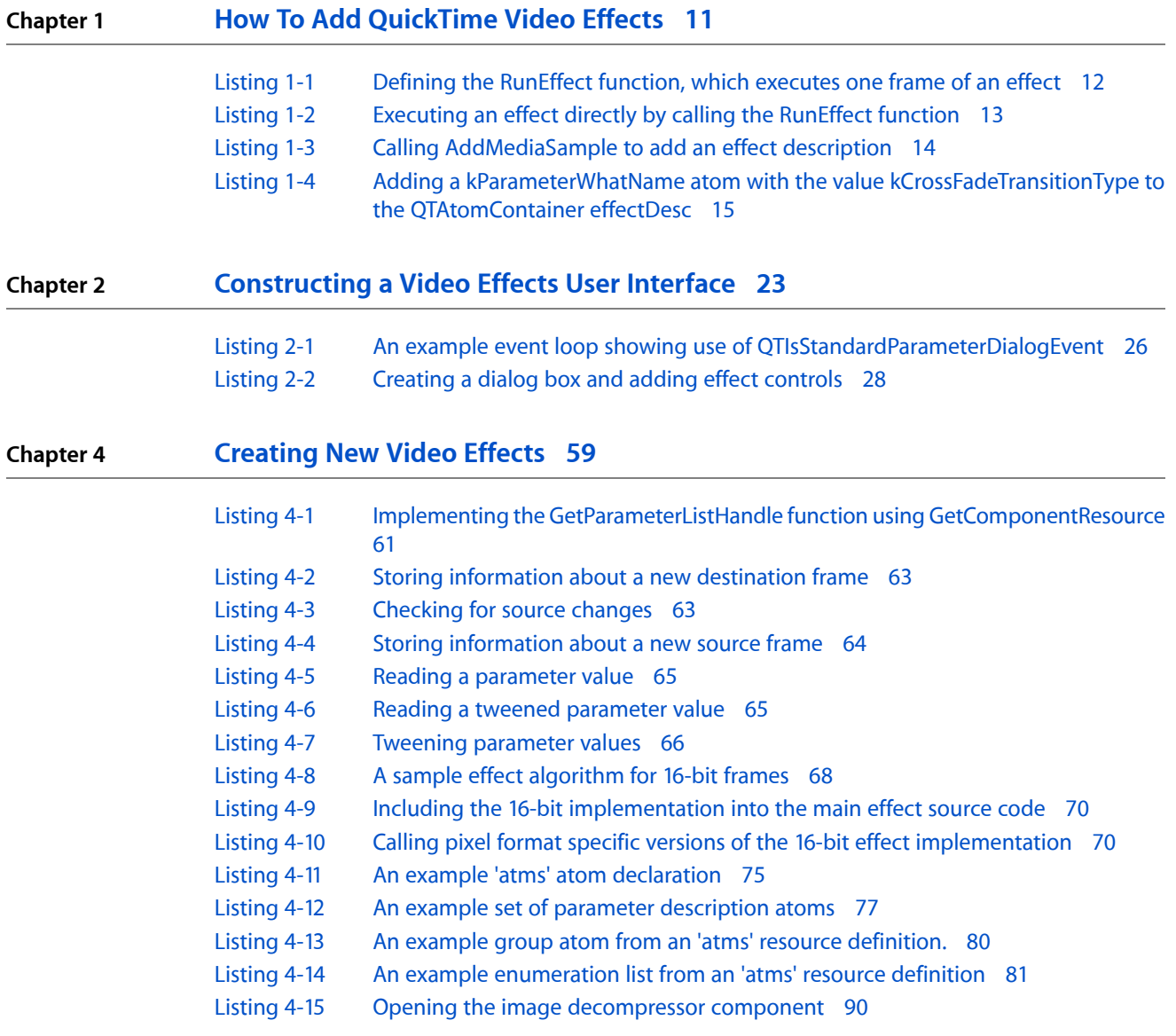

## <span id="page-8-0"></span>Introduction to QuickTime Video Effects and Transitions Guide

This book introduces you to QuickTime video effects and transitions. You can use effects and transitions to control the visual transition between two sources. Sources can be tracks in a QuickTime movie or they can be graphics worlds. You can use filter effects to visually alter a single source, such as applying a blur or ripple. You can also use free-standing effects, such as a cloud or fire effect, that do not require a source (though they can be composited with other video).

**Note:** This document was previously titled "Filters, Effects, and Transitions."

Because visual effects are calculated and executed at runtime, they typically result in a much smaller file than a pre-rendered version of the same effect.

Effects tracks can be created, edited, and used in essentially the same manner as other video tracks. You can "stack" effects by using one effects track as the source for another effect. You can also use an effect as the source for a sprite track, making the fire effect into a sprite, for example.

QuickTime includes over 145 effects, and its extensible architecture allows you to create additional effects of your own if you need them in your application development.

You need to read this document if you are writing an application that creates QuickTime movies and you want to add video effects to those movies, or if you want to use video effects on graphics worlds without creating a QuickTime movie, or if you want to create new video effects of your own.

This document discusses the high-level functions available to you that provide your application with pre-packaged accessto the video effects architecture, and are designed to be easy to use and give you access to the most common uses of the QuickTime Video Effects architecture.

<span id="page-8-1"></span>The low-level functions provide more complex and comprehensive interfaces to the effects dialog functionality. Using the low-level functions, you can gain more control over the standard parameters dialog box, such as the ability to incorporate user interface elements from the dialog box into your own application-defined dialog box.

### Organization of This Document

This document is divided into five chapters:

- How To Add [QuickTime](#page-10-0) Video Effects (page 11) discusses how QuickTime video effects are implemented and how you can add effects to QuickTime movies.
- [Constructing](#page-22-0) a Video Effects User Interface (page 23) discusses how to construct a user interface that enables users to select an effect, change its parameters, and preview the results.
- Built-in [QuickTime](#page-30-0) Video Effects (page 31) discusses SMTPE effects, which are implementations of over 100 standard effects defined by the Society of Motion Picture and Television Engineers, plus the set of effects implemented by Apple Computer, which you can use for a variety of purposes.

#### **INTRODUCTION**

Introduction to QuickTime Video Effects and Transitions Guide

- [Creating](#page-58-0) New Video Effects (page 59) describes how you can create your own video effects. The chapter walks you through the implementation of a sample effect component. The sample effect is built on a framework of code that you can reuse when you implement your own effect component.
- Video [Effects](#page-96-0) API (page 97) describes the constants, data types, and functions defined in QuickTime that support video effects.

### <span id="page-9-0"></span>See Also

The following Apple books cover related aspects of QuickTime programming:

- *QuickTime Overview* gives you the starting information you need to do QuickTime programming.
- *QuickTime Movie Basics* introduces you to some of the basic concepts you need to understand when working with QuickTime movies.
- *QuickTime Guide for Windows* provides information specific to programming for QuickTime on the Windows platform.

## <span id="page-10-0"></span>How To Add QuickTime Video Effects

This chapter discusses how QuickTime video effects are implemented and how you can add effects to QuickTime movies.

The first step in adding effects to a QuickTime movie is to create an effects track. This is accomplished by using the standard QuickTime API for track creation, as explained in this chapter.

You can also use QuickTime video effects to transition between two graphics worlds. Your application does not have to generate a QuickTime movie to use the video effects.

### Effect Tracks

<span id="page-10-1"></span>QuickTime video effects are implemented as **components,** which are the standard mechanism used to extend QuickTime. Effect components are actually a specialized type of image decompressor component.

To use an effect component in a QuickTime movie, you add an **effect track** to the movie. The size and duration of the track determines the area of the movie that is affected and how long the effect runs.

The effect track hastwo important attributes: the effect description and the input map. The **effect description** is a sample, added to the media of the effects track, that selects which effect to use and contains the parameters for that effect. The **input map** describes the *sources* that the effect works on. Effect components use whole tracks as sources. A track reference redirects the output of the source track to the effect track. You may need to make new tracks, referencing parts of existing video tracks, to act as sources for your effects.

Once you have arranged your source tracks and added the effects track to your movie, QuickTime automatically executes the effect when the movie plays. QuickTime generates as many frames per second as possible for the effect, so the effect will run as smoothly as the CPU and display hardware of the target machine permit.

<span id="page-10-3"></span><span id="page-10-2"></span>You can also use the QuickTime video effects outside the context of a QuickTime movie. You still supply an effect description, but instead of creating an effect track, you write code that executes the individual steps of the effect. For details, see the section Using Video Effects Outside a [QuickTime](#page-20-1) Movie (page 21).

### Adding Video Effects to a QuickTime Movie

This section explains the steps you need to take in order to add video effects to a QuickTime movie. In brief, you proceed as follows:

- **1.** You create and arrange any **source tracks** that will be used by the effect.
- **2.** You add a new **effect track** to your movie: the offset and duration of the track determine when the effect takes place.
- **3.** You create an **effect description** that selects the particular effect you want and supplies values for any parameters the effect has.
- **4.** You create an **input map** that defines which tracks in the movie serve as sources for the effect.
- **5.** Finally, you add the effect description as a new sample to the media of the effect track. As part of this process, you create a **sample description,** which describes the sample being added.

There are high-level routines that can be used to greatly simplify this process. For example, QTCreateStandardParameterDialog can automatically obtain a list of available effects, allow the user to choose an effect and set its parameters, and return an effect description for the chosen effect.

### <span id="page-11-0"></span>Preparing an Effect for Direct Execution

The code that prepares the data structures required to directly execute an effect is broadly similar to the code to set up effects within a QuickTime movie.

You first provide an effect description and sample description for the effect component you are going to use. Then you prepare a decompression sequence that will actually playback the effect.

### <span id="page-11-1"></span>Executing the Decompression Sequence

With the effect and sample descriptions built and the decompression sequence prepared, you can now execute the effect. The function shown in Listing 1-1 executes a single frame of a decompression sequence.

<span id="page-11-2"></span>The parameter theTime contains the number of the frame to be executed. The parameter theNumberOfSteps contains the total number of frames that will be used to run the effect.

**Listing 1-1** Defining the RunEffect function, which executes one frame of an effect

```
// Decompress a single step of the effect sequence at time.
OSErr RunEffect(TimeValue theTime, int theNumberOfSteps)
{
   OSErr err = noErr;
    ICMFrameTimeRecord frameTime;
    // Set the timebase time to the step of the sequence to be rendered
    SetTimeBaseValue(gTimeBase, theTime, theNumberOfSteps);
   frameTime.value.lo = theTime;
   frame.{value.hi} = 0;frameTime.scale = theNumberOfSteps;
\text{frame}.\text{base} = 0; frameTime.duration = theNumberOfSteps;
\text{frame}.\text{rate} = 0; frameTime.recordSize = sizeof(frameTime);
   frame frame = 1;
    frameTime.flags = icmFrameTimeHasVirtualStartTimeAndDuration;
   frame.vitualStartTime.] 0 = 0:
   frame.virtualStartTime.hi = 0;frame. virtualDuration = the NumberOfSteps; HLock(myEffectDesc);
    DecompressSequenceFrameWhen(gEffectSequenceID,
                          StripAddress(*myEffectDesc),
```
}

How To Add QuickTime Video Effects

```
 GetHandleSize(myEffectDesc),
\overline{0},
\mathbf{0},
                      nil,
                      &frameTime);
   HUnlock(myEffectDesc);
```
<span id="page-12-2"></span>The code in Listing 1-2 executes this effect in 30 steps.

**Listing 1-2** Executing an effect directly by calling the RunEffect function

```
for (currentTime = 0; currentTime < 30; currentTime++)
{
    myErr = RunEffect(currentTime, 30);
     if (myErr != noErr)
         goto bail;
}
```
### Creating an Effects Track

<span id="page-12-0"></span>The first step in adding effects to a QuickTime movie is to create an effects track. This is accomplished by using the standard QuickTime API for track creation, for example:

```
theEffectsTrack = NewMovieTrack(theMovie, kTrackWidth, kTrackHeight, 0);
```
You then call the NewTrackMedia function to add a media to the track. The type of the media for an effects track should always be VideoMediaType, and the media should have whatever duration you want the effect to have. Here is a sample call to NewTrackMedia:

<span id="page-12-1"></span>theEffectsMedia = NewTrackMedia(theEffectsTrack, VideoMediaType, 600, nil, 0);

### Creating an Effect Description

An effect description tells QuickTime which effect to execute and contains the parameters that control how the effect behaves at runtime. You create an effect description by creating an atom container, inserting a QT atom that specifies the effect, and inserting a set of QT atoms that set its parameters.

There are support functions you can call to assist you in this process. QTCreateStandardParameterDialog returns a complete effect description that you can use, including user-selected settings; you only need to add kEffectSourceName atoms to the description for effects that require sources. At a lower level, QTGetEffectsList returns a list of the available effects and ImageCodecGetParameterList will return a description of the parameters for an effect, including the default value for each parameter in the form of a QT atom that can be inserted directly into an effect description.

### Structure of an Effect Description

<span id="page-13-0"></span>An effect description is the sole media sample for an effect track. An effect description is implemented as a QTAtomContainer structure, the general QuickTime structure for holding a set of QuickTime atoms. All effect descriptions must contain the set of **required atoms,** which specify attributes such as which effect component to use. In addition, effect descriptions can contain a variable number of **parameter atoms,** which hold the values of the parameters for the effect.

Each atom contains either data or a set of child atoms. If a parameter atom contains data, the data is the value of the parameter, and this value remains constant while the effect executes. If a parameter atom contains a set of child atoms, they typically contain a **tween entry** so the value of the parameter will be interpolated for the duration of the effect.

You assemble an effect description by adding the appropriate set of atoms to a  $QTAtomConta$  iner structure.

You can find out what the appropriate atoms are by making an ImageCodecGetParameterList call to the effect component. This fills an atom container with a set of **parameter description atoms.** These atoms contain descriptions of the effect parameters, such as each parameter's atom type, data range, default value, and so on. The default value in each description atom is itself a QuickTime atom that can be inserted directly into your effect description.

You can modify the data in the parameter atoms directly, or let the user set them by calling QTCreateStandardParameterDialog, which returns a complete effect description (you need to add kEffectSourceName atoms for effects that require sources).

<span id="page-13-3"></span>You then add the effect description to the media of the effect track, as described in the section [Adding](#page-13-3) the [Sample](#page-13-3) to the Media (page 14).

### <span id="page-13-1"></span>Adding the Sample to the Media

<span id="page-13-2"></span>Once you have the sample description prepared, you can call AddMediaSample to add the effect description to the media. Listing 1-3 shows a sample call.

#### **Listing 1-3** Calling AddMediaSample to add an effect description

```
// Always call BeginMediaEdits before adding sample to a media
BeginMediaEdits(theEffectsMedia);
// Add the sample to the media
AddMediaSample(theEffectsMedia,
                 (Handle) theEffectDescription,
\begin{array}{c} 0 \end{array},
                 GetHandleSize((Handle) theEffectDescription),
                 600,
                 (SampleDescriptionHandle) sampleDescription,
 1,
\overline{0},
                 &sampleTime);
// End the media editing session
EndMediaEdits(theEffectsMedia);
```
### Required Atoms of an Effects Description

<span id="page-14-0"></span>There are several required atoms that an effect description must contain. The first is the kParameterWhatName atom, which contains the name of the effect. This specifies which of the available effects to use.

The code snippet shown in Listing 1-4 adds a kParameterWhatName atom to the atom container effectDesc. The constant kCrossFadeTransitionType contains the name of the cross-fade effect. The cross-fade effect is described in detail in [Example:](#page-14-3) Cross Fade (page 15).

#### <span id="page-14-2"></span>**Listing 1-4** Adding a kParameterWhatName atom with the value kCrossFadeTransitionType to the QTAtomContainer effectDesc

```
effectCode = kCrossFadeTransitionType;
QTInsertChild(effectDescription,
                 kParentAtomIsContainer,
                 kParameterWhatName,
                 kParameterWhatID,
\overline{0},
                 sizeof(effectCode),
                 &effectCode,
                 nil);
```
<span id="page-14-3"></span>In addition to the kParameterWhatName atom, the effect description for an effect that uses sources must contain one or more kEffectSourceName atoms. Each of these atoms contains the name of one of the effect's sources. An **input map** is used to map these names to the actual tracks of the movie that are the sources. [Creating](#page-15-2) an Input Map (page 16) describes how to create the input map.

### <span id="page-14-1"></span>Example: Cross Fade

#### kCrossFadeTransitionType ('dslv')

A "cross fade" or "dissolve" provides a smooth alpha blending between two video sources, changing over time to give a smooth fade out from the first source into the second.

This effect takes a maximum of two sources and has a single parameter.

Use the description below to help you understand what the parameter does. To learn how to use parameter atoms, see Adding Video Effects to a [QuickTime](#page-10-3) Movie (page 11).

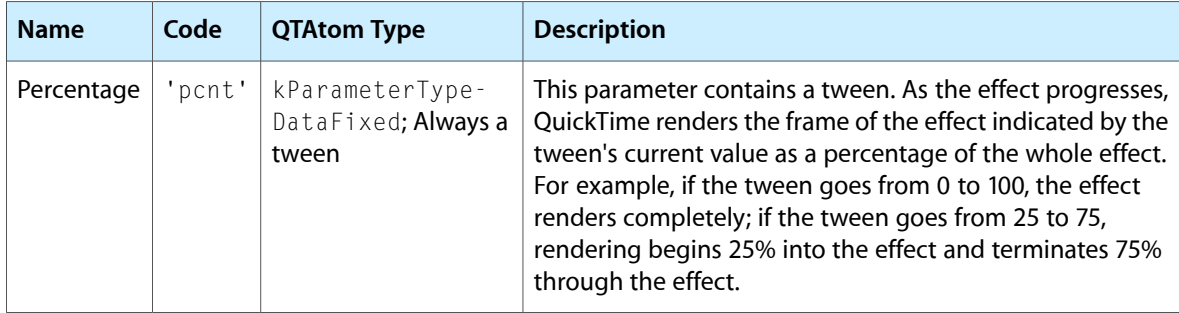

### <span id="page-15-2"></span>Creating an Input Map

<span id="page-15-0"></span>The input map is another QTAtomContainer structure that you attach to the effects track. It describes the sources used in the effect and gives a name to each source. This name is used to refer to the source in the effect description.

An input map works in concert with track reference atoms in the source tracks. A track reference atom of type kTrackModifierReference is added to each source track, which causes that source track's output to be redirected to the effects track. An input map is added to the effects track to identify the source tracks and give a name to each source, such as 'srcA' and 'srcB'. The effect can then refer to the sources by name, specifying that 'srcB' should slide in over 'srcA', for example.

### <span id="page-15-1"></span>Parameter Atoms of an Effects Description

In addition to the required atoms, the effects description contains a variable number of parameter atoms. The number and types of parameter atoms vary from effect to effect. For example, the cross fade effect has only one parameter, while the general convolution filter effect has nine. Some effects have no parameters at all, and do not require any parameter atoms. The chapter Built-in [QuickTime](#page-30-0) Video Effects (page 31) describes the parameters expected by the built-in effects.

You can obtain the list of parameter atoms for a given effect by calling the effect component using the ImageCodecGetParameterList function. The parameter description atoms it returns include default settings for each parameter in the form of parameter atoms that you can insert into your effect description.

The  $QTInsetChild$  function is used to add these parameters to the effect description, as seen in the code example in Listing 1-4 above.

Consider, for instance, the push effect. It's effect description contains a kParameterWhatName atom, two kEffectSourceName atoms, and two parameter atoms, one of which is a tween.

The kParameterWhatName atom specifies that this is a 'push' effect.

The two kEffectSourceName atoms specify the two sources that this effect will use, in this case 'srcA' and 'srcB'. The names correspond to entries in the effect track's input map.

The 'pcnt' parameter atom defines which frames of the effect are shown. This parameter contains a tween entry, so that the value of this parameter is interpolated as the effect runs. The interpolation of the 'pcnt' parameter causes consecutive frames of the effect to be rendered, creating the push effect.

The 'from' parameter determines the direction of the push. This parameter is set from an enumeration list, with 2 being defined as the bottom of the screen.

In this example, the source 'srcB' will push in from the bottom, covering the source 'srcA'.

The 'pcnt' parameter is normally tweened from 0 to 100, so that the effect renders completely, from 0 to 100 percent. In this example, the 'pcnt' parameter is tweened from 25 to 75, so the effect will start 25% of the way through (with 'srcB' already partly on screen) and finish 75% of the way through (with part of 'srcA' still visible).

Figure 1-1 shows the set of atoms that must be added to the entry description.

How To Add QuickTime Video Effects

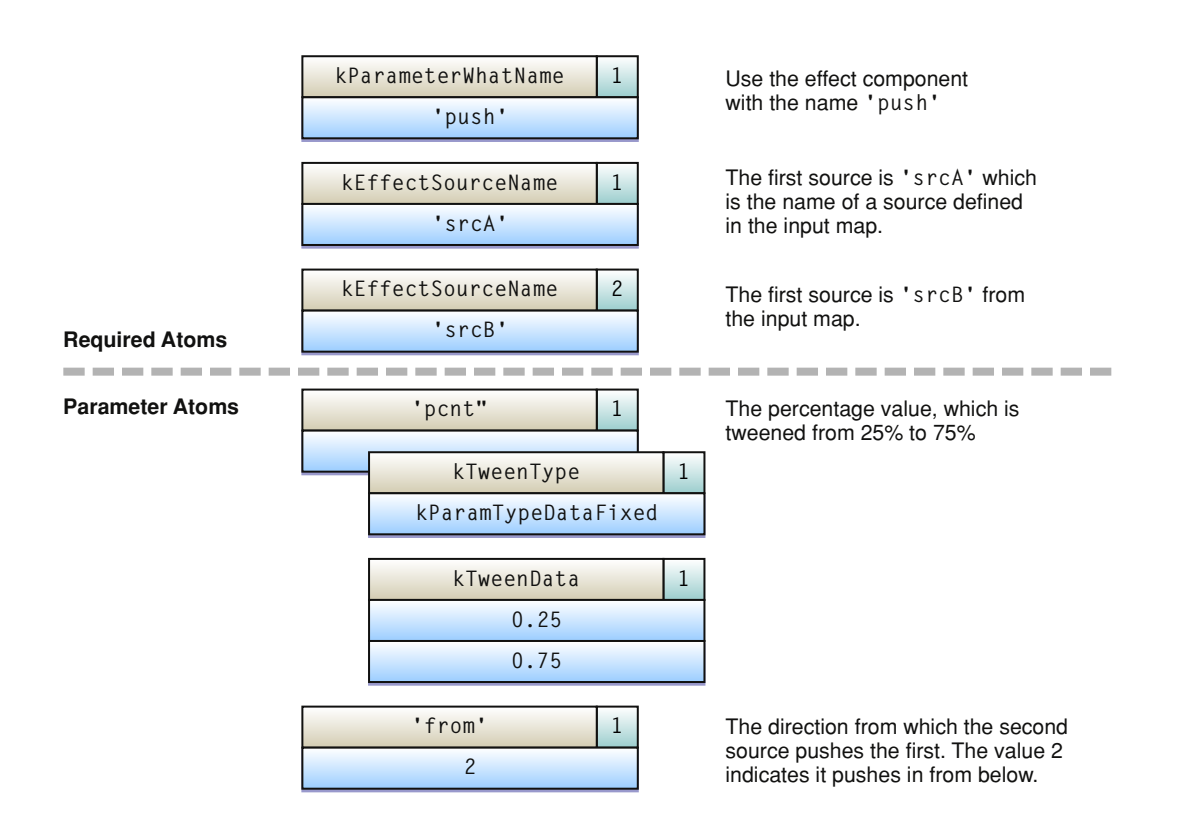

An important property of effect parameters is that most can be tweened (and some must be tweened). Tweening is QuickTime's general purpose interpolation mechanism. For many parameters, it is desirable to allow the value of the parameter to change as the effect executes.

### <span id="page-16-0"></span>Working with Source Tracks

You will probably need to do some track-level editing on the tracks your effect will use as sources, depending mainly on the type of effect you choose. There are different considerations for an effect that requires no sources, such as the cloud effect, an effect that requires one source, such as the blur filter, or an effect that requires two or more sources, such as a wipe effect.

An effect component can use any track with video output as a source. Effects are normally applied to video tracks, but a sprite track or a text track can also be a source for an effect. It is even possible to "stack" effects, simply by making one effect track a source for another. Stacking effects this way will make serious real-time demands on the target system's processor, however, and the end result may not be satisfactory on all machines.

Generally speaking, an effect uses an entire video track as a source. A track reference atom of type kTrackModifierReference is added to the source track, causing the output of the source track to be redirected through the effect.

To make a video track into a source track, for example, you call the AddTrackReference function, as shown below.

```
long addedIndex;
AddTrackReference(theEffectTrack, theSourceTrack,
```
kTrackModifierReference, &addedIndex);

The kTrackModifierReference track reference sends all of the source track's output to an effect track, even if the effect track has a smaller duration than the source. If you want to apply an effect to just part of a track, you need to create a new track that references the portions of source media that you want the effect to use. This is explained in more detail in the examples below.

### <span id="page-17-0"></span>Zero-Source Effects

Effects that don't require a source, such as the fire or cloud effect, are free-standing special effects that can be added anywhere in a movie. Just set the offset and duration of the effects track to the part of the movie where you want the effect to appear. If there is already an active video track at that point in the movie, you control the interaction between the video track and the effects track in the usual ways: putting one track in front of the other, using an alpha channel to allow one track to be partly visible through the other, and so on.

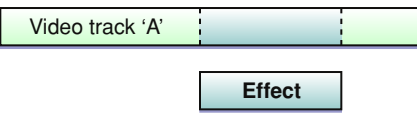

### <span id="page-17-1"></span>One-Source Effects (Filters)

Effects that require a source, such as a blur filter, steal the output of a video track by using an input map. The video track's output is sent to the effects track, and the effect component acts as a special kind of codec to convert the video into the desired effect.

If you want to apply a filter effect to a whole video track, create an effects track with the same offset and duration as the source track. The input map does the rest.

If you want to apply a filter effect to part of a video track, make a new track that references the desired part of the video, then create an effects track with the same offset and duration as this new track. The new track is the source for the effect. You normally want to put the effects track in front of the original track.

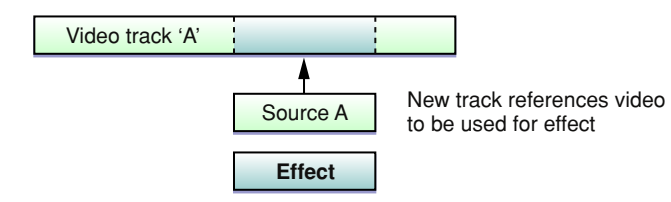

### <span id="page-17-2"></span>Two-Source Effects (Transitions)

An effect that requires two sources, such as a wipe transition, requires some forethought when setting up the source tracks. If you want to create a transition effect between two video clips, you normally make each clip a separate video track, setting the offset of the second track so that it overlaps the end of the first track by the duration of the transition (see the illustration below). You then make two new tracks that reference the end of the first clip and the beginning of the second clip. These new tracks will act as sources for the effect. The effects track and both source tracks should share the same offset and duration, which correspond to the overlap between the two original tracks, as shown in Figure 1-4.

How To Add QuickTime Video Effects

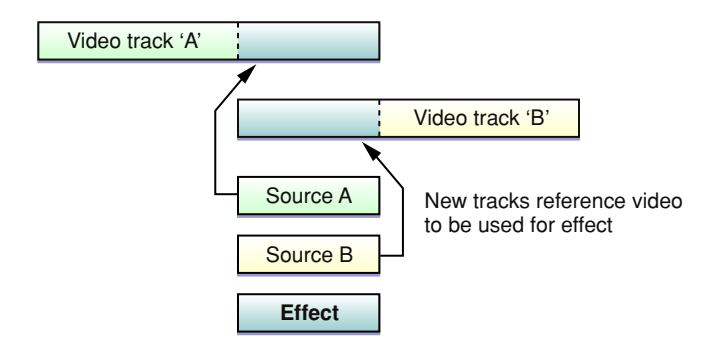

If you want to insert an effect between a sequence of images that now follow each other directly, you face some choices. One choice is to create an effect that overlaps the end of the first sequence with the beginning of the second sequence, making the movie shorter by the length of the effect. This is the usual approach to take, and is illustrated in Figure 1-5.

#### **Original movie**

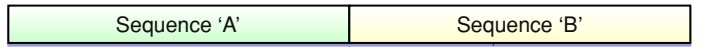

#### **Shortened movie with transition effect**

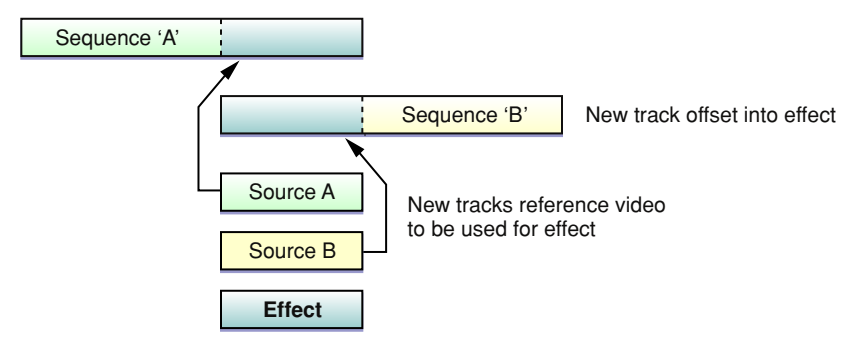

Alternately, you can create an effect that transitions between the last image of the first sequence and the first image of the following sequence, freezing both sequences during the transition, and making the movie longer by the duration of the effect, as shown in Figure 1-6. You would normally use this approach to create a transition between two still images, and you could then restore the movie length by shortening the duration of one or both images.

How To Add QuickTime Video Effects

**Original movie** 

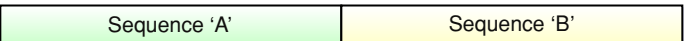

#### **Lengthened movie with freeze-frame effect**

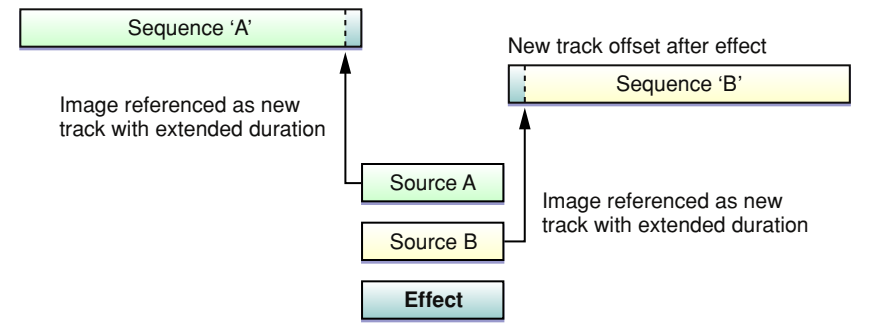

Either shortening or lengthening a movie can cause problems, particularly if there is a single continuous sound track. To add a transition between two elements that are now sequential, without changing the length of the movie or removing part of the original tracks, you create one frozen source track and one moving source track. In traditional movie editing, this type of transition freezes the first clip, while the second clip is active during the transition, but you can reverse this for a more unusual effect. This technique is illustrated in Figure 1-7.

#### **Original movie**

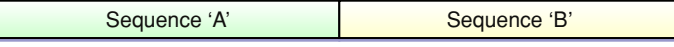

#### **New movie with freeze-frame/live-frame effect**

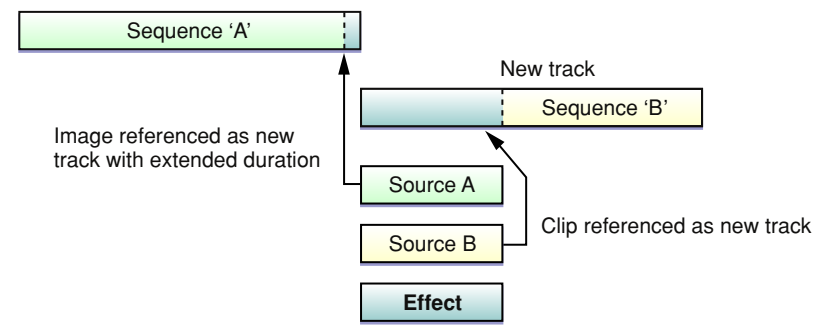

### <span id="page-19-0"></span>Sources Other Than Video Tracks

Any track that produces video output, such as a sprite track, a text track, or another effect track, can be used as the source for an effect. Generally speaking, you use these track types as sources in the same way you use a video track, but some special considerations apply.

If you use sprite tracks as sources, and the sprites can move as a result of user interaction, it may be difficult to accurately predict what a transition effect will look like when it executes at run time.

If you "stack" effects, by using an effects track as a source, the target system must have enough speed to render the source frames for the original effect, then render the effect that is acting as a source, then render the stacked effect, while maintaining a reasonable frame rate. For example, the target system might need to decode a pair of Sorenson frames from two video source tracks, apply a cross-fade transition effect between them, and then apply a ripple effect to the final output. This will only give good results on a fast system.

Similarly, you can use an effect as the source for a sprite track, making the cloud effect a sprite, for example. Build the effect description and sample description as described later in this section, then add the effect description to the sprite track as a media sample, just as you would add an ordinary video sample.

## <span id="page-20-1"></span>Using Video Effects Outside a QuickTime Movie

<span id="page-20-0"></span>Adding video effects to a QuickTime movie, as discussed in this chapter, is straightforward enough. You can also use QuickTime video effects to transition between two graphics worlds. Your application does not have to generate a QuickTime movie to use the video effects. This section deals with the task of running an effect that transitions between two graphics worlds. The general principles also apply to filtering a single image held in a graphics world.

Preparing to execute an effect outside the context of a QuickTime movie is similar to preparing to add a video effect to a movie: you provide an effect description and a sample description. The main difference is that instead of building an input map to describe the sources used by the effect, you use the function CDSequenceNewDataSource to use a graphics world as the source for the effect.

As well as setting up the effect, you must provide code to run it, since QuickTime cannot directly control the playback of the effect. Because effects are just a type of image decompressor, the code to execute an effect is the same code you would use to decompress and display an image sequence.

How To Add QuickTime Video Effects

## <span id="page-22-0"></span>Constructing a Video Effects User Interface

This chapter discusses how to construct a user interface that enables users to select an effect, change its parameters, and preview the results.

If your application creates QuickTime movies with video effects, you need to provide the user with a way to choose an effect, adjust its parameters, and preview the results. Although you are free to write your own code for these user interface tasks, you are encouraged to use the APIs that QuickTime provides.

QuickTime provides a standard dialog box (called the **standard parameters dialog box)** that allows the user to select an effect, choose values for its parameters, and preview the effect. Using this dialog box means that your users see an interface that is standard across applications. In addition, if effects parameters change in the future, your application will not need to be rebuilt to use them.

In most applications, it is appropriate to show the standard parameters dialog box to let users choose and customize effects. QuickTime provides a set of high-level API functions that you can call to do this. [Displaying](#page-22-3) the Effects User Interface Using the [High-Level](#page-22-3) API (page 23) explains the use of these functions.

In some cases, you might need greater control over the effects user interface than these high-level functions provide. You might, for example, want to add the controls from the standard dialog box to one of your application's own dialog boxes. QuickTime provides a set of low-level APIs that let you do this. They give you greater control and flexibility than the high-level functions, but they are more complex to use. These low-level functions are discussed in Adding Video Effects [Controls](#page-26-2) to an Existing Dialog Box (page 27).

### <span id="page-22-3"></span><span id="page-22-1"></span>Displaying the Effects User Interface Using the High-Level API

<span id="page-22-2"></span>This section describes the set of functions you call to invoke the standard parameters dialog box in your applications.

### Getting a List of Effects

Before your application presents the standard parameters dialog box to users, you will probably want to build a list of the effects that are available. QuickTime provides the QTGetEffectsList function to do this for you. This returns a QTAtomContainer structure that contains a list of all the effects currently available.

**Important:** The QTGetEffectsList function can take several seconds to execute, so you should typically call it only once when your application is launched (or after a pair of suspend and resume events).

You can remove effects from the returned list if you want to restrict the set of effects the user can choose from.

If you present the standard parameters dialog box without providing a list of effects, the dialog function gets the list of available effects automatically. This can save you a few lines of code, but your users must wait while QuickTime searches for available effects and generates the list every time you open the dialog box.

### <span id="page-23-0"></span>Displaying the Standard Parameters Dialog Box

Use the QTCreateStandardParameterDialog function to display the standard parameters dialog box. This allows the user to choose an effect, adjust the settings for that effect, and see a preview of the effect with the selected settings. The use of this function is described below.

When you call the QTC reateStandardParameterDialog function, QuickTime creates a standard parameters dialog box. The contents of the dialog box vary, depending on the list of effects you pass to the function and the set of parameters for the currently chosen effect.

Calling QTCreateStandardParameterDialog does not immediately display the dialog box; it only prepares it for display. The dialog box is shown the first time you call QTIsStandardParameterDialogEvent to process events for the dialog box. Event handling is described in [Processing](#page-24-1) Standard Parameter Dialog Box [Events](#page-24-1) (page 25).

The standard parameters dialog box for Apple's film noise effect is shown in Figure 2-1.

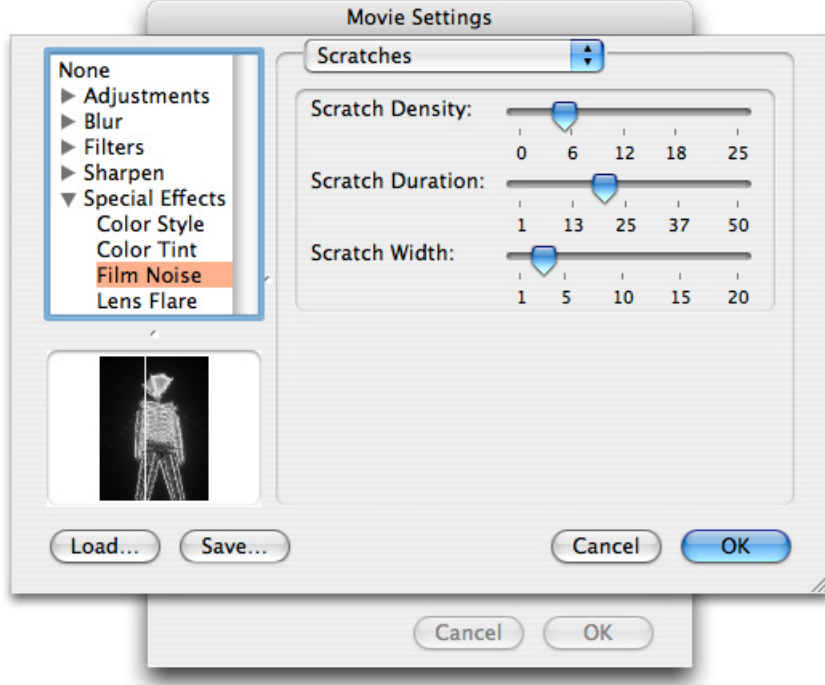

Notice that the dialog box has three main sections. In the upper-left corner is a scrolling list of all the effect components. To the right of this are the parameters of the chosen effect. As you select different items in the list of effects, the parameters change appropriately. There is also an effect preview area below the list of effects. This shows a preview of the chosen effect and parameter settings.

The user interface for setting the value of a parameter may be a slider, as shown in the example above, a set of radio buttons, an editable text field, or any of several other interfaces specified in the parameter description's kParameterDataBehavior field.

For parameters that are always tweens, the user is presented with a starting and ending value. For parameters that can be tweened optionally, the dialog box presents the user with a single value by default. In order to set such a parameter to a tweened value, the user must hold down the Option key when selecting an effect.

Note that your application does not need to know what effects are available, what their parameters are, or what kind of control to use when setting a parameter. All these details are handled by the standard dialog box function.

The function call to create and display this dialog box is

```
QTCreateStandardParameterDialog(theEffectList,
                       theEffectParameters,
\overline{0},
                       &createdDialogID);
```
The variable theEffectList holds the list of effects returned by the QTGetEffectsList function. You can also pass nil for this value, in which case QTC reateStandardParameterDialog calls QTGetEffectsList to generate the list of all the currently installed effects, then shows these effects. On input, the Effect Parameters contains a QTAtomContainer structure that holds the initial values of the effect's parameters. In most cases, you should pass an empty QTAtomContainer structure as this argument, in which case the default values of each effect are shown.

The third argument specifies how to deal with parameters that can be tweened. Passing in 0 selects the default behavior, which allows the user to set a starting and ending value for parameters that must be tweens, but only allows the user to set a single value for parameters that are optionally tweens.

When the user selects the dialog box's OK button, the chosen effect's parameter values are returned in the Effect Parameters. The parameter values are returned in a QTAtomContainer structure that you can use as an effect description. You will need to add kEffectSourceName atoms for effects that use one or more sources.

<span id="page-24-0"></span>The createdDialog argument returns an ID number that is passed to the other functions that deal with the standard parameters dialog box. This is explained in detail in the next section.

### <span id="page-24-1"></span>Processing Standard Parameter Dialog Box Events

Once the dialog box has been created, you must process the events sent to it using an event loop. You repeatedly call WaitNextEvent and pass the events returned through the QTIsStandardParameterDialogEvent function.

The QTIsStandardParameterDialogEvent function checks each event to see if it relates to the standard parameters dialog box. You should continue to handle events that are not related to the standard parameters dialog box as usual.

**Warning:** You should not use the ModalDialog function to process events for a standard parameters dialog box. The ModalDialog function is not guaranteed to work correctly in all circumstances with a standard parameters dialog box.

You pass the event record returned from WaitNextEvent to the QTIsStandardParameterDialogEvent function, then check the return value to find out how the events was handled. Common return values are shown in the table below.

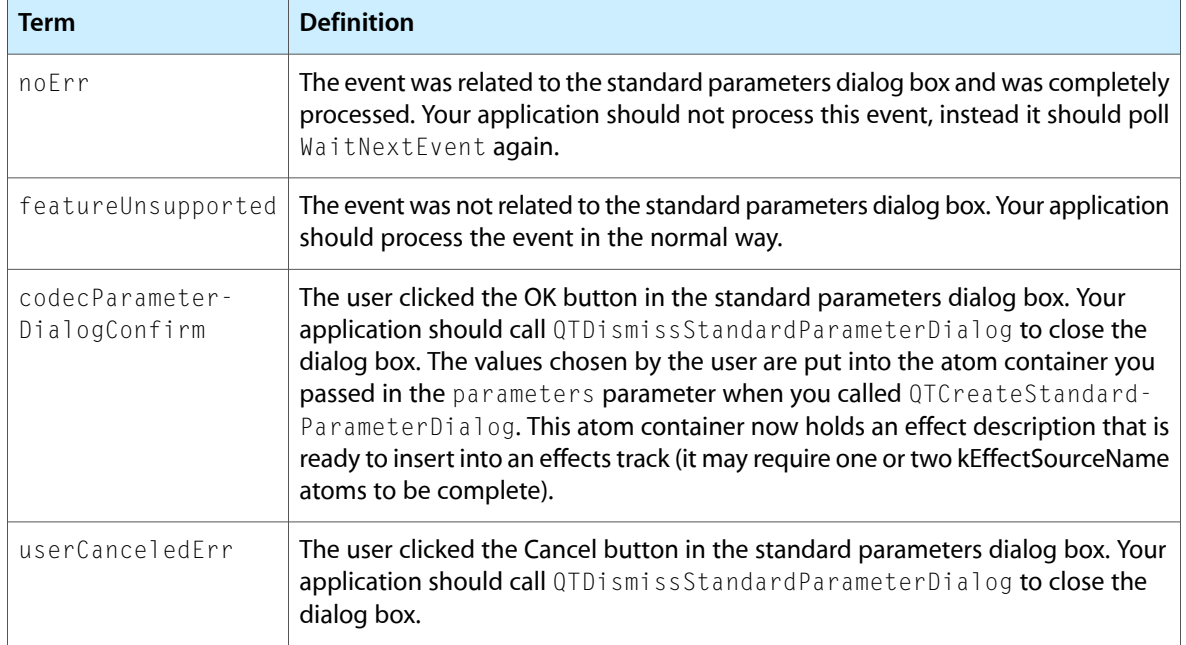

The QTIsStandardParameterDialogEvent function may also return error codes, such as memory errors.

Your application should only process the event returned from WaitNextEvent if QTIsStandardParameterDialogEvent returns an error or a featureUnsupported code.

<span id="page-25-0"></span>The code in Listing 2-1 is an example event loop showing how QTIsStandardParameterDialogEvent is used.

#### **Listing 2-1** An example event loop showing use of QTIsStandardParameterDialogEvent

```
while (result == noErr)
{
   EventRecord theEvent;
    WaitNextEvent(everyEvent, &theEvent, 0, nil);
    result = QTIsStandardParameterDialogEvent(&theEvent,
                                                 createdDialogID);
    switch (result)
     {
        case featureUnsupported:
        {
           result = noErr; switch (theEvent.what)
\{ case updateEvt:
```
}

Constructing a Video Effects User Interface

```
 BeginUpdate((WindowPtr) theEvent.message);
                    EndUpdate((WindowPtr) theEvent.message);
                    break;
 }
            break;
 }
        case codecParameterDialogConfirm:
        case userCanceledErr:
                QTDismissStandardParameterDialog(createdDialogID);
                createdDialogID = nil;
                break;
 }
    }
```
### <span id="page-26-2"></span>Adding Video Effects Controls to an Existing Dialog Box

<span id="page-26-0"></span>In most circumstances, it is best to use high-level functions to create a user interface for video effects. However, if you need finer control over the way the interface is presented, QuickTime provides a set of low-level API functions to assist you.

For example, you may want to incorporate the controls from the standard parameters dialog box into an existing dialog box that your application displays, rather than using a completely independent dialog box. This would be necessary if you wanted a single dialog box that allowed users to customize an effect and also specify its duration. To do this, you would create a dialog box with a control for the duration of the effect and then, at runtime, you would add the customization controls from the standard parameters dialog box by calling the ImageCodecCreateStandardParameterDialog function.

**Note:** The low-level APIs follow the same naming convention as their high-level counterparts, except that the low-level versions begin with  $\text{ImageCode}$ , whereas the high-level versions begin with  $\text{QT}$ .

### <span id="page-26-1"></span>Creating Your Application's Dialog Box

First create the dialog box that will incorporate the controls from the standard parameters dialog box. This dialog box must contain a user item that is large enough to hold the controls that will be added. For example, if you are using 12-point Chicago as your dialog box font, the user item should be 250 pixels wide and 300 pixels high. If you are using 9-point Geneva, the user item should be 150 pixels wide and 200 pixels high.

Figure 2-2 shows a dialog box in a running application after a custom effects control has been incorporated.

Constructing a Video Effects User Interface

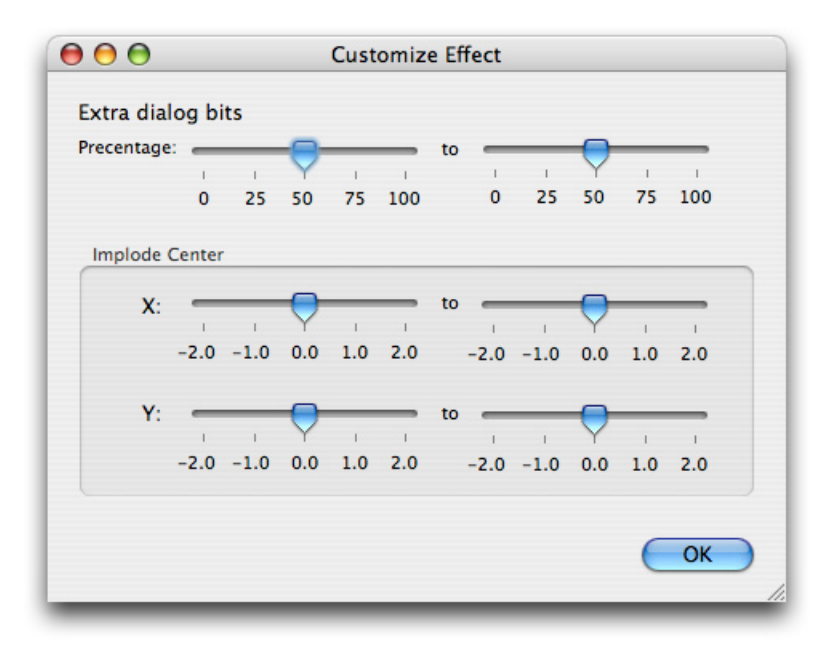

**Note:** You should make sure that the dialog box resource is marked as not initially visible. You then call a QuickTime function to add the effects controls from the standard parameter dialog box to the application's dialog box before showing it.

### <span id="page-27-0"></span>Incorporating Controls From the Standard Parameters Dialog Box

Once you have defined the resource for your dialog box, you are ready to add code to your application to create the dialog box and add the effects controls to it. First, call GetNewDialog in the usual way to create an instance of the dialog box. Then call ImageCodecCreateStandardParameterDialog to incorporate the controls from the standard parameter dialog box into the dialog box. You then show the dialog box in the usual way.

<span id="page-27-1"></span>The code in Listing 2-2 shows these steps.

#### **Listing 2-2** Creating a dialog box and adding effect controls

```
movableModalDialog = GetNewDialog(kExtraDialogID, nil, (WindowPtr) -1);
if (movableModalDialog!=nil)
{
    // Add the user interface elements from the standard parameters
    // dialog box to the modal dialog box just created
    ImageCodecCreateStandardParameterDialog(gCompInstance,
                                                   parameterDescription,
                                                   gEffectSample,
                                                   pdOptionsModelDialogBox,
                                                   movableModalDialog,
                                                   kExtraUserItemID,
                                                   &createdDialogID);
     // Now show the dialog box and make it the default port
    ShowWindow(movableModalDialog);
```
#### **28** Incorporating Controls From the Standard Parameters Dialog Box **2007-05-03 | © 2005, 2007 Apple Inc. All Rights Reserved.**

}

#### Constructing a Video Effects User Interface

```
 SelectWindow(movableModalDialog);
 SetPort(movableModalDialog);
```
The call to ImageCodecCreateStandardParameterDialog shows how to pass the existing dialog box (movableModalDialog) and the item number of the user item (kExtraUserItemID) that will be replaced with the controls from the standard parameter dialog box.

Once the effect controls have been added, the dialog box is shown, selected, and made the default port.

The rest of the code needed to handle the dialog box is largely the same as dealing with a stand-alone parameters dialog box. You pass every non-null event returned from WaitNextEvent through ImageCodecIsStandardParameterDialogEvent, and continue processing events yourself only if it returns featureUnsupported.

You track MouseDown events sent to the dialog box as usual. When the user clicks the OK button in the dialog box, you need to retrieve the values from the incorporated standard parameters dialog box. To do this, call the function ImageCodecStandardParameterDialogDoAction with the pdActionConfirmDialog action selector. This retrieves an effect description that describes the parameter values the user has chosen. You then call ImageCodecDismissStandardParameterDialog to dispose of the incorporated elements. After this is done, you call DisposeDialog to correctly dispose of the application's dialog box.

### <span id="page-28-0"></span>Adding a Preview to Your Dialog Box

You may have noticed that the incorporated control shown in Figure 2-2 does not include a preview, as the standard parameters dialog box does (Figure 2-1).

In order for your dialog box to show a preview of the effect, include another user item in the application's dialog box to contain the preview movie clip. Then call the

ImageCodecStandardParameterDialogDoAction function with the pdActionSetPreviewUserItem action selector, as shown in the following code snippet:

```
myErr = ImageCodecStandardParameterDialogDoAction(gCompInstance,
                                      gEffectsDialog,
                                      pdActionSetPreviewUserItem,
                                      (void *) kPreviewUserItemID);
```
This makes the user item whose item number is kPreviewUserItemID (an application-defined constant in this example) the previewer for your dialog box.

You can use the ImageCodecStandardParameterDialogDoAction function to perform a number of similar customizations.

Constructing a Video Effects User Interface

## <span id="page-30-0"></span>Built-in QuickTime Video Effects

QuickTime includes a set of built-in video effects. There are two classes of effects provided for your use, discussed in this chapter:

- The SMTPE effects, which are implementations of over 100 standard effects defined by the Society of Motion Picture & Television Engineers.
- A set of effects implemented by Apple Computer, which you can use for a variety of purposes.

The following video effects are built into QuickTime, including the standard SMPTE effects and several effects from Apple Computer:

- The [SMPTE](#page-32-2) Video Effects (page 33)
- [SMPTE](#page-32-3) Wipe Effects (page 33)
- [SMPTE](#page-34-1) Iris Effects (page 35)
- [SMPTE](#page-36-1) Radial Effects (page 37)
- [SMPTE](#page-39-1) Matrix Effects (page 40)
- Video [Effects](#page-41-2) from Apple (page 42)
- Alpha [Compositor](#page-41-3) (page 42)
- [Alpha](#page-42-2) Gain filter (page 43)
- Blur [Filter](#page-43-1) (page 44)
- [Chroma](#page-44-2) Key (page 45)
- [Cloud](#page-44-3) (page 45)
- [Color](#page-45-2) Style (page 46)
- [ColorSync](#page-45-3) filter (page 46)
- [Color](#page-46-1) Tint filter (page 47)
- [Example:](#page-14-3) Cross Fade (page 15)
- Edge [Detection](#page-47-2) Filter (page 48)
- [Emboss](#page-47-3) Filter (page 48)
- [Explode](#page-48-2) (page 49)
- Film [Noise](#page-48-3) Filter (page 49)
- [Fire](#page-50-2) (page 51)
- General [Convolution](#page-51-1) Filter (page 52)
- [Gradient](#page-52-1) Wipe (page 53)
- HSL [Balance](#page-53-1) Filter (page 54)
- [Implode](#page-54-2) (page 55)

### **CHAPTER 3** Built-in QuickTime Video Effects

- Lens [Flare](#page-54-3) (page 55)
- [Push](#page-31-2) (page 32)
- RGB [Balance](#page-56-2) Filter (page 57)
- [Ripple](#page-56-3) (page 57)
- [Sharpen](#page-57-1) Filter (page 58)
- [Slide](#page-88-1) (page 89)

## What Each Effect Does

<span id="page-31-0"></span>The next sections describe what each effect does. They also define the effect name and the parameter atoms you need in order to create an effect description atom container to implement each effect. For details on how to insert an effect into your movie or application, see Adding Video Effects to a [QuickTime](#page-10-3) Movie (page 11) and Using Video Effects Outside a [QuickTime](#page-20-1) Movie (page 21).

### <span id="page-31-2"></span><span id="page-31-1"></span>Push

#### kPushTransitionType ('push')

In a push effect, one source image replaces another with both images moving at the same time. For example, source A would typically occupy the entire frame, then source B would push in from the right while source A slides out to the left, as if source B were pushing source A out of the frame. Unlike the slide effect, both sources are moving. The push effect executes from one of four fixed directions: top, right, bottom, or left.

The push effect takes a maximum of two sources and has two parameters.

Use the descriptions below to help you understand what the parameters do. To learn how to use parameter atoms, see Adding Video Effects to a [QuickTime](#page-10-3) Movie (page 11).

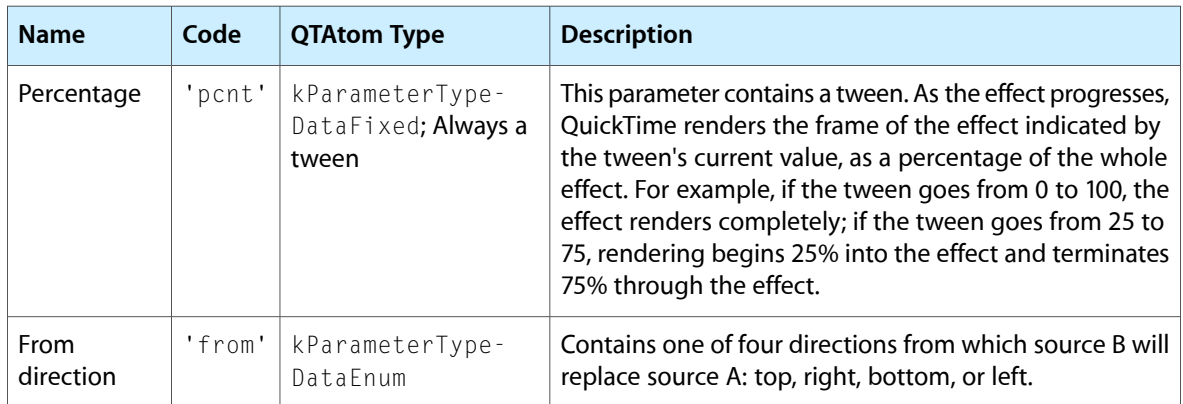

The 'from' direction parameter can contain the following values:

■ Top

**CHAPTER 3** Built-in QuickTime Video Effects

- Right
- **Bottom**
- Left

### <span id="page-32-2"></span>The SMPTE Video Effects

<span id="page-32-0"></span>The SMPTE effects are available in four separate effect components, divided by the type of effect they implement.

There are Wipe effects, Iris effects, Radial effects, and Matrix effects.

### <span id="page-32-3"></span>SMPTE Wipe Effects

<span id="page-32-1"></span>kWipeTransitionType ('smpt')

This effect is an implementation of the 34 wipes from ANSI/SMPTE 258M-1993, plus two Apple-defined wipes that choose a random effect. These are a series of masking or "reveal" type wipes that take place between two sources. For full definitions of these 34 wipes and what they look like, refer to the SMPTE documentation.

The SMPTE wipe effects take two sources and seven parameters.

Use the descriptions below to help you understand what the parameters do. To learn how to use parameter atoms, see Adding Video Effects to a [QuickTime](#page-10-3) Movie (page 11).

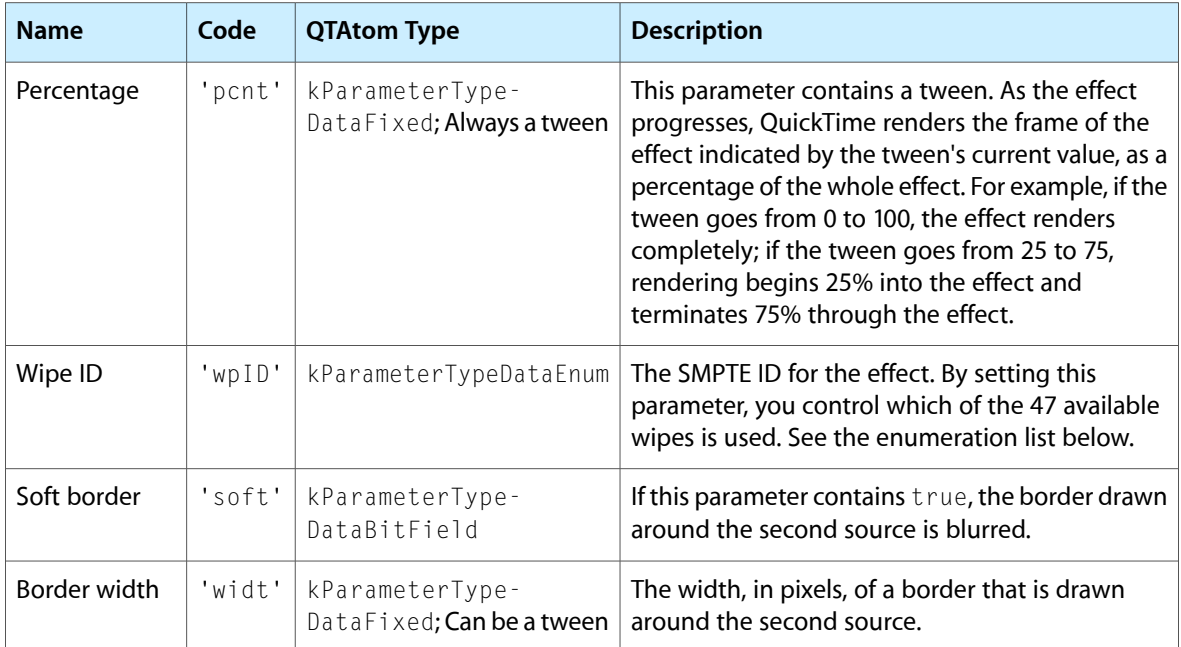

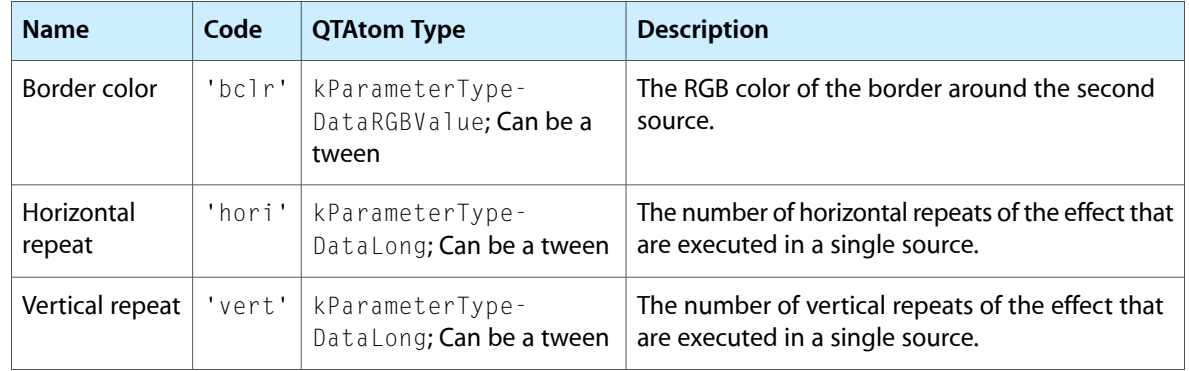

The Wipe ID parameter can take the following values:

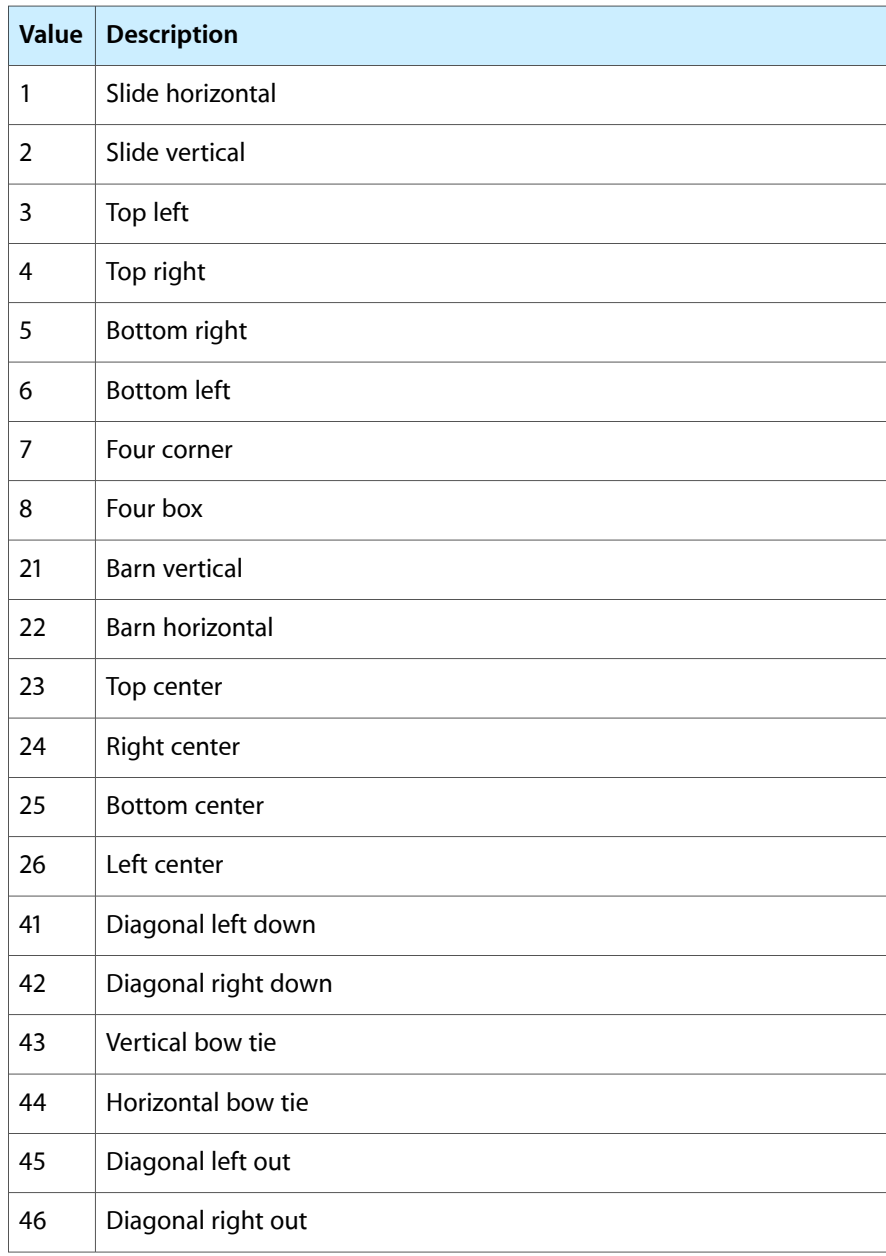

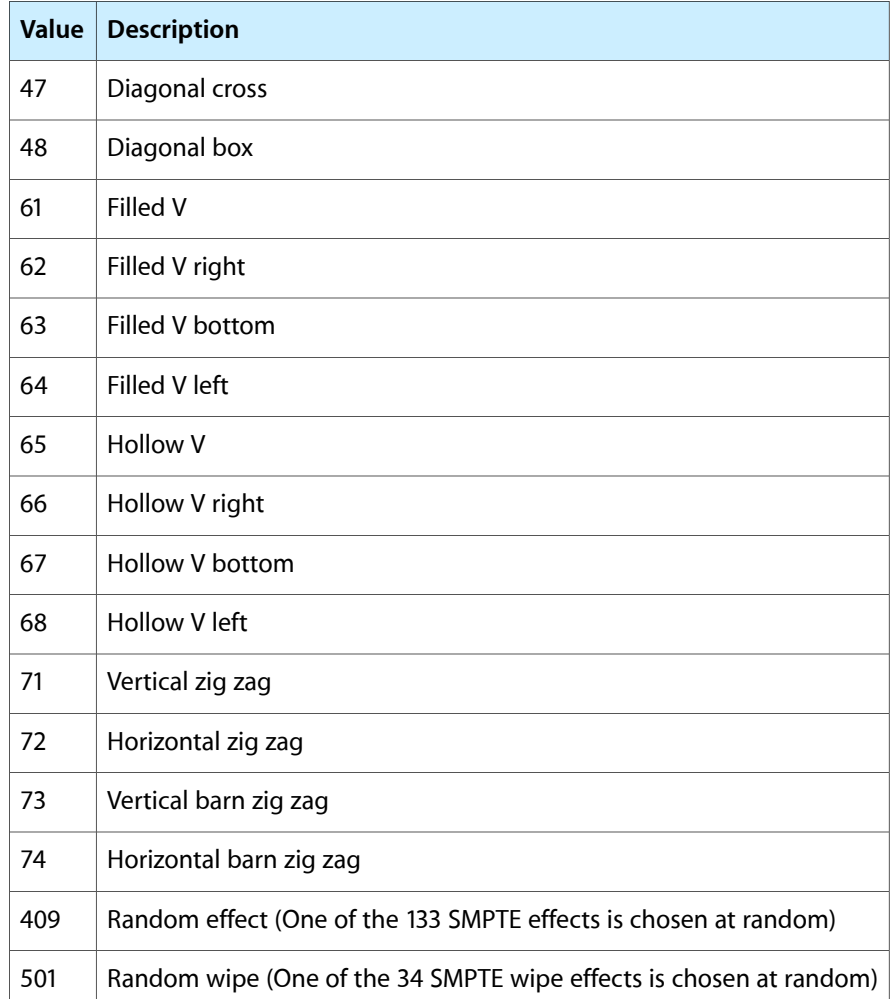

## <span id="page-34-1"></span><span id="page-34-0"></span>SMPTE Iris Effects

#### kIrisTransitionType ('smp2')

This effect is an implementation of the 26 iris effects from ANSI/SMPTE 258M-1993, plus two Apple-defined wipes that choose a random effect. These are a series of "reveal" type effects that take place between two sources. For full definitions of these 26 iris effects and what they look like, refer to the SMPTE documentation.

The SMPTE iris effects take two sources and seven parameters.

Use the descriptions below to help you understand what the parameters do. To learn how to use parameter atoms, see Adding Video Effects to a [QuickTime](#page-10-3) Movie (page 11).

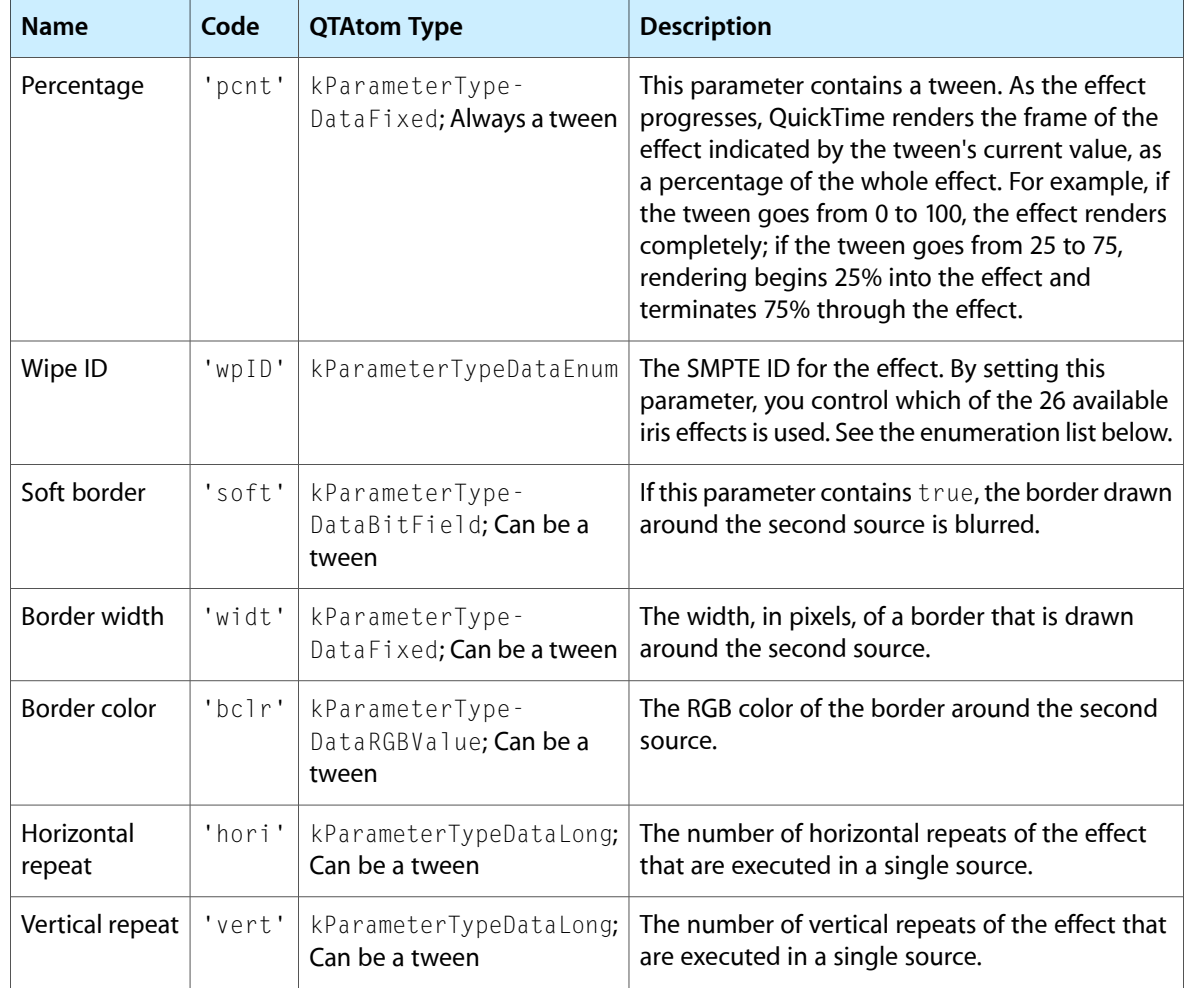

The Wipe ID parameter can take the following values:

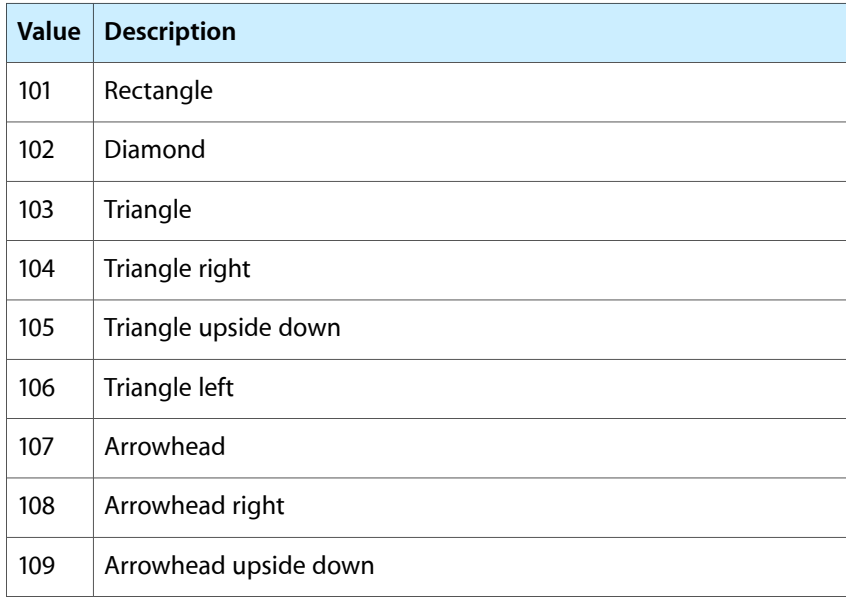
#### **CHAPTER 3** Built-in QuickTime Video Effects

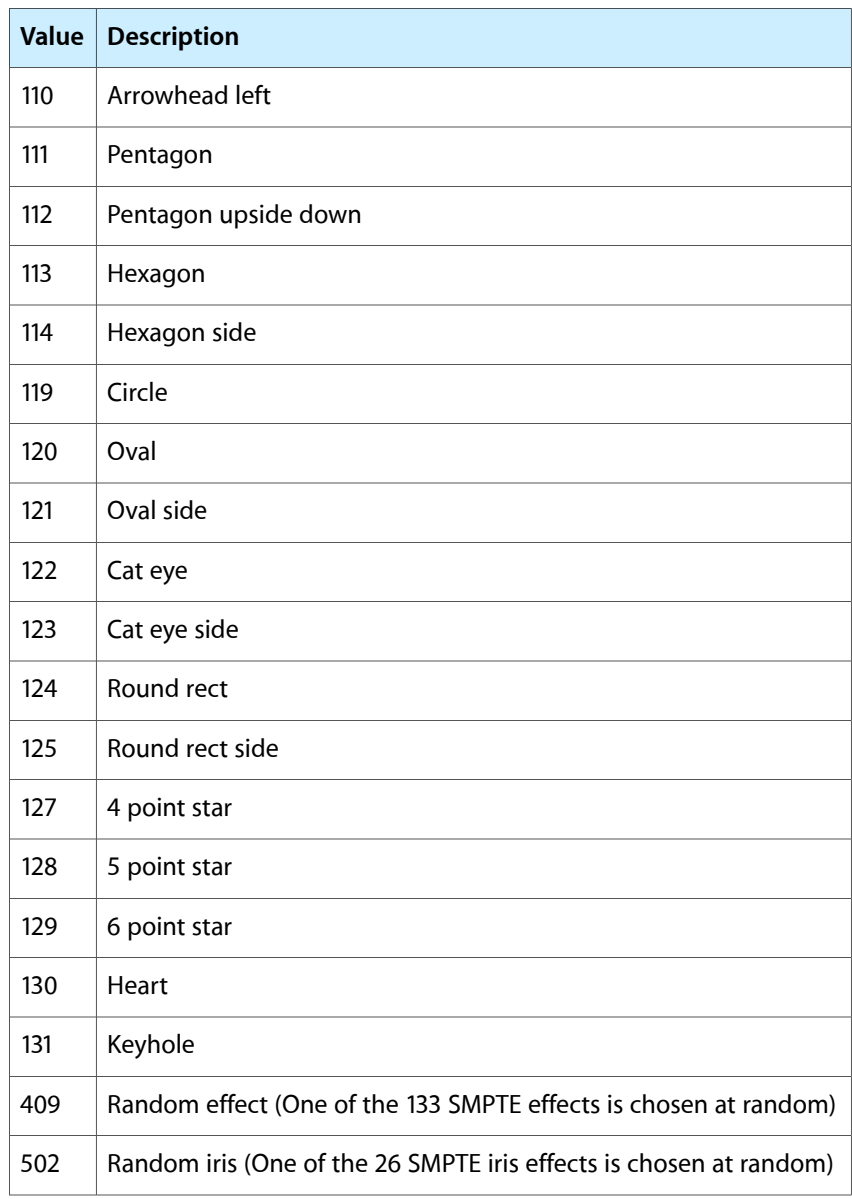

# SMPTE Radial Effects

kRadialTransitionType ('smp3')

This effect is an implementation of the 39 radial effects from ANSI/SMPTE 258M-1993, plus two Apple-defined wipes that choose a random effect. These are a series of radial "reveal" type effects that take place between two sources. For full definitions of these 39 radial effects and what they look like, refer to the SMPTE documentation.

The SMPTE radial effects take two sources and seven parameters.

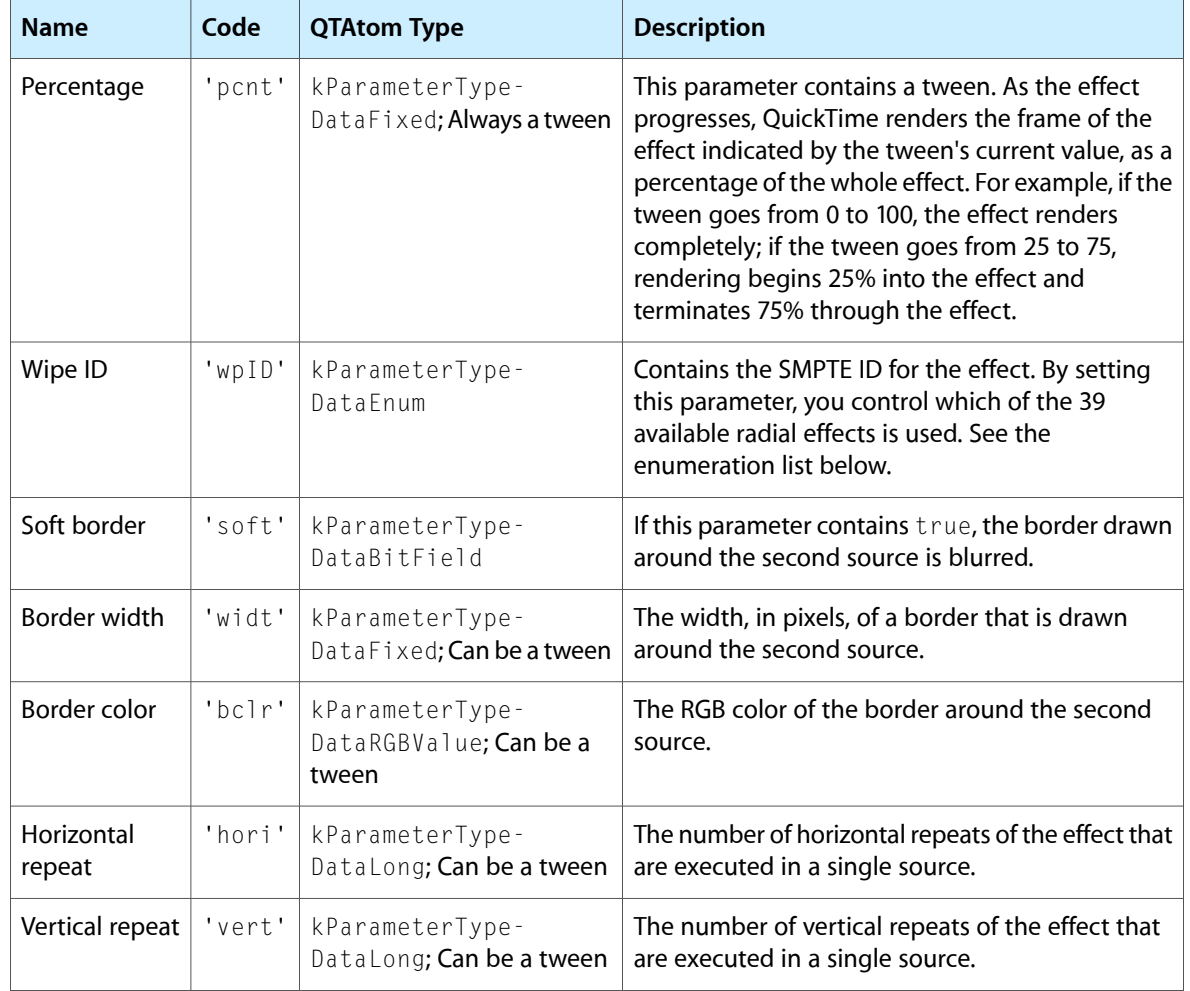

#### The Wipe ID parameter can take the following values:

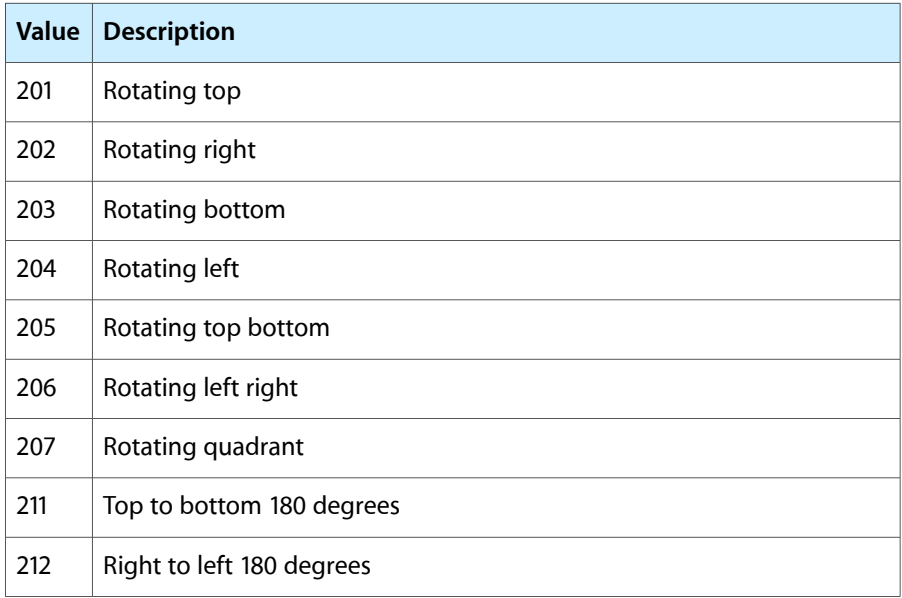

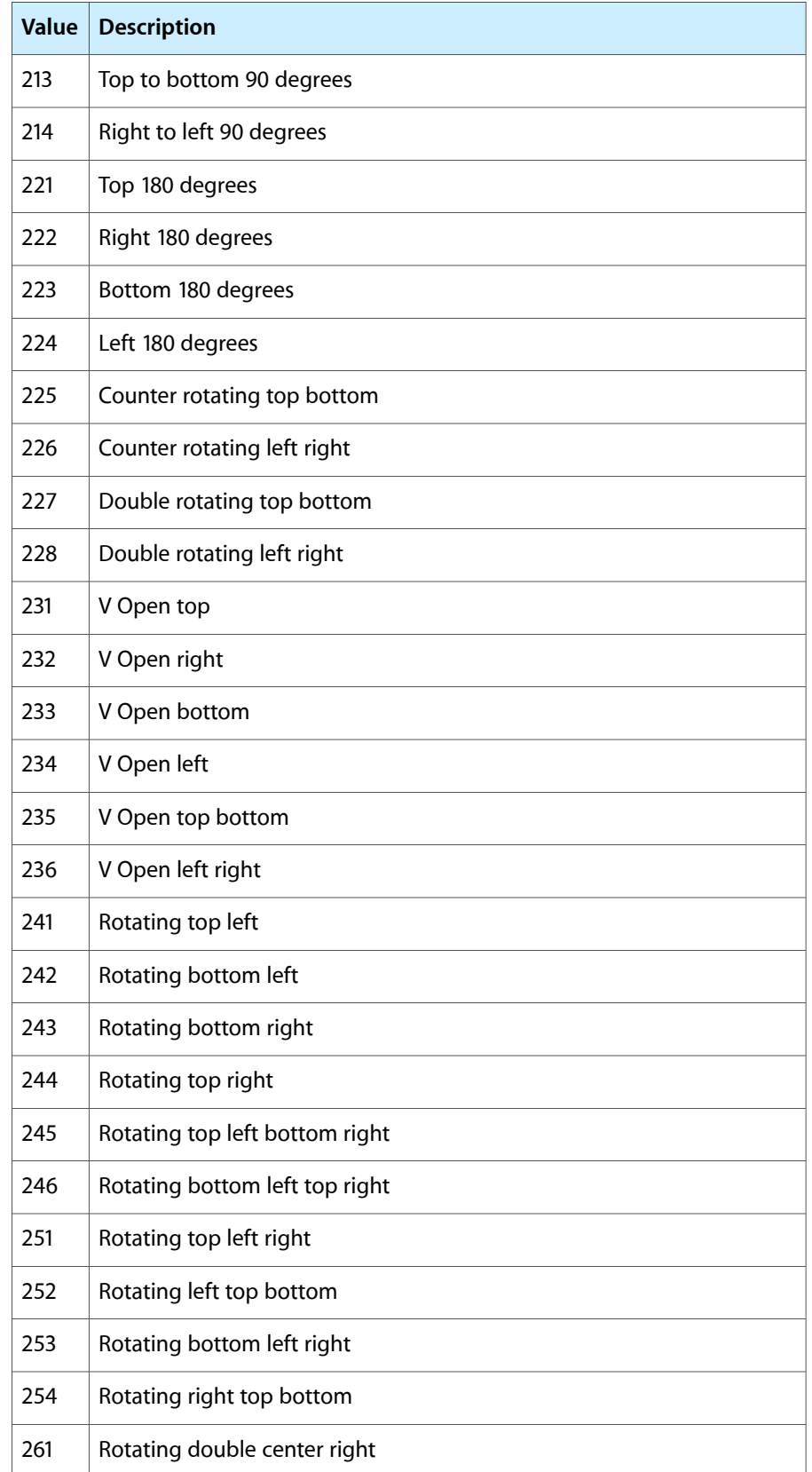

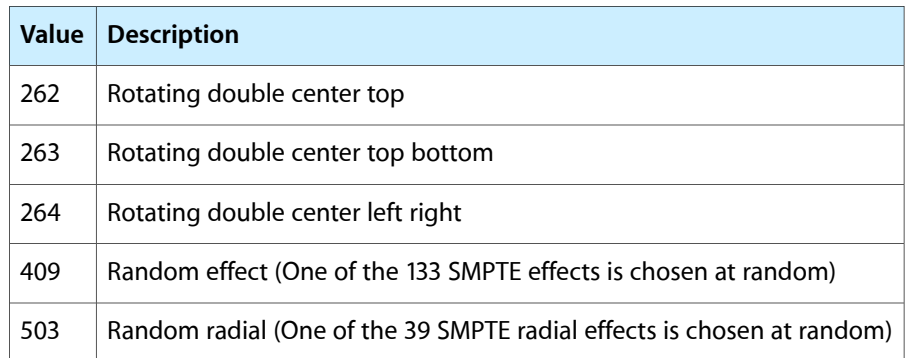

### SMPTE Matrix Effects

#### kMatrixTransitionType ('smp4')

This effect is an implementation of the 34 matrix effects from ANSI/SMPTE 258M-1993, plus two Apple-defined wipes that choose a random effect. These are a series of matrix "reveal" type effects that take place between two sources. For full definitions of these 34 matrix effects and what they look like, refer to the SMPTE documentation.

The SMPTE matrix effects take two sources and seven parameters.

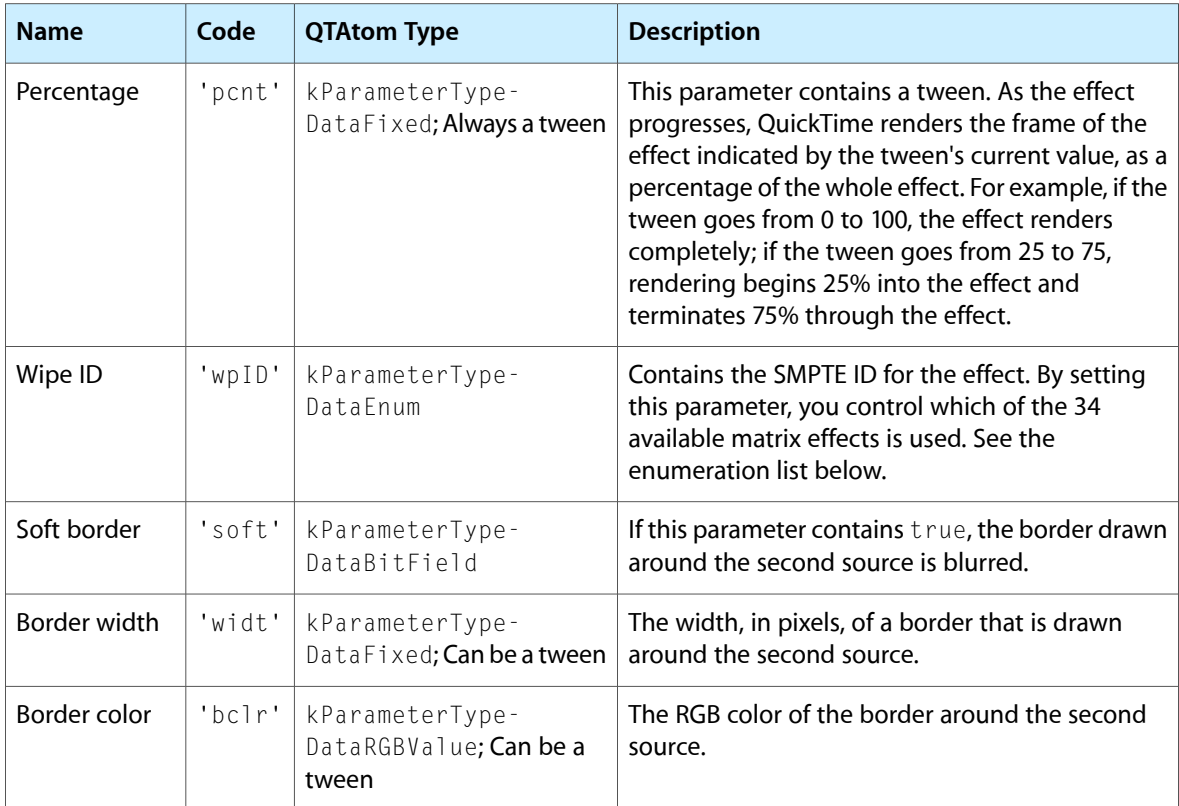

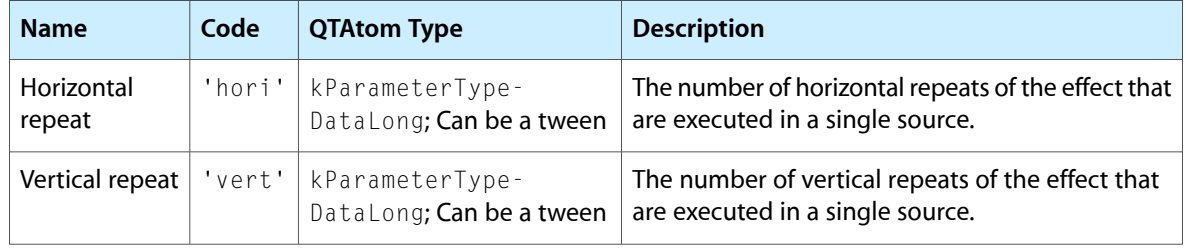

#### The Wipe ID parameter can take the following values:

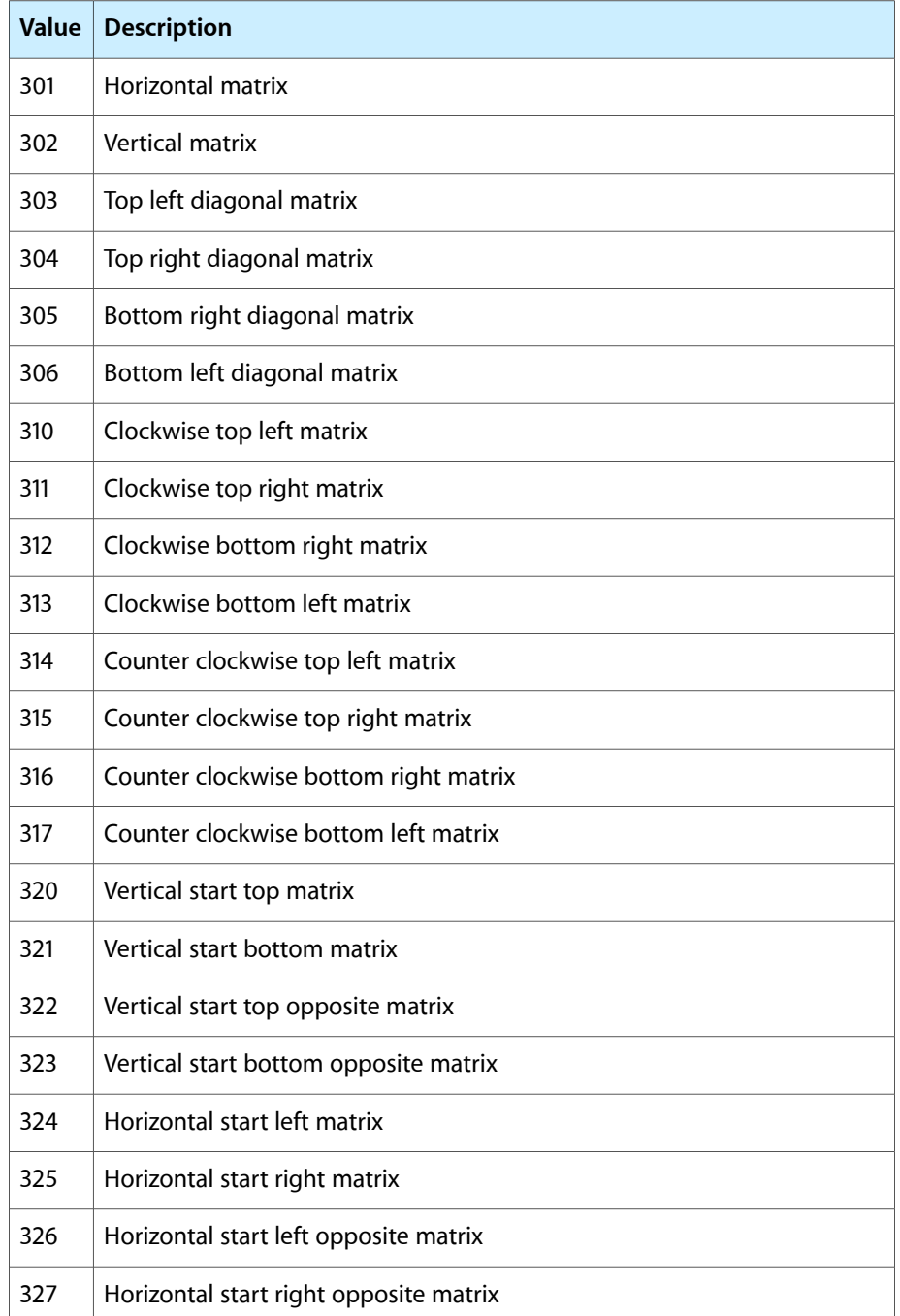

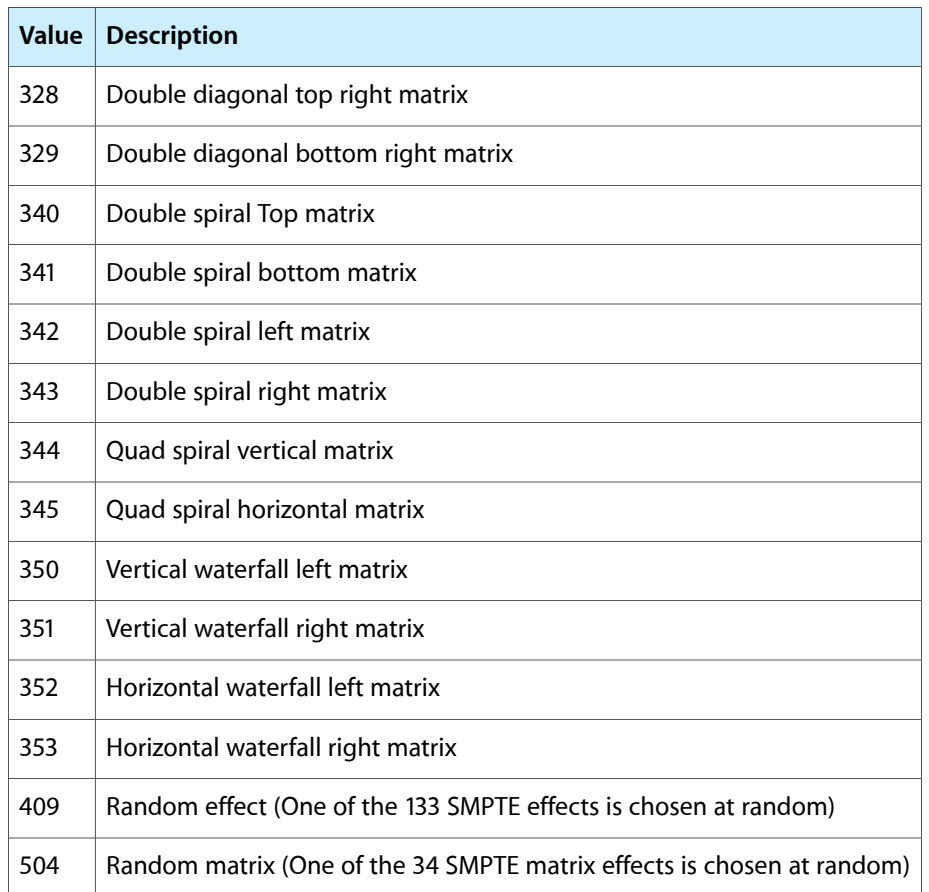

# Video Effects from Apple

The following video effects are supplied by Apple Computer and are built into QuickTime.

# Alpha Compositor

kAlphaCompositorTransitionType ('blnd')

This effect is used to combine two images using the alpha channels of the images to control the blending. It provides for the standard alpha blending options, and can handle pre-multiplying by any color, although white and black are most common and often run faster.

The alpha compositor effect takes a maximum of two sources and has two parameters.

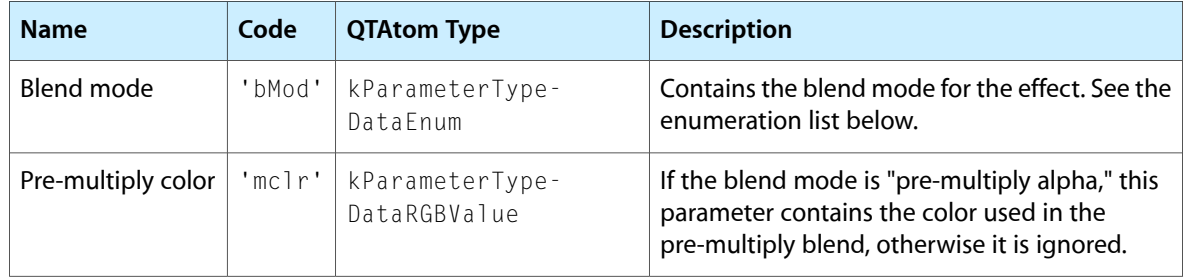

#### Blend Mode Enum

The blend mode parameter can contain one of the following values:

- **Straight alpha:** perform a standard alpha blend. The alpha channel value of the first source defines the amount of the first source that is included in the composited image, and one minus the alpha channel value of the first source defines the amount of the second source that is included in the composited image.
- **Pre-multiply alpha:** calculates the destination pixel according to the following formulae:

```
DestinationRed = PreMultiplyRed * (1-a1phaC) + temp1 * alphaC
DestinationGreen = PreMultiplyGreen \star (1-alphaC) + temp2 \star alphaC
DestinationBlue = PreMultiplyBlue \star (1-alphaC) + temp3 \star alphaC
```
#### where:

```
alphaC = alphaB + (1-a)phaB) * alphaA
temp1 = (alphaA * Sourceaked + alphaB * sourceBRed)/alphaC temp2 = (alphaA * SourceAGreen + alphaB * sourceBGreen)/alphaC
 temp3 = (alphaA * SourceABlue + alphaB * sourceBBlue)/alphaC
```
**Reverse alpha:** perform a reverse alpha blend. The one minus the alpha channel value of the first source defines the amount of the first source that is included in the composited image, and the alpha channel value of the first source defines the amount of the second source that is included in the composited image.

### Alpha Gain filter

```
kAlphaGainImageFilterType ('gain')
```
The alpha gain filter is used to alter the alpha channel of a single source. This operation is commonly applied before passing the source to the alpha compositor effect described above. The following equation describes the alteration that is made to the source's alpha channel:

newAlpha = bottomPin <= (gain\*oldAlpha + offset) <= topPin

This means that to increase the alpha channel by a set amount, you set the gain parameter to 1.0, and the offset to the desired increase. Similarly, to increase the alpha channel by a fixed percentage, set the offset to 0.0 and the gain to the percentage increase desired. The topPin and bottomPin parameters allow you to set upper and lower bounds on the value of the alpha channel, respectively.

The alpha gain filter effect takes a maximum of one source and has four parameters.

Use the descriptions below to help you understand what the parameters do. To learn how to use parameter atoms, see Adding Video Effects to a [QuickTime](#page-10-0) Movie (page 11).

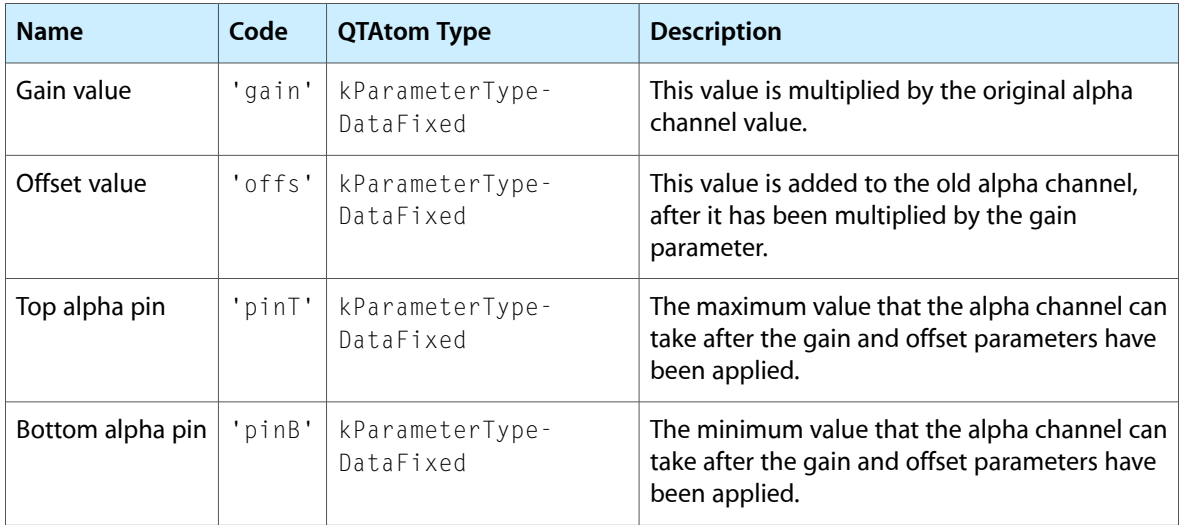

# Blur Filter

kBlurImageFilterType ('blur')

This effect applies a convolution blur effect to a single source. The actual blur that is applied is determined by the convolution kernel. This is a matrix of values that are applied to each pixels of the source to produce the destination.

The Blur effect takes a maximum of one source and has two parameters.

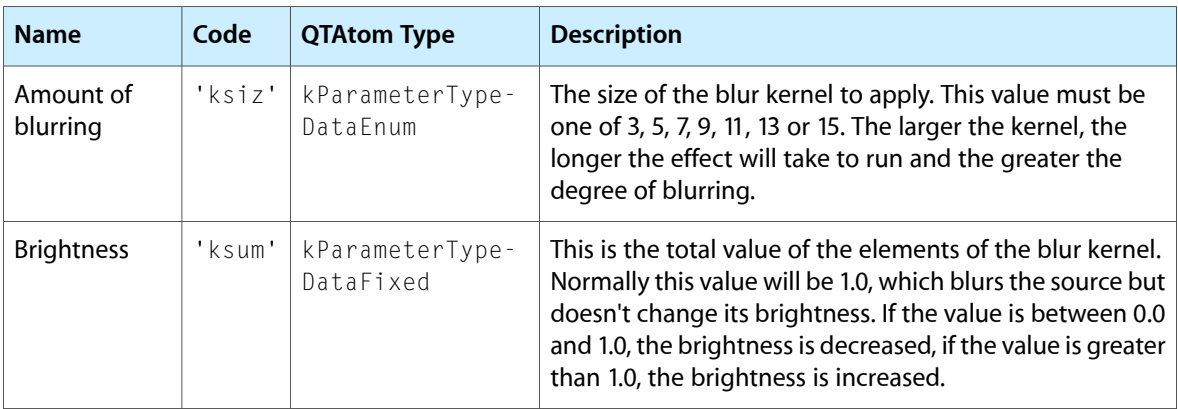

# Chroma Key

```
kChromaKeyTransitionType ('ckey')
```
The chroma key effect combines two sources by replacing all the pixels of the first source that are the specified color with the corresponding pixels of the second source. This allows the second source to "show through" the first in those places where the first source is the given color.

This has the effect of putting the second source "behind" the first source, and making the selected color "transparent".

The chroma key effect takes a maximum of two sources and has one parameter.

Use the descriptions below to help you understand what the parameters do. To learn how to use parameter atoms, see Adding Video Effects to a [QuickTime](#page-10-0) Movie (page 11).

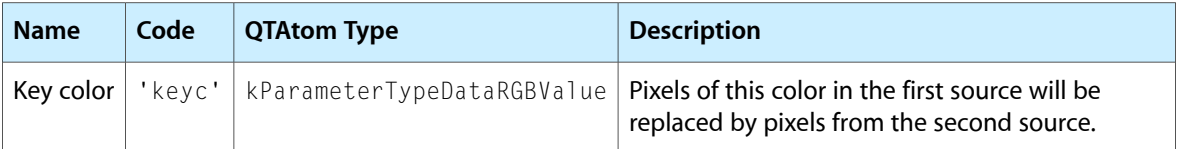

# Cloud

#### kCloudCodecType ('clou')

The cloud effect uses a fractal noise generator to simulate a cloud formation. This can be transparently overlaid on an image. The cloud formation's colors can be controlled, and the cloud randomly changes shape over time.

The cloud effect takes no sources and has two parameters.

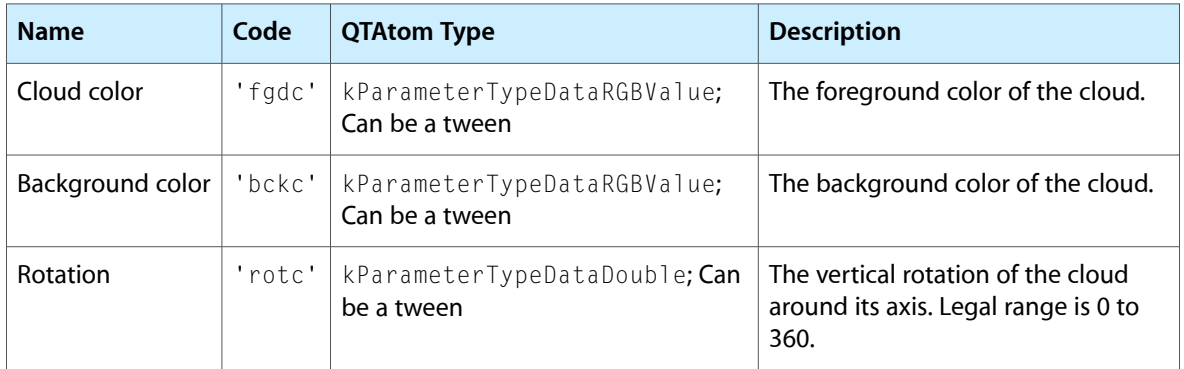

# Color Style

kSolarizeImageFilterType ('solr')

The color style effect allows you to apply two color stylizations to a single source. They are:

■ **Solarization:** adjusts the color balance of the source by constructing a table of replacement color values from two parameters. These parameters are the maximum color intensity and the peak point of the color spread. The table starts at zero intensity and increases to the maximum intensity at the peak point. After that it falls back to zero. For example, if the color values range from 0 to 255, the maximum intensity is 5 and the peak point is at 150, the resulting table's profile will look like Figure 3-1.

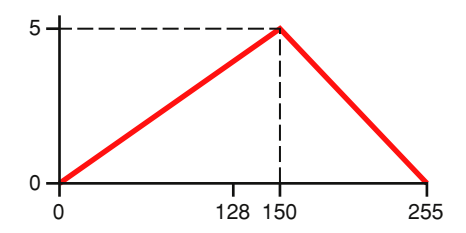

■ **Posterization:** reduces the number of colors in an image by replacing all pixels whose color is in a consecutive range with the middle color from that range. This produces a "color banding" effect.

Both these effects work on a per-channel basis, which means that the red, green and blue components of each pixel are independently passed through the respective algorithm.

For solarization, a maximum intensity of 1 and a peak point of 128 are the most commonly used values.

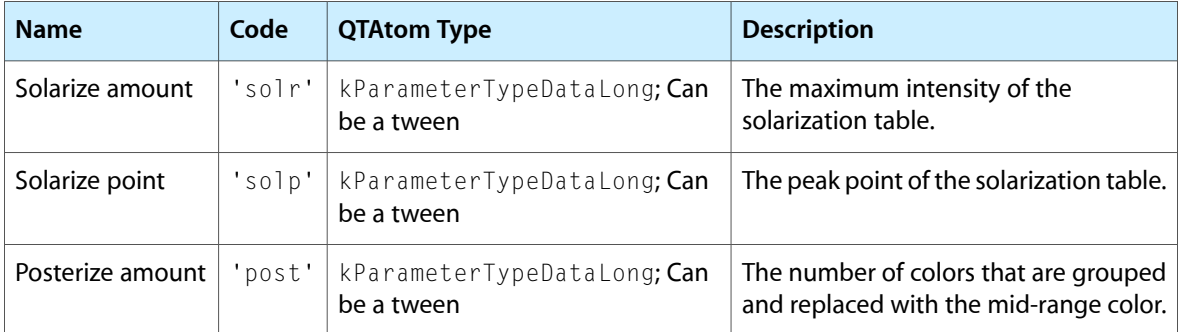

The color style effect takes a maximum of one source and has three parameters.

# ColorSync filter

kColorSyncImageFilterType ('sync')

The color sync filter adjusts the color balance of an image to match a specified color sync profile. Typically, you would use this to adjust the color profile of an image to match the current display device. This allows you to maintain accurate color representations across devices. You specify both the color sync profile of the source image and the color sync profile of the destination device the image will be rendered to.

The color sync filter takes a maximum of one source and has two parameters.

Use the descriptions below to help you understand what the parameters do. To learn how to use parameter atoms, see Adding Video Effects to a [QuickTime](#page-10-0) Movie (page 11).

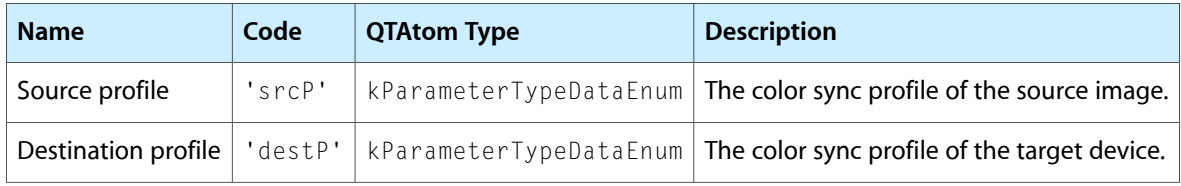

### Color Tint filter

#### kColorTintImageFilterType ('tint')

The color tint filter converts its source into greyscale, then applies a light and a dark color to the image. The light color replaces the white in the greyscale image, and the dark color replaces the black. This filter also includes brightness and contrast controls. The end result is a tinted duochrome version of the source image.

You can use this filter, for example, to apply a sepia tone to a source.

The color tint filter takes a maximum of one source and has four parameters

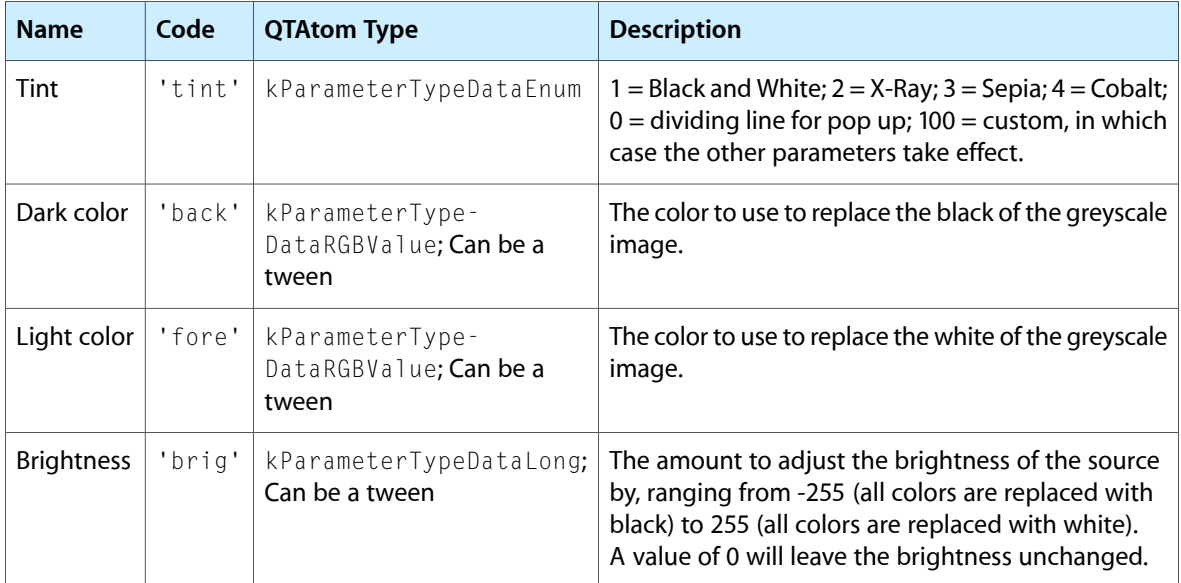

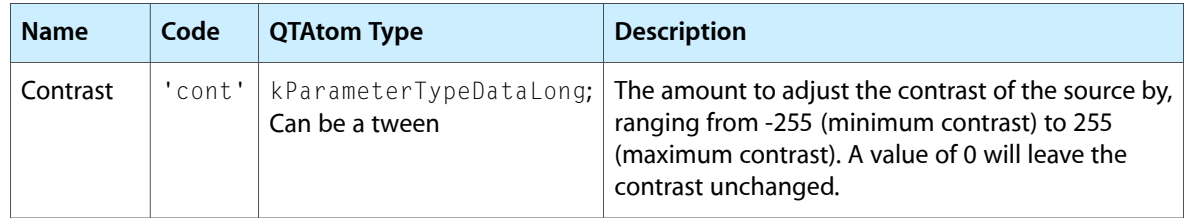

### Edge Detection Filter

```
kEdgeDetectImageFilterType ('edge')
```
This effect applies an edge detection convolution to a single source. The performance of the edge detection is determined by the convolution kernel. This is a matrix of values applied to each pixel of the source to produce the resulting image.

This effect takes a maximum of one source, and has two parameters.

Use the descriptions below to help you understand what the parameters do. To learn how to use parameter atoms, see Adding Video Effects to a [QuickTime](#page-10-0) Movie (page 11).

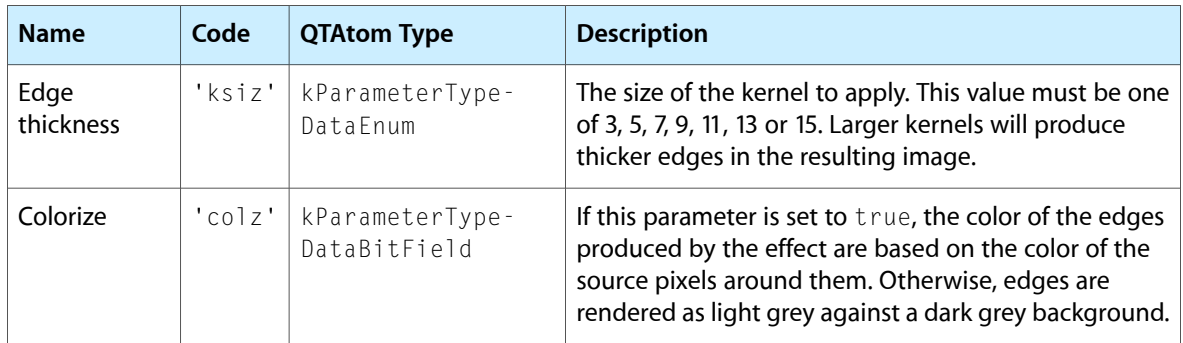

# Emboss Filter

```
kEmbossImageFilterType ('embs')
```
This effect applies an emboss convolution to a single source. The performance of the embossing operation is determined by the convolution kernel. This is a matrix of values applied to each pixel of the source to produce the resulting image.

This effect takes a maximum of one source, and has one parameter, amount of embossing.

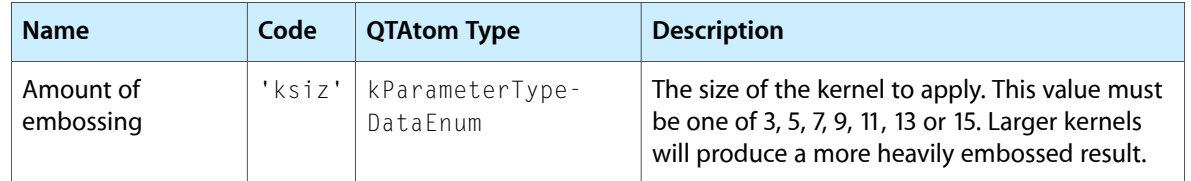

# Explode

#### kExplodeTransitionType ('xplo')

In an explode effect, source B grows from a single point, expanding out until it entirely covers source A. The center point of the explosion is defined in the effect parameters.

This effect takes a maximum of two sources, and has three parameters.

Use the descriptions below to help you understand what the parameters do. To learn how to use parameter atoms, see Adding Video Effects to a [QuickTime](#page-10-0) Movie (page 11).

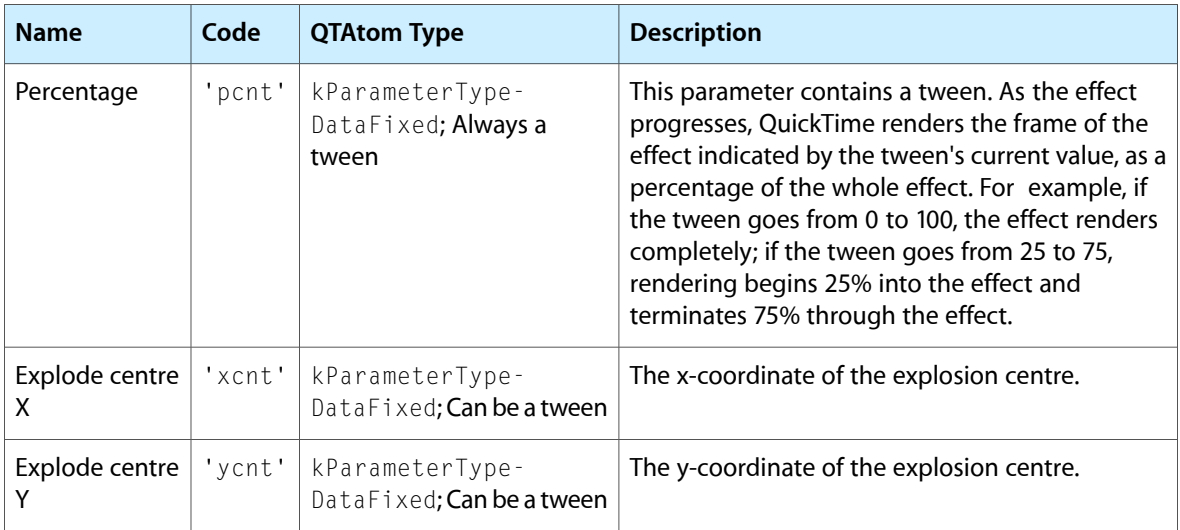

### Film Noise Filter

kFilmNoiseImageFilterType ('fmns')

The film noise filter alters a single source, simulating some of the effects that are seen on aged film stock. This effect can be used to transform a video source into one that looks like it was shot on film that has suffered the effects of age and mishandling.

The specific features, which can be controlled independently, are:

■ Hairs. These are a simulation of hairs lying on the surface of the film. Each hair is randomly generated, and is colored in a randomly chosen shade of light grey.

- Scratches. These are vertical or near-vertical one-pixel lines drawn onto the destination image that simulate scratches in the film. Each scratch lasts for a pre-calculated length of time. During its lifespan the scratch's position is randomly perturbed. Shortly before the scratch is removed, it will begin to shorten. The color of the scratches is a randomly chosen shade of light grey.
- Dust. These simulate dust particles on the surface of the film. Dust particles are drawn using the same algorithm that generates the hairs, but the particles are more tightly curled, and drawn in a darker shade of grey.
- Film fade. This simulates an overall change in the color of the film stock. Every pixel of the source image is passed through the film fade algorithm, so this can be processor-intensive.

The film noise effect takes a single source and has eight parameters.

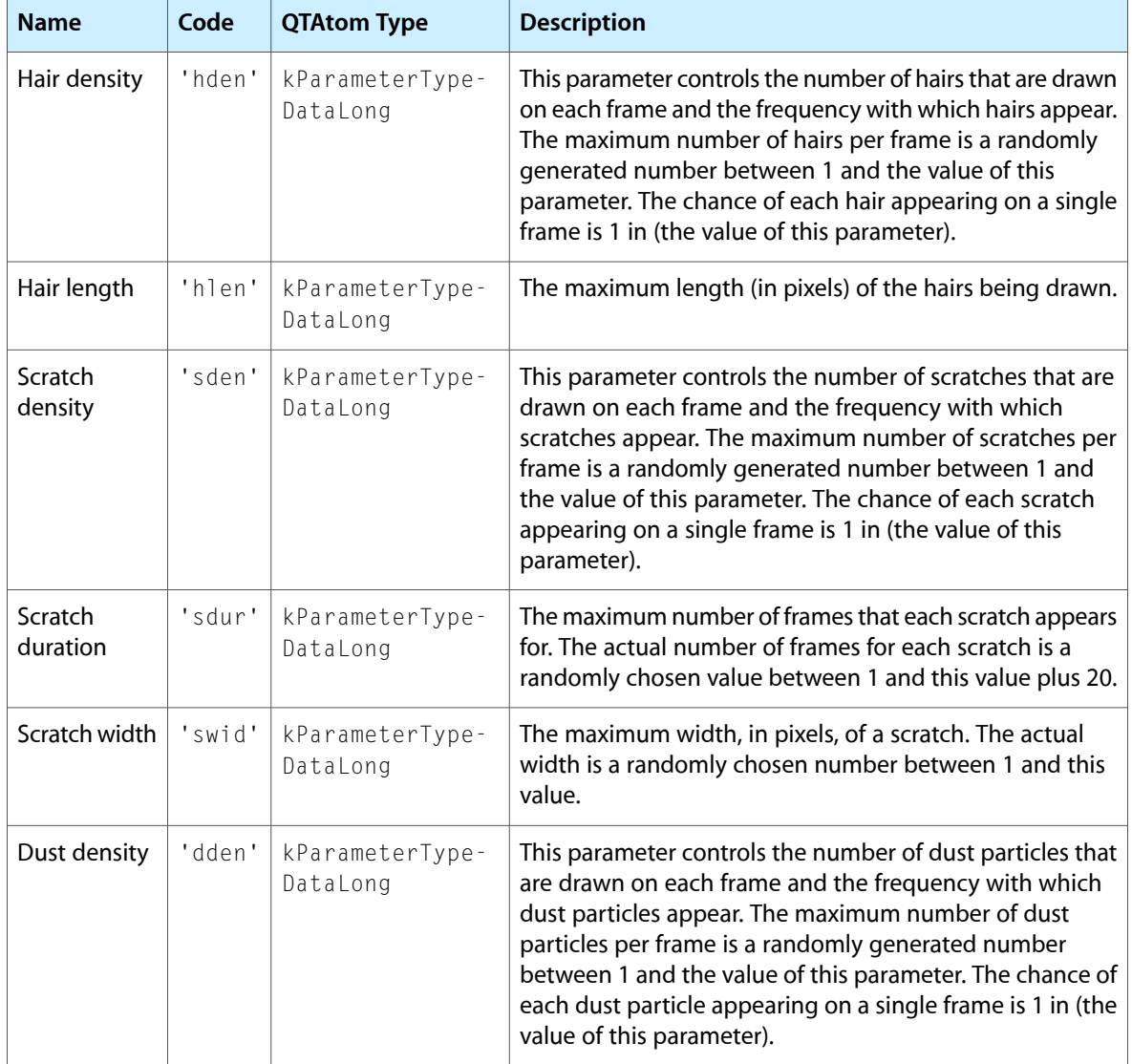

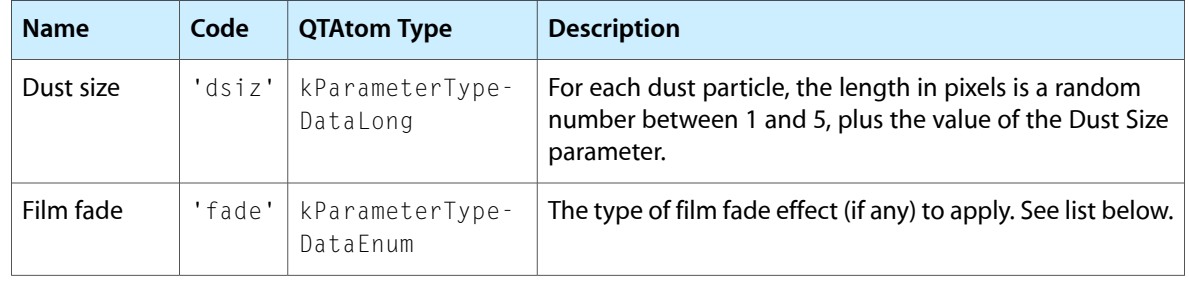

### The Film Fade Enum

The film fade parameter can take one of the following values:

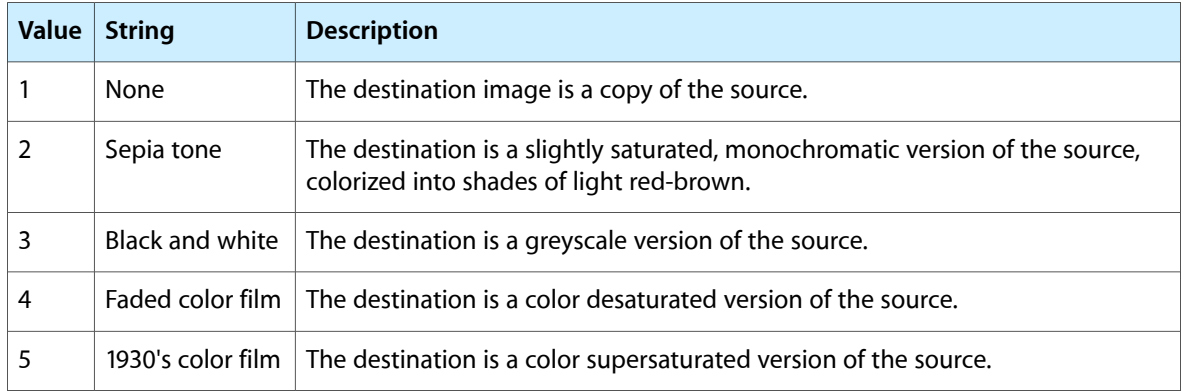

### Fire

#### kFireCodecType ('Fire')

The fire effect simulates a fire by generating a number of individual flames of randomized appearance. You can control various parameters that define how the flames are generated and how they change over time.

The fire effect takes no sources and has four parameters.

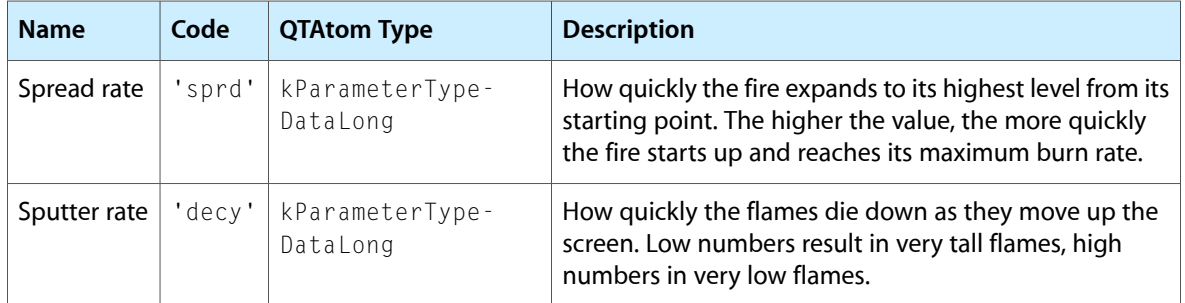

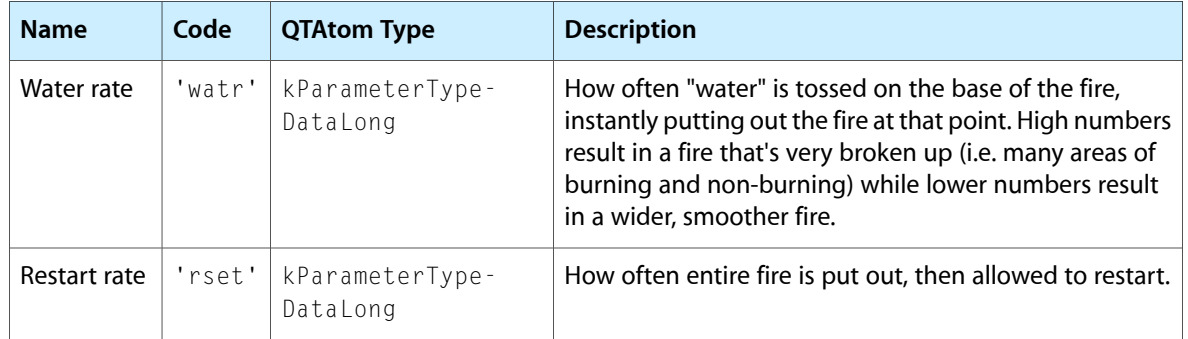

# General Convolution Filter

```
kConvolveImageFilterType ('genk')
```
This effect applies a general purpose convolution effect to a single source. The effect that results is completely determined by the values entered into the kernel parameters of the effect. The kernel for this convolution is always a 3-by-3 matrix of values.

The values of the cells of the convolution kernel determine the value that is assigned to each pixel of the destination frame. The convolution algorithm examines every pixel of the source, and the eight pixels surrounding it. These values are multiplied by the appropriate values in the cells and summed. This sum is then used as the value of the corresponding destination pixel.

Many computer graphics textbooks offer a more complete and rigorous explanation of convolution, and you are encouraged to consult these for useful values that the kernel can take. A great introduction to convolution for programmers can be found in *High Performance Computer Imaging,* Chapter 6, by Ihtisham Kabir, Manning Publications, 1996. ISBN 1-884777-26-0. A somewhat more classical reference is *Computer Graphics: Principles and Practice, 2nd. Edition,* pp. 629-636, Foley J.D., van Dam A., Feiner S.K. and Hughes J.F., Addison-Wesley, 1990. ISBN 0-201-12110-7.

As an example of a kernel that produces a useful result, the kernel values shown in Figure 3-2 will shift an image left by one pixel.

0 0 0 1 0 0 0 0 0

The General Convolution Filter effect takes a maximum of one sources and has nine parameters.

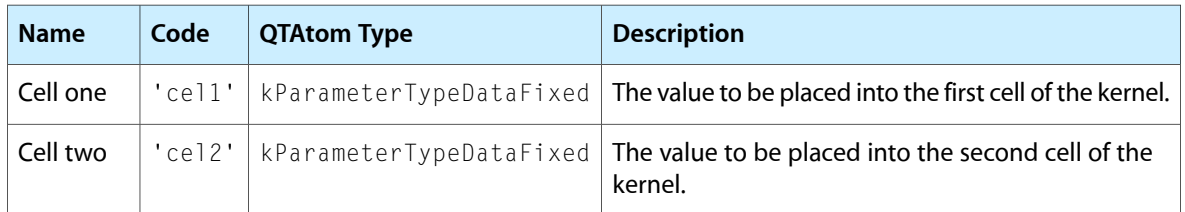

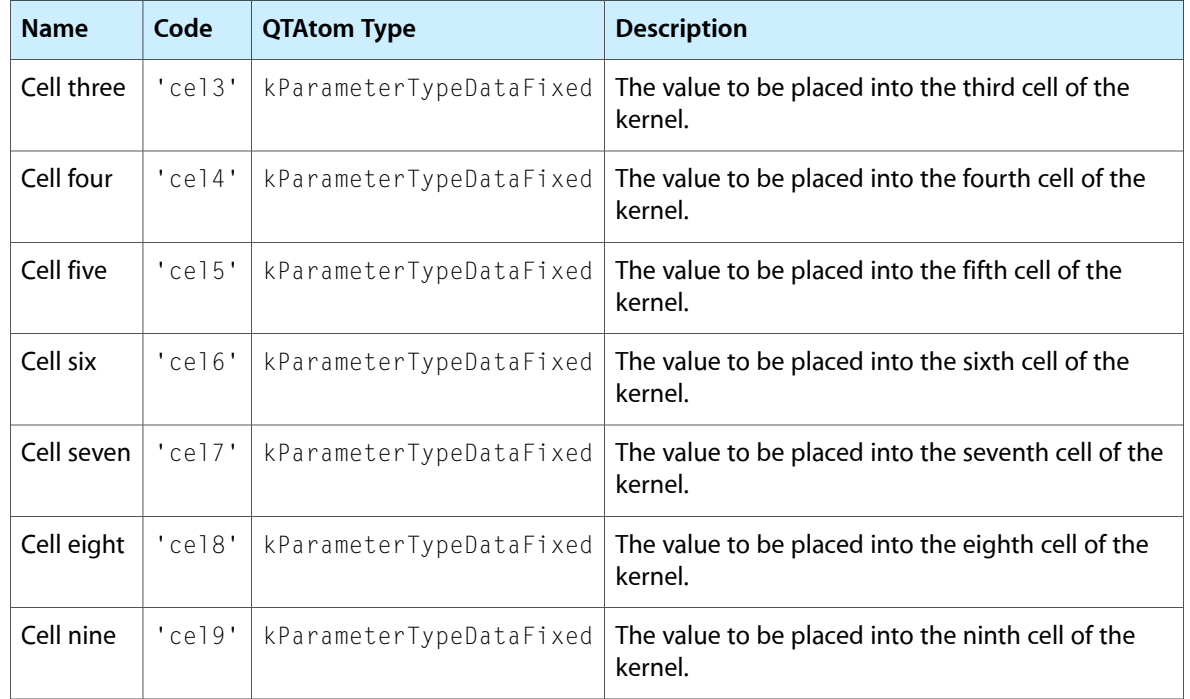

The nine cells in the kernel are laid out as shown in Figure 3-3.

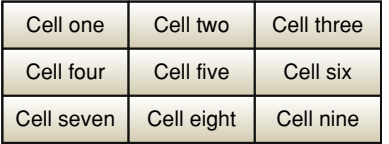

# Gradient Wipe

kGradientTransitionType ('matt')

The gradient wipe effect uses a matte image to create a transition between two source images. The transition from source 'A' to source 'B' will occur first where the matte image is darkest, last where the matte image is brightest.

During the effect, if the luminance value of the matte image at a given point is greater than the alpha threshold for the effect, the pixel from source 'A' is displayed. If the matte image's luminance value at that point is less than the alpha threshold, the pixel from source 'B' is displayed.

The alpha threshold increases as the effect progresses, eventually causing it to be higher than the luminance value of the matte image at all points, so that only the pixels from source 'B' are displayed.

The equation for the change in the alpha threshold as the effect progresses is:

alphaTheshold = (percent\_complete / 100)  $\star$  255

so the alpha threshold goes from 0 to 255 over the course of the effect.

The algorithm used to animate the transition is:

```
for (y=0; y< height; y++) {
for (x=0; x\le width; x++) {
  if (matte_image_luminiance(x,y) > alphaThreshold) {
   output pixel source_A(x,y);
  else
   output pixel source_B(x,y);
   }
  }
}
```
The gradient wipe effect takes two sources and has two parameters.

Use the descriptions below to help you understand what the parameters do. To learn how to use parameter atoms, see Adding Video Effects to a [QuickTime](#page-10-0) Movie (page 11).

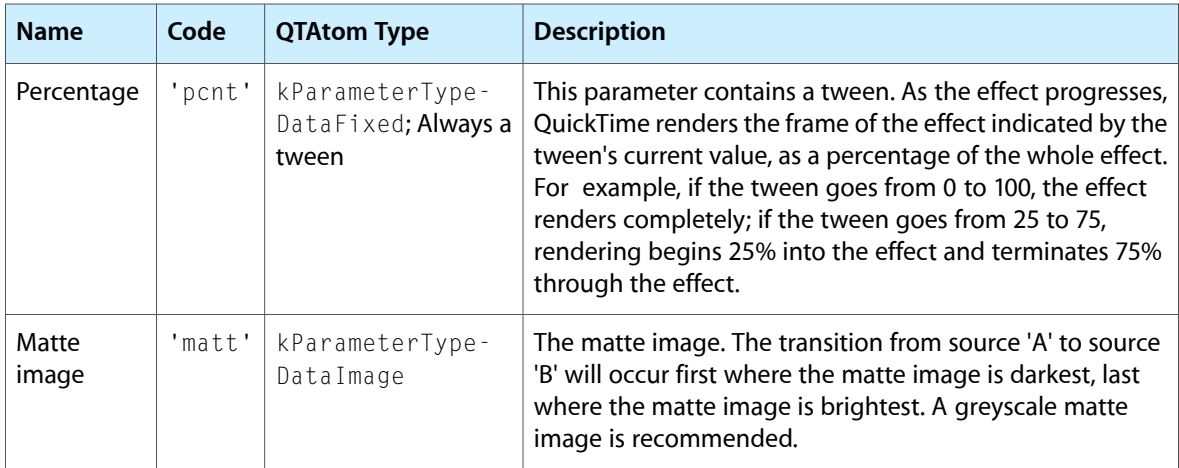

# HSL Balance Filter

kHSLColorBalanceImageFilterType ('hsvb')

This filter effect allows you to independently adjust the hue, saturation and lightness (also known as value or brightness) channels of a single source. The effect adjusts every pixel in the source, multiplying the hue component of the pixel by the value of the hue multiplier parameter, the saturation component by the value of the saturation multiplier parameter, and so on.

The HSL balance filter effect takes one source and has three parameters.

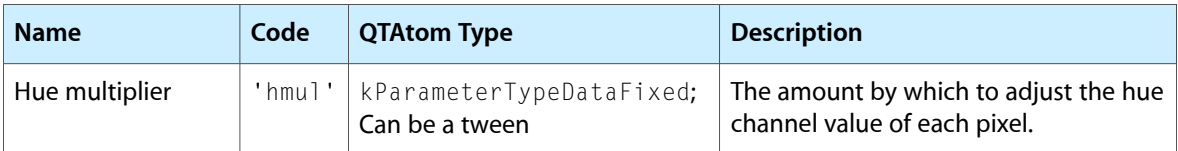

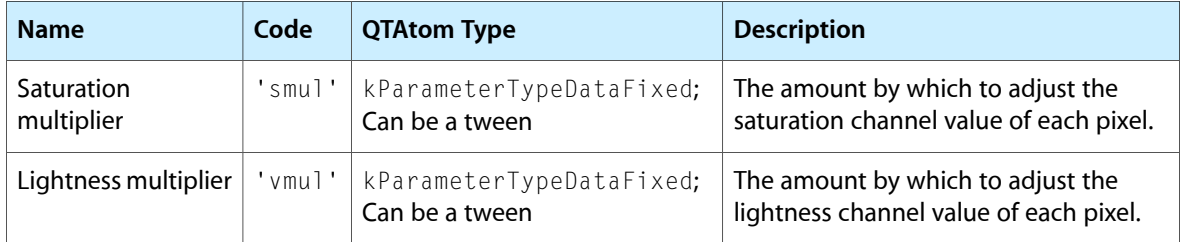

# Implode

```
kImplodeTransitionType ('mplo')
```
In an implode effect, source A shrinks down to a single point, revealing source B. The center point of the implosion is defined in the effect parameters.

The implode effect takes a maximum of two sources and has three parameters.

Use the descriptions below to help you understand what the parameters do. To learn how to use parameter atoms, see Adding Video Effects to a [QuickTime](#page-10-0) Movie (page 11).

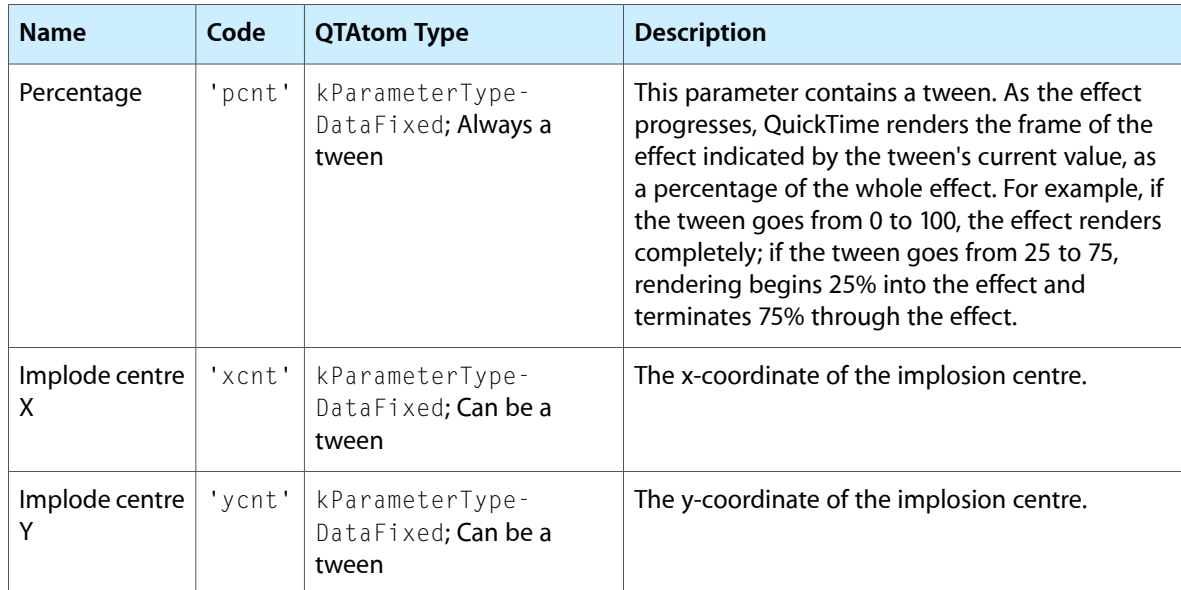

# Lens Flare

kLensFlareImageFilterType ('lens')

The lens flare effect simulates the effect of light reflecting from a camera lens. You can select the shape of the flare from a list, set the size and brightness of the flare effect, and set x and y values that will cause the flare to move accross the lens during the effect. You can also set several parameters that affect specific aspects of the flare, such as the number of sides for a polygon flare or the flare color.

The lens flare effect takes one source and has fifteen parameters.

Use the descriptions below to help you understand what the parameters do. To learn how to use parameter atoms, see Adding Video Effects to a [QuickTime](#page-10-0) Movie (page 11).

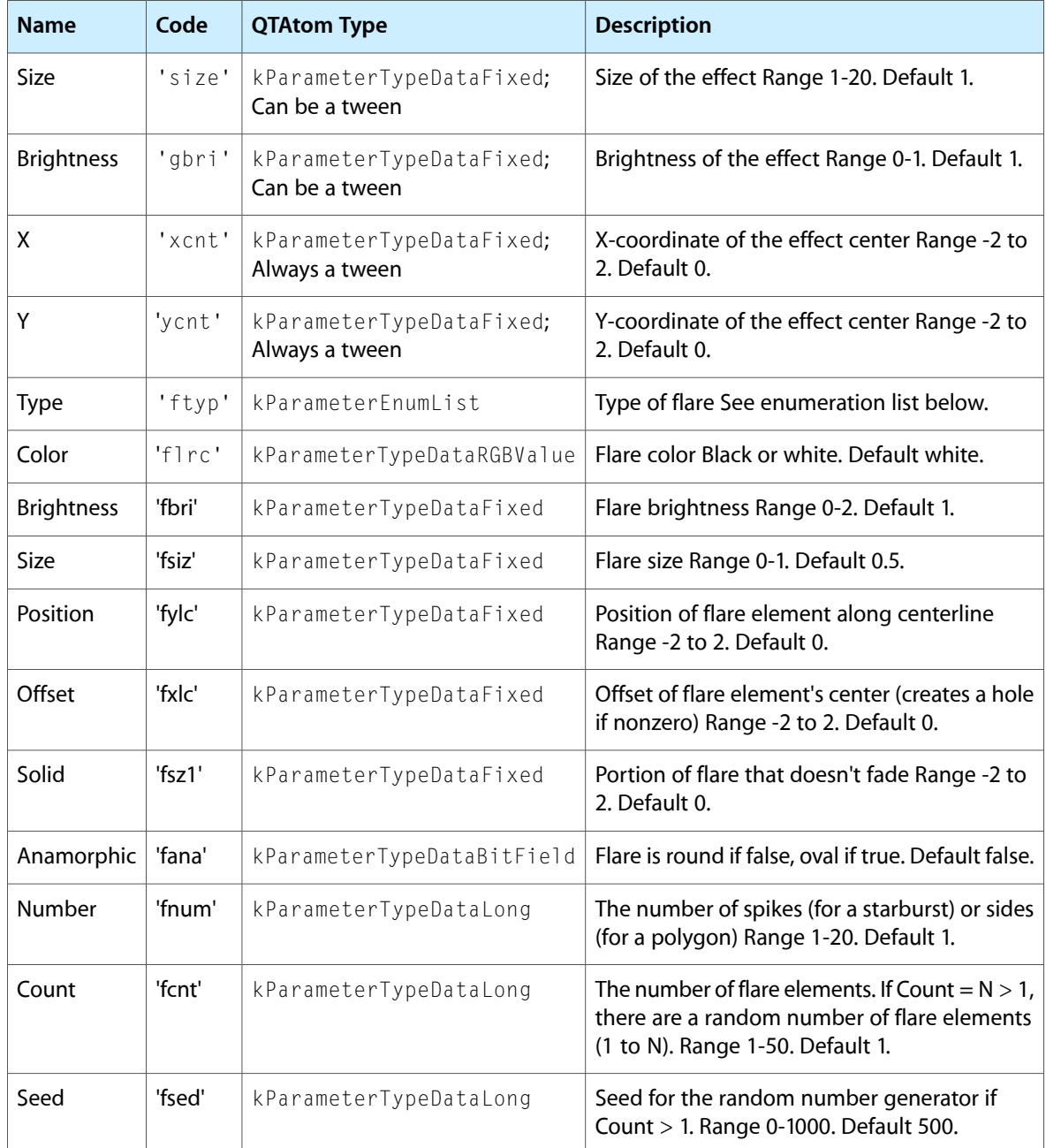

The following table list spot values.

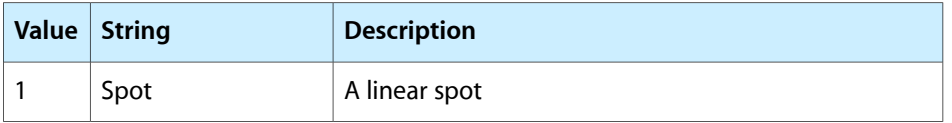

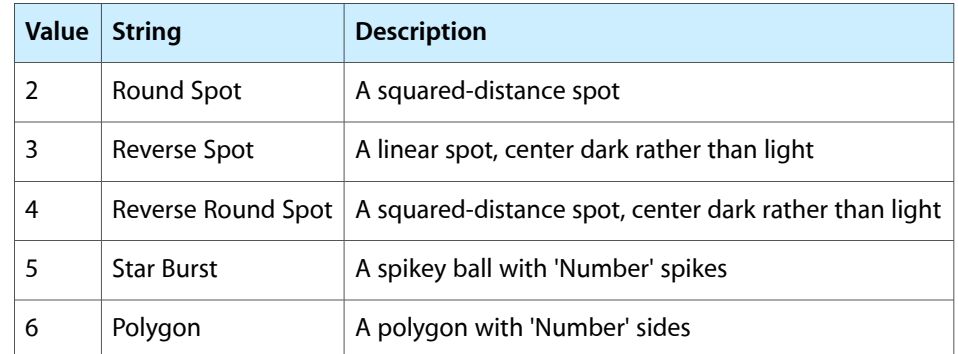

# RGB Balance Filter

kRGBColorBalanceImageFilterType ('rgbb')

The RGB balance filter allows you to independently adjust the red, green, blue, and alpha channels of a single source. The effect adjusts every pixel in the source, multiplying the red component of the pixel by the value of the red multiplier parameter, the green component by the value of the green multiplier parameter, and so on.

The RGB balance filter takes a maximum of one source and has three parameters.

Use the descriptions below to help you understand what the parameters do. To learn how to use parameter atoms, see Adding Video Effects to a [QuickTime](#page-10-0) Movie (page 11).

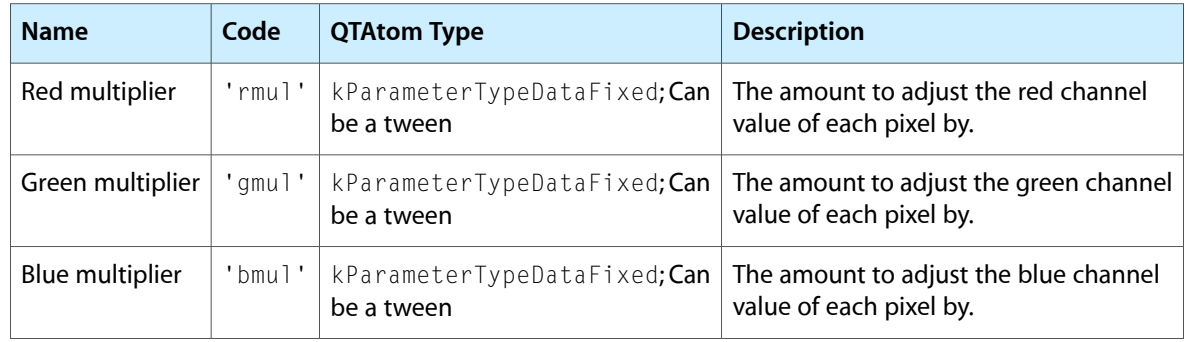

# Ripple

kWaterRippleCodecType ('ripl')

The ripple effect simulates a pool of water that overlays an image. The area within the ripple mask will undulate, giving the appearance of water. If the user clicks within the ripple area, concentric waves are sent across the water, simulating a stone dropped into the pool.

The ripple effect takes no sources and has one parameter, ripple mask.

Use the descriptions below to help you understand what the parameters do. To learn how to use parameter atoms, see Adding Video Effects to a [QuickTime](#page-10-0) Movie (page 11).

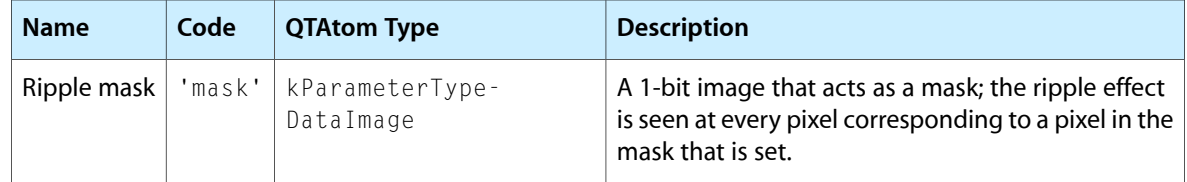

### Sharpen Filter

kSharpenImageFilterType ('shrp')

This effect applies a convolution sharpen effect to a single source. The sharpening that is applied is determined by the convolution kernel. This is a matrix of values that are applied to each pixel of the source to produce the destination.

The sharpen filter effect takes one source and has two parameters.

Use the descriptions below to help you understand what the parameters do.

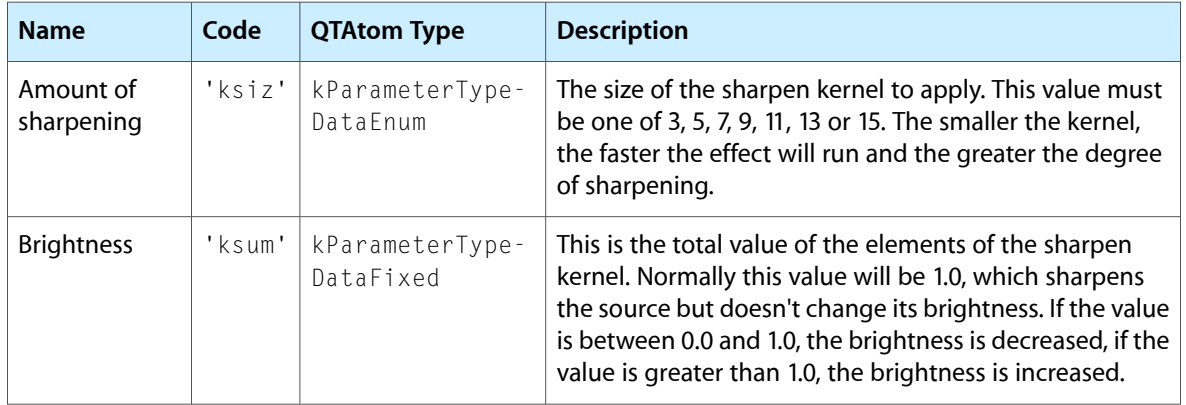

To learn how to use parameter atoms, see Adding Video Effects to a [QuickTime](#page-10-0) Movie (page 11).

# Creating New Video Effects

This chapter discusses how to write your own video effects. If you are only interested in building applications that use effects, you can skip this chapter.

QuickTime video effects are implemented as Component Manager components, the standard mechanism for extending QuickTime. To implement your own effect, you create a new **effect component.** An effect component is a specialized type of image decompressor component.

This chapter walks you through the implementation of a sample effect component. The sample effect is built on a framework of code that you can reuse when you implement your own effect component.

### What Effects Components Do

The basic task of every effect component is very simple. The component is passed zero or more source frames and must produce a single destination frame. The destination frame is the source frame or frames after processing by the effect-rendering algorithm.

The component must provide a set of services that QuickTime can call. These services allow QuickTime (or any other client software that uses your component) to perform actions such as these:

- Open a connection to your component.
- Retrieve information about your effect, particularly descriptions of the parameters your effect can take.
- Set the source or sources for the effect.
- Set the destination for the effect.
- Request that a single frame of the effect be rendered.
- Cancel the rendering of a frame.
- Close the connection to your component.

Your effect component must be able to service such requests. To do so, it implements a set of standard **interface functions** that are called through a **component dispatch** function. Details of these functions are given in the section The Effect [Component](#page-59-0) Interface (page 60).

The main task of the effect component is to implement the specific algorithm that transforms source frames into a destination frame. You need to supply versions of your algorithm for each bit depth and pixel format that your component supports. Choosing which bit depths and pixel formats to support, and implementing algorithms for each combination of these, are a significant part of building your effect component.

In addition, your effect component must provide a **parameter description** that describes the parameters that the effect takes. The parameter description can be used by the software that is calling your component to construct a user interface that allows usersto change the value of the parameterssent to your component. This is described in detail in the section Supplying Parameter Description [Information](#page-60-0) (page 61).

### <span id="page-59-0"></span>The Effect Component Interface

Effect components, as with all other types of QuickTime components, must implement a defined set of functions. To ease the component development process, the Generic Effect component is provided for you. This component implements many of the "housekeeping" functions that all components must perform. In most cases, these default implementations are appropriate for your effect, and you simply delegate these functions to the generic effect component. In the rare instances when you need to provide your own implementations of one of these basic functions, you can override the generic version and provide your own implementation.

By delegating many of the functions to the generic effect, you not only decrease the number of functions you must implement, you also produce a smaller effect component, because common code is stored only once, in the generic effect.

The framework code provided in the dimmer effect sample (The [Dimmer](#page-70-0) Effect (page 71)), shows how to delegate interface functions to the generic effect component.

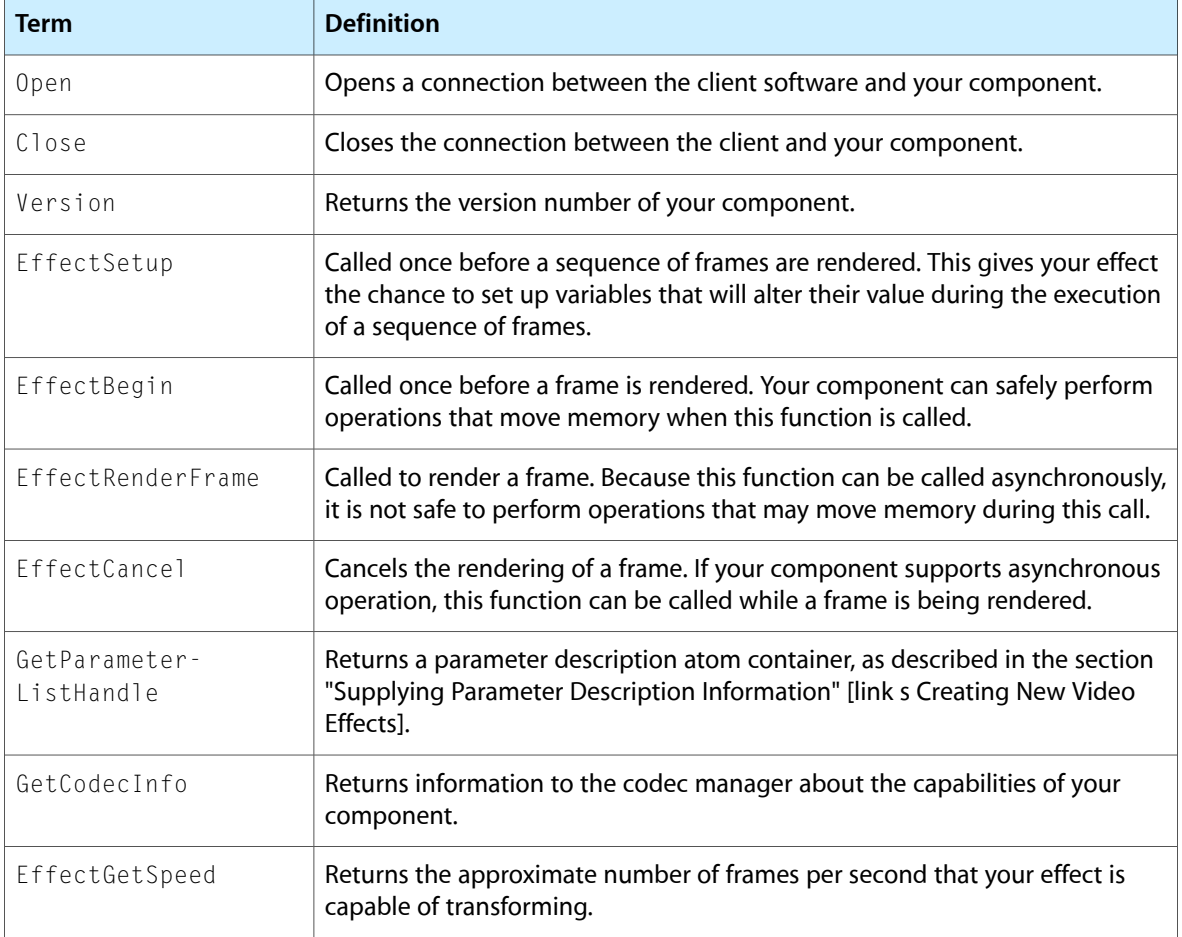

Your component must provide implementations for these functions:

These functions can be categorized into four groups. The Open and Close functions deal with maintaining a connection between your component and client software. In most cases, you can implementation these functions using the sample code provided by Apple without modification.

The Version, GetParameterListHandle, GetCodecInfo and EffectGetSpeed functions return information about your component. The most important of these functions is  $\text{GetParamterListHandle}$ , which returns a description of the parameters that your effect can take. See Supplying Parameter [Description](#page-60-0) [Information](#page-60-0) (page 61) for more details of this what this function should do.

The EffectSetup function is called immediately before your component is required to render a sequence of frames. On entry, the function contains a description of the sequence that is about to be rendered. Most importantly, it describes the bit depth and pixel format of the sources that your component has to deal with. Your Setup function can then verify that your component can handle these formats. If it cannot, EffectSetup should return the "closest" bit depth and pixel format combination that it can handle, and QuickTime will generate versions of the sources and destination in the requested format. This ensures that your effect component is given source and destination buffers in a format that it understands. See The [EffectRenderFrame](#page-66-0) [Function](#page-66-0) (page 67) for more details.

The most significant function group contains the EffectBegin, EffectRenderFrame, and EffectCancel functions. These functions contain the implementation of your effect algorithm. In most cases, you can implement the EffectCancel function simply by using the sample code provided by Apple. The implementation of the EffectBegin and RenderFrame functions is covered in [Implementing](#page-61-0) the EffectBegin and [EffectRenderFrame](#page-61-0) Functions (page 62).

Full details of the interface functions your component must supply are given in [Component-Defined](#page-90-0) [Functions](#page-90-0) (page 91).

### <span id="page-60-0"></span>Supplying Parameter Description Information

Your effect component must supply information that describes the parameters that your effect takes. This information is used to create an appropriate user interface for setting the parameters to your effect. The parameter description lists your effect's parameters and their data types and indicates the appropriate selection interface for each parameter, such as a slider or a pull-down list, as well as information such as the minimum, maximum, and default values for each parameter. Each parameter is described using a specific format, which is shown in The Parameter [Description](#page-77-0) Format (page 78).

Your effect component returns its parameter description information through the GetParameterListHandle function. The easiest way to provide this information back to the client software is to add an 'atms' resource to your component. The 'atms' resource contains the parameter descriptions in the required format. You can then retrieve the resource by calling the GetComponentResource function, returning it to the client through your implementation of GetParameterListHandle, as shown in Listing 4-1.

#### **Listing 4-1** Implementing the GetParameterListHandle function using GetComponentResource

```
pascal ComponentResult GetParameterListHandle(EffectGlobals *glob,
                                                   Handle *theHandle) 
{
     OSErr err = noErr;
     err = GetComponentResource((Component) glob->self,
                          OSTypeConst('atms'),
                          kEffectatmsRes,
                          theHandle);
     return err;
}
```
By implementing the GetParameterListHandle function in this way, you can simplify the process of packaging the necessary information in the proper format.

### <span id="page-61-0"></span>Implementing the EffectBegin and EffectRenderFrame Functions

The core of implementing an effect component is implementing the EffectBegin and EffectRenderFrame functions. Together, these functions handle the rendering of a single frame of the effect.

The EffectBegin function is called immediately before each frame is to be rendered. It is guaranteed that this function is never called from an interrupt, so it is safe to perform actions that could move memory within this function. In general, the EffectBegin function should set up the internal state of your component so it has all the information it needs to render a single frame.

The EffectRenderFrame function is called to actually render the frame. This can be called at interrupt time, so it is not safe to move or allocate memory in this function. You should also take care not to call functions that would do so. Your EffectRenderFrame function should actually render a single frame of your effect.

#### The EffectBegin function

The main tasks that the EffectBegin function should perform are:

- Ensure that the effect component has valid references to the current sources. If the component does not have a reference to the sources, or the sources have changed since the last call to EffectBegin, they must be updated.
- Ensure that the component has a valid reference to the current destination. If the component does not have a reference to the destination, or the destination has changed since the last call to EffectBegin, it must be updated.
- Ensure that the component has the current parameter values. If the source or destination has changed, or the component does not currently have values for the effect parameters, these parameter values are read.
- If any of the parameter values are tweened, tweening is performed to determine the actual value for those parameters.

#### Checking Source and Destination References

The following code checks to see if the destination has changed since the last call to the EffectBegin function:

```
if (p->conditionFlags & (codecConditionNewClut+
                     codecConditionFirstFrame+codecConditionNewDepth+
     codecConditionNewDestination+codecConditionNewTransform))
```
If this evaluates to true, the destination has changed. This expression checks a series of flags that are passed to the EffectBegin function in the conditionsFlags field of the decompressParams parameter. When the destination is changed, QuickTime sets these flags to alert the effect component to update its internal state.

The most important information that you need to store about the new destination is its base address and its rowBytes value. These values allow you to draw onto the destination surface.

Listing 4-2 shows an example function that stores information in the effect component's global data structure about the destination PixMap passed to the function.

#### **Listing 4-2** Storing information about a new destination frame

```
static long BlitterSetDest(BlitGlobals*glob, // input: our globals
    PixMap *dstPixMap, // input: pixels we will draw into
     Rect *dstRect) // input: area of pixels we will draw into
{
    OSErr result = noErr;
    long offsetH,offsetV;
    char *baseAddr;
    // Calculate the based address according to the format of the
     // destination PixMap
    offsetH = (dstRect->left - dstPixMap->bounds.left);
   if (dstPixMap-\pi xelSize == 16) {
       offsetH \langle\langle=1; \rangle // 1 pixel = 2 bytes
     }
    else
     {
        if (dstPixMap->pixelSize == 32)
         {
           offsetH <<= 2; // 1 pixel = 4 bytes
         }
        else
        {
           result = -1: // this is a data format we can't handle
        }
     }
     offsetV = (dstRect->top - dstPixMap->bounds.top)
                 * dstPixMap->rowBytes;
    baseAddr = dstPixMap->baseAddr + offsetH + offsetV;
    glob->dstBaseAddr = baseAddr;
    glob->dstRowBytes = dstPixMap->rowBytes;
    return result;
} // BlitterSetDest
```
The process for checking for new sources is broadly similar. The CodecDecompressParams data structure passed into the EffectBegin function has a field called majorSourceChangeSeed. This contains a seed number generated from the characteristics of the set of sources for the effect. If the sources change, the major SourceChangeSeed value will also change, so the effect can store the current value in its global data structure and compare it to the current value. If they are different, the effect knows its sources have changed.

When the effect detects that one or more of its sources have changed, it must iterate through all its sources and reload information about them.

Listing 4-3 shows example code that performs these operations. Listing 4-4 shows the BlitterSetSource function that is called by this example code. The BlitterSetSource function is analogous to the BlitterSetDest function shown in Listing 4-2.

#### **Listing 4-3** Checking for source changes

// Check to see if one or more sources have changed

#### **CHAPTER 4**

#### Creating New Video Effects

```
if (p->majorSourceChangeSeed != glob->majorSourceChangeSeed)
{
     // grab start of input chain for this effect
     source = effect->source;
     // we can play with up to kMaxSources sources, so go get them
     while (source != nil && numSources < kMaxSources)
     {
         // now give that source to our blitter
         err = BlitterSetSource(glob, numSources, source);
         if (err != noErr)
             goto bail;
         source = source->next;
         ++numSources;
     }
}
```
#### **Listing 4-4** Storing information about a new source frame

```
static long BlitterSetSource(BlitGlobals*glob, \frac{1}{1} input: our globals
   long sourceNumber, \frac{1}{100} // input: source index to set
    CDSequenceDataSourcePtr source) // input: source value
{
    OSErr err = noErr;
    if (sourceNumber >= kMaxSources)
     {
        // too many sources for us to handle
        return noErr;
     }
    else
     {
        // a source we can handle, save it away
        err = RequestImageFormat(source, glob->width, glob->height,
                                     glob->dstPixelFormat); 
        if (err == noErr)
\{ glob->sources[sourceNumber].src = source;
 }
        else
\{ glob->sources[sourceNumber].src = nil;
        }
     }
    return (err);
} // BlitterSetSource
```
#### Reading Parameter Values

Listing 4-5 shows how to read the value of a non-tweened parameter. The QTFindChildByID function is used to retrieve the atom containing the parameter value. The parameter value is then copied from the atom using the function QTCopyAtomDataToPtr. If the value is successfully copied, it is endian-flipped to ensure it is in native-endian format (parameter values are always stored in big-endian format). If the copy failed, a default value is provided.

The value retrieved from the parameter is stored in the component's global data structure (called, in this example, global -> blitter). This allows the value to be used by other functions, notably the component's EffectRenderFrame function.

#### **Listing 4-5** Reading a parameter value

```
{
   Ptr data = p->data;
    QTAtom atom;
    QTAtomID atomID = 1;
   long actSize;
    // Find the 'sden' atom
    atom = QTFindChildByID((QTAtomContainer) &data,
                         kParentAtomIsContainer,
                         OSTypeConst('sden'), // The name of the parameter
                         atomID, // The ID of the parameter 
                         nil);
     // Copy the parameter value from the atom
    if (QTCopyAtomDataToPtr((QTAtomContainer) &data,
                         atom,
                         false,
                         sizeof(long),
                         &((glob->blitter).scratchDensity),
                         &actSize)!=noErr)
     {
         // If the copy failed, use a default value for this parameter
         ((glob->blitter).scratchDensity) = 1;
     }
    else
\left\{\begin{array}{ccc} \end{array}\right\} // Otherwise, the copy succeeded, so endian flip and store the
         // parameter value
         ((glob->blitter).scratchDensity) = 
EndianS32_BtoN(((glob->blitter).scratchDensity));
    }
}
```
If the parameter value can contain a tweened value, you can use code similar to that shown in Listing 4-6 to retrieve the parameter value. The functions InitializeTweenGlobals and CreateTweenRecord are utility functions that Apple provides as part of the dimmer effect sample framework (see The [Sample](#page-70-1) Effect [Component](#page-70-1) (page 71)).

```
Listing 4-6 Reading a tweened parameter value
```
{

```
Ptr data = p->data;
OSErr err;
long index = 1;
 err = InitializeTweenGlobals(&glob->tweenGlobals, p);
 if (err!=noErr)
    goto bail;
 // Make our tweener, return if we already have it
 err = CreateTweenRecord(&glob->tweenGlobals,
               &glob->percentage,
               OSTypeConst('pcnt'), // The name of the parameter
              1, \frac{1}{1} // The ID of the parameter
               sizeof(Fixed),
```
}

Creating New Video Effects

```
 kTweenTypeFixed,
                  (void*) 0,
                  (void*) fixed1,
                  effect->frameTime.virtualDuration);
 if (err!=noErr)
     goto bail;
 glob->initialized = true;
```
### Tweening Parameter Values

If you have specified that one or more of your parameter's values can be tweened, you need to implement code to perform the tweening in the EffectBegin function.

Listing 4-7 shows an example of tweening a parameter value. The current frame time is retrieved and subtracted from the effect's virtualStartTime. This calculates how far through the execution of the current effect sequence we are, expressed as a percentage.

With this information, the code then calls QTDoTween to interpolate the parameter value, leaving the resulting value in glob -> comp1Tween.tweenData.

#### **Listing 4-7** Tweening parameter values

```
wide percentage;
// Find out how far through the effect we are
percentage = effect->frameTime.value;
CompSub(&effect->frameTime.virtualStartTime, &percentage);
// Tween our parameters and get the current value for this frame, prepare
// to render it when the EffectRenderFrame happens
{
     Fixed thePercentage;
     if (glob->percentage.tween)
         QTDoTween(glob->percentage.tween, percentage.lo,
                      glob->percentage.tweenData, nil, nil, nil);
    thePercentage = **(Fixed**) (glob->percentage.tweenData);
     // If we are before the half-way point of this transition, we should
     // be fading the first source to black
     if (thePercentage < fixed1/2)
     {
        (q \cdot b)->blitter).direction = 1;
         (glob->blitter).dimValue = FixedToInt(FixMul(IntToFixed(512), 
thePercentage));
 }
     // Otherwise, we are fading up onto the new source
     else
     {
        (g \nvert \nab - \nabla b \nvert \nabla b \nabla c.direction = 0;
         (glob->blitter).dimValue = FixedToInt(FixMul(IntToFixed(512),
                                                    thePercentage)) - 255; 
     }
}
```
### <span id="page-66-0"></span>The EffectRenderFrame Function

The EffectRenderFrame function is called to actually render a single frame of your effect. This is where you transform the sources of your effect into the destination frame, using the algorithm that implements your effect.

This is also where you have to handle multiple bit depth and pixel format combinations.

Internally, QuickTime stores bitmaps in a wide variety of formats. The system can handle images in a number of bit depths and with many different pixel formats. Effect components must have some ability to handle source and destination frames that are at any of the bit depths and in any of the pixel formats that QuickTime supports.

Obviously, providing a separate implementation of your effect algorithm for every combination of bit depth and pixel format could be an enormous task. Fortunately, QuickTime provides mechanisms for you to limit the number of formats you have to explicitly support.

When your effect component's EffectSetup function is called, it is passed information about the bit depth and pixel formats that the source frames are in. Your component should examine the formats and react in one of two ways:

- If the format is one of those which your effect does support, the Effect Setup function does nothing.
- If the format is not supported by your effect, EffectSetup returns the nearest format that is supported.

In the second case, where you do not directly support the format, QuickTime automatically creates buffers in the format returned by EffectSetup. The source frames are written into the buffer before Effect Render Frame is called, so that source data is always available in a supported format. The destination frame is also buffered, and QuickTime automatically transforms the image into the required format for you.

This way, you only need to support a limited number of image formats, and QuickTime will ensure that EffectRenderFrame isn't called with data in any other format.

**Note:** If your effect does not handle the bit depth and pixel format combination passed to the Setup function, and it requests an alternative format, QuickTime generates new offscreen buffers for each source and destination frame your effect uses. This will result in a memory and execution time overhead for your effect. If you want your effect to execute quickly in a wide range of circumstances, your effect should explicitly handle as many bit depth and pixel format combinations as possible.

# Handling Multiple Formats

Although you can write separate versions of your effect algorithm for each combination of bit depth and pixel format, Apple recommends that you implement your effect algorithm once for each bit depth. You should then use the Apple-supplied **blit macros** to automatically generate versions of these implementations for each supported pixel format. This significantly reduces the number of separate implementations you have to maintain, and allows easy support of multiple pixel formats.

The blit macros are contained in the file B1tMacros.h, which is included with the sample effect framework code.

To use the blit macros in your effect component, you must store each bit depth implementation of your effect algorithm in a separate file. These files are then included into the effect component's main source code file multiple times, once per pixel format supported. Each inclusion is surrounded by #define statements that define the pixel format version to be generated.

Each file uses a  $\#$  include statement to include BltMacros.h, and all operations that read pixels from a source buffer or write pixels to the destination buffer are performed using appropriate macros.

The macros are automatically converted to the correct operations for the pixel format when the file is included into the main source code. This generates a version of the algorithm for each pixel format.

Finally, code is put into place in the effect component's Effect Render Frame function, which calls the appropriate generated algorithm according to the current bit depth and pixel format of the source buffers.

#### Implementing a Bit-depth Specific Version of Your Algorithm

Listing 4-8 shows an example implementation of an effect algorithm. The code uses the blit macros to read pixels from the source frame and write them to the destination frame. This example shows a filter that changes a single source. It also shows how to read and alter a single pixel at a time; other effects may handle multiple pixels at a time for efficiency.

The sample shows the following operations for each pixel of the source frame:

- **■** Retrieving the next pixel from the source, using the  $Get16$  (which reads a 16-bit pixel from a memory address) and cnv16SPFto16RG (which converts a 16-bit pixel in the current pixel format to the standardized 16-bit ARGB format) macros to handle pixel format conversion;
- Decomposing the pixel into alpha, red, green and blue components;
- Reassembling the alpha, red, green and blue components into a standardized ARGB pixel value;
- Writing the pixel value to the destination buffer, using the cnv16RGto16DPF (which converts the 16-bit standardized format pixel back into the current buffer's 16-bit pixel format) and Set16 (which writes a 16-bit pixel to a memory address) macros to handle pixel format conversion.

The actual effect implementation, which would alter the alpha, red, green and blue values of each pixel according to the effect specification, is not shown in this example code.

#### **Listing 4-8** A sample effect algorithm for 16-bit frames

```
#include <BltMacros.h>
void EffectFilter16(BlitGlobals *glob);
void EffectFilter16(BlitGlobals *glob)
{
   long height = glob->height; // Local copy of the height of
                                        // the buffers 
    UInt16 *srcA = glob->sources[0].srcBaseAddr; // Local pointer to
                                                // the first source image 
    UInt16 *dst = glob->dstBaseAddr; // Local pointer to the
                                        // destination 
    long srcABump;
    long dstBump;
    // Work out the source and destination "bumps". The rowBytes value
    // gives you the number of bytes in each scanline of an image. This
```
#### **CHAPTER 4**

#### Creating New Video Effects

```
 // is not necessarily the same as the number of pixels in a scanline
    // multiplied by the number of bytes each pixel occupies. When
    // we copy pixels from source to destination, via our effect
     // algorithm, we need to account for this discrepancy. The following
     // lines lines pre-calculate the differences.
    srcABump = glob->sources[0].srcRowBytes - (glob->width * 2); dstBump = glob->dstRowBytes - (glob->width * 2);
     // Now, for every scanline in the source image we are dealing with...
    while (height--)
     {
        long width = glob->width;
         // ...iterate through every pixel in that scanline
        while (width--)
\{UInt16 thePixelValue:
             // Retrieve the next pixel value
            thePixelValue = Get16(srcA); srcA++;
             // Call to blit macros to ensure the pixel format is
             // converted appropriately
             cnv16SPFto16RG(thePixelValue);
             // Get the alpha, red, green and blue values of the pixel
            alpha = 0 \times 8000 & thePixelValue;
            red = (thePixelValue & 0x7C00) >> 10;
            green = (thePixelValue & 0 \times 03E0) >> 5;
            blue = (thePixelValue & 0 \times 001F) >> 0;
             // IMPLEMENT YOUR EFFECT ALGORITHM HERE ON EACH PIXEL
             // Re-assemble the A, R, G and B values into a 16-bit
             // destination pixel
            thePixelValue = alpha | (red \langle\langle 10 \rangle | (green \langle\langle 5 \rangle)
                                    | (blue << 0)); 
             // Set the destination pixel,first passing it through the
             // appropriate blit macro to
             // ensure the correct pixel format conversion is performed
             cnv16RGto16DPF(thePixelValue);
             Set16(dst, thePixelValue);
             dst++;
 }
         // Bump the source and destination pointers we are using, to
         // avoid problems when moving from one scanline to the next
        srcA = (void *) (((Ptr) srcA) + srcABump);dst = (void *) (((Ptr) dst) + dstBump); }
```
#### Including the Bit-depth Implementations in Your Effect Code

Once you have produced separate implementations of your effect algorithm for each bit depth you support, you need to include these in your main effect source code file. Each bit depth implementation is included once for every pixel format you support.

Listing 4-9 shows statements to include the 16-bit implementation of the effect into the main effect source code file. The implementation is included three times, for the following pixel formats:

Big-endian 555 RGB

}

- Little-endian 555 RGB
- Little-endian 565 RGB

The result of the code in Listing 4-9 is that your effect source code contains three separate versions of the effect algorithm for handling 16-bit sources. These are named EffectFilter16BE555, EffectFilter16LE555, and EffectFilter16LE565, respectively.

**Listing 4-9** Including the 16-bit implementation into the main effect source code

```
// 16-bit, Big Endian 555 pixel format
#define EffectFilter16 EffectFilter16BE555
#define srcIs16BE555 1
#define dstIs16BE555 1
#include "EffectFilter16.c"
#undef EffectFilter16
#undef srcIs16BE555
#undef dstIs16BE555
// 16-bit, Little Endian, 555 pixel format
#define EffectFilter16 EffectFilter16LE555
#define srcIs16LE555 1
#define dstIs16LE555 1
#include "EffectFilter16.c"
#undef EffectFilter16
#undef srcIs16LE555
#undef dstIs16LE555
// 16-bit, Little Endian, 565 pixel format
#define EffectFilter16 EffectFilter16LE565
#define srcIs16LE565 1
#define dstIs16LE565 1
#include "EffectFilter16.c"
#undef EffectFilter16
#undef srcIs16LE565
#undef dstIs16LE565
```
### Calling the Effect Implementations from EffectRenderFrame

Finally, you must provide code inside your EffectRenderFrame function to call the appropriate implementation of your effect algorithm, depending on the pixel format and bit depth of the source frames you are dealing with. Listing 4-10 shows how to do this for the 16-bit pixel formats.

**Listing 4-10** Calling pixel format specific versions of the 16-bit effect implementation

```
switch (glob->dstPixelFormat)
{
     case k16BE555PixelFormat:
             EffectFilter16BE555(glob);
             break;
     case k16LE565PixelFormat:
             EffectFilter16LE565(glob);
             break;
     case k16LE555PixelFormat:
             EffectFilter16LE555(glob);
             break;
}
```
The code to handle the 32-bit pixel formats is an easy extension of the code shown in this section, and can be found in the sample effect component included in the QuickTime SDK and described in detail in the next section.

### <span id="page-70-1"></span>The Sample Effect Component

This section introduces you to the sample effect component supplied as part of the QuickTime SDK. It takes you through the parts of the code that you will need to change in order to implement your own effect component.

### <span id="page-70-0"></span>The Dimmer Effect

The sample effect described in this section is a dimmer effect. This simple effect fades the first source to black, then fades up to show the second source. The source code for this effect is provided as a CodeWarrior Pro project as part of the QuickTime SDK.

### The Standard Effect Framework

Much of the code required to implement an effect component is the same for all components. Apple has provided a framework of code that you can adapt to create your own effect components. In most cases, you only have to change limited portions of the framework code to create your new component.

#### Structure of the Framework

The effect framework is one approach to writing effects components. It has been designed to provide most of the basic code required to implement an effect component, leaving the implementation of the effect algorithm to you. It should be possible to write most effects using the framework, though you may need to adapt the framework code for more complex effect components.

The framework implements the required component functions for an effect. The main body of the framework is the Effect.c file, which contains the source code for the framework and an implementation of the dimmer effect. This file is made up of four main parts:

- The **global data structures** used by the framework. You will need to update some of the data structures to reflect the capabilities of the effect you are implementing.
- The **dispatcher** is the entry point to your component. Because all effects components have the same set of component functions, you should not need to alter the dispatcher.
- The **internal functions** are the set of functions that actually execute your effect. This is where most of your own code will be added.
- The **component functions** are the standard functions called by the dispatcher. These functions call the internal functions to actually execute the effect. For most effects, you won't need to change much code in this section.

### Naming Conventions

All the function and data structure names in the framework are arbitrary. The names have been chosen to reflect their purpose, but you are free to change the names, as long as they remain internally consistent.

If you choose to change the names of the component functions, you will have to change the CALLCOMPONENT\_BASENAME #define in Effect.c. This defines the root of the name used for component functions. For example, if CALLCOMPONENT\_BASENAME is set to SlideEffect, then the Open component function must be called SlideEffectOpen, the Close component function must be called SlideEffectClose, and so forth.

Apple recommends that you do not change the names used in the framework.

### Writing an Effect Component Using the Framework

The effect component framework is provided for you to simplify the development of QuickTime video effects components.

The QuickTime SDK includes the folder DimmerEffect, which contains the framework, complete with associated resources and makefiles. See the ReadMe file in the DimmerEffect folder for full installation and use instructions.

To adapt the dimmer framework to create your own component, search through the source code file Effect.c for the comments CHANGE. These comments mark the sections of the source code you will need to change to write your own effect.

The following sections take you through the specific changes you need to make to the framework. All the changes except the last, which implements the actual effect algorithm, are made to the  $Effect.c$  file.

### Synchronous vs. Asynchronous Processing

The first change you may need to make is to the following  $\# \text{define}$ :

#define kMaxAsyncFrames 0

This value defines the number of frames that can be queued for asynchronous rendering by this effect. If your effect declares that is can handle more than 0 asynchronous frames, frames may be queued for rendering. If you wish to render synchronously, set kMaxAsyncFrames to 0; otherwise set it to the number of frames that can be held in the queue.

### Defining the Number of Sources

Most effects require one or more sources to operate on, though some effects (such as Apple's fire effect) operate without any sources. The dimmer effect uses two sources: the first is the source to fade to black, the second is the source to fade up on. Most effects transition between two sources. Sometimes, effects control the transition between two scenes by blending in one or more other sources, in which case the effect may require three or more sources. You may also want to implement a filter effect that has only a single source and produces a transformed version of that source.
You set the value of kMaxSources to the maximum number of sources required by the effect. Effects that can take more than one source should be prepared to handle the case when fewer than the maximum number of sources are actually provided. For example, if your effect expects two sources to transition between and a third source to use as a mask, your code must handle the case where only the two transition sources are provided. In this case you should use a default mask instead of a third source.

# Adding to the Global Data Structures

The framework defines two global data structures: BlitGlobals and EffectGlobals. The BlitGlobals structure holds information related to drawing a single frame of the effect, while the EffectGlobals holds data for the entire effect as it is executed. These data structures are global to an instance of the effect component. That is, if you have multiple instances of the component opened, each instance gets its own copy of both data structures.

You can add fields to the BlitGlobals data structure to hold information specific to your effect. A set of standard fields are already defined, which hold information used by the framework. You can add your own effect-specific fields between the CHANGE and END CHANGE comments.

The example defines two fields, dimValue and direction. These hold the current dim value for the effect and a flag indicating whether it is fading down or up, respectively. Because the dimmer fades the first scene down to black then fades up on the second scene, it also needs to store the dim value between individual frames. This value is stored in the  $\dim$ Value field of BlitGlobals.

You can also add fields to the EffectGlobals structure. Generally, you will read the values for the parameters to your effect in these fields so that they can be referenced while the effect executes.

# Preflighting the Blitter

The internal function BlitterPreflight is called from EffectSetup before the first frame of the effect isrendered. Thisfunction's main task isto validate the bit depth that the effect is being requested to support.

The bit depth that the effect is being asked to operate at is passed in the depth parameter to BlitterPreflight. The function should return in the same parameter the bit depth at which it wants to operate.

For example, the dimmer effect can operate on 16-bit or 32-bit sources. If either of these values is passed in, it simply returns depth unaltered. If any other bit depth is requested, it sets depth to 16, the default bit depth for this effect.

Your effect should validate the bit depth passed in a similar way. Apple recommends that your effect support at least 16- and 32-bit depths.

When you set the depth parameter to a different value than it was on entry to BlitterPreflight, QuickTime creates an offscreen buffer for the sources and destination of the effect. All data is passed through these offscreen buffers, to ensure that your effect only sees data in a format it can handle.

# Setting the Destination

The BlitterSetDest function is called from EffectBegin and is passed the effect's destination, in the form of a PixMap. The BlitterSetDest function should calculate the base address and rowBytes values for the destination and store these in the BlitGlobals data structure for future reference.

You need to make changes to this function only if your effect supports destinations in bit depths other than 16-bit and 32-bit.

# The BlitterRenderFrame function

This function calls the functions that implement your effect algorithm. The function names to be called are those generated by the blit macros.

The example code supports the three most common pixel formats in 16-bit and 32-bit. If your effect needs to support other bit depths or pixel formats, you need to update the switch statement in this function so that the appropriate drawing functions are called.

# The EffectsFrameClose function

This function is called when the client software has finished using your component. At this time, your component should dispose of any memory it allocated. In particular, you should call DisposeTweenRecord for each tween record you allocated and then call DisposeTweenGlobals.

# Reading the Effect Parameters

The parameters of the effect are read in the EffectsFrameEffectBegin function. Your effect should read its parameter values in the section between the CHANGE and END CHANGE comments, reading either non-tweened or (more frequently) tweened values. Example code for both these cases is given in [Reading](#page-63-0) [Parameter](#page-63-0) Values (page 64).

Once you have read in the parameter values, you need to tween those parameters that contain tween records. This code should be placed between the second pair of CHANGE and END CHANGE comments. Again, example code to do this is supplied, see Tweening [Parameter](#page-65-0) Values (page 66).

# Implementing your Effect

The last stage in adapting the framework is to implement your effect algorithm. You need to provide one implementation per bit depth that your effect explicitly supports, and each implementation must be placed in a separate file. These files are named  $EffectFilter16.c$ ,  $EffectFilter32.c$ , and so forth.

The dimmer effect code provides an example of the pixel manipulations that an effect will typically perform, and shows how to use the blit macros to support multiple pixel formats at a given bit depth.

Clearly, the details of these routines are entirely dependent on the effect being implemented.

# Adding an 'atms' Resource to your Component

The 'atms' resource for your effect contains two sets of information. The first set contains the effect information that is used to construct the standard parameters dialog box. This includes items such as the name of your effect and optional copyright information.

The second set contains the parameter information, which is a description of each parameter that your effect takes. If your effect does not take parameters, there is no information in this set.

The structure of an 'atms' resource is as follows:

```
resource 'atms' (kEffectatmsRes) {
   7,
  {
     // The resource body goes here
 };
};
```
The header for this resource contains two items: the resource ID, and the number of root level atoms the resource contains.

The first line contains the ID of the 'atms' resource. In this example, the identifier that is used (kEffectatmsRes ) is also used in the call to GetComponentResource in Listing 4-1. This ensures that the right 'atms' resource is read by QuickTime.

The second line contains the number of root atoms in the resource. Each 'atms' resource contains a number of atoms. The number in the second line must contain a count of the number of first-level atoms in the resource.

**Warning:** It is critical that you update this number if you add or delete atoms from your 'atms' resource. If this number is larger than the number of atoms in your effect, your effect component can cause QuickTime to crash. If this number is smaller than the number of atoms actually in the resource, users will not be able to adjust the values of some parameters.

The body of the 'atms' resource consists of a number of atom declarations. Each declaration has a header that contains

- the atom name
- the atom ID
- the number of children in the declaration

Each header is followed by the atom's data, which is one or more typed values, such as a string or a long, or a set of child atoms.

Listing 4-11 shows an example atom that contains a single typed value as its data. Note that the value is a type followed by the data itself. The number of children of the atom is declared as noChildren because the atom contains a typed value.

**Listing 4-11** An example 'atms' atom declaration

kParameterTitleName, kParameterTitleID, noChildren,

```
{
     string { "Dimmer2 Effect Parameters" };
};
```
# The Standard Information in an 'atms' Resource

The standard information stored in an 'atms' resource is made up of three required atoms and five optional atoms.

#### The three required atoms are

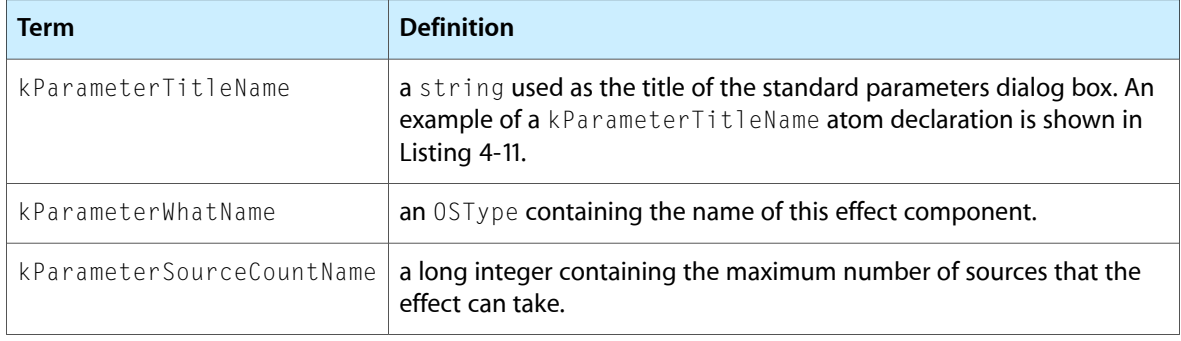

#### The five optional atoms are

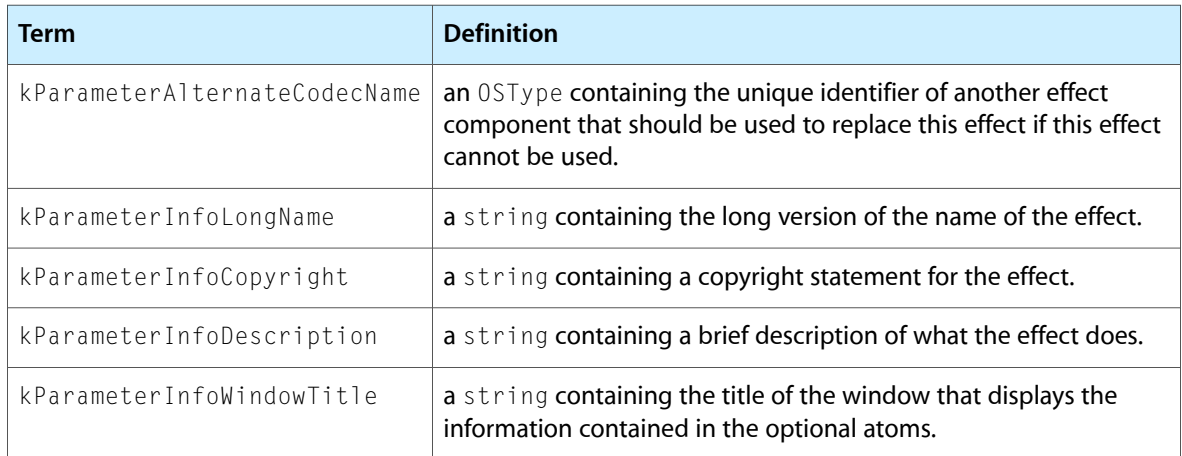

### The Parameter Information in an 'atms' Resource

For each parameter of the effect, your 'atms' resource must contain a set of atoms in the 'atms' resource that describes that parameter. This description includes the name of the parameter, the type and range of values it can take, and hints on appropriate user interface element for setting this parameter.

A complete description of the information you need to provide for each parameter can be found in [The](#page-77-0) Parameter [Description](#page-77-0) Format (page 78).

For a basic parameter, there are five atoms that you should supply:

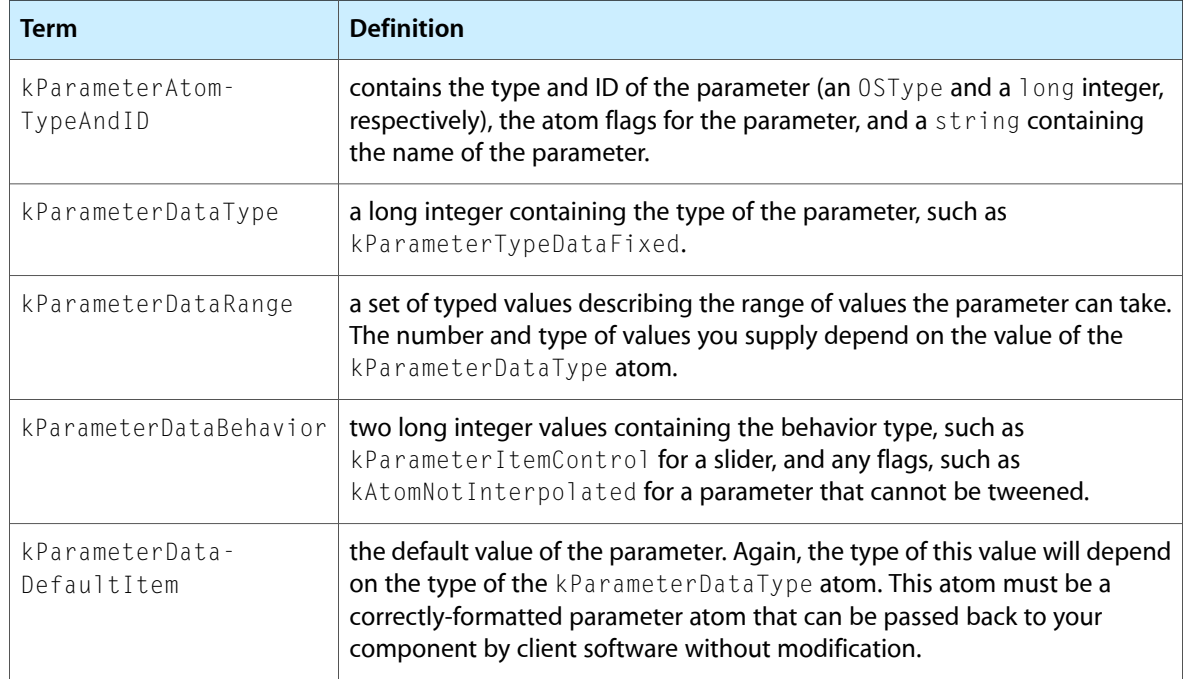

An example of a basic parameter description is shown in Listing 4-12.

#### **Listing 4-12** An example set of parameter description atoms

```
kParameterAtomTypeAndID, 101, noChildren,
{
    OSType { "sden" }; // atomType--the name of this parameter<br>long { "1" }; // atomID--this is atom number 1
                              // atomID--this is atom number 1
     kAtomNotInterpolated; // atomFlags--this parameter cannot be tweened
     string { "Scratch Density" }; // atomName--the name of the parameter
              // as it will appear in the standard parameters dialog box
};
kParameterDataType, 101, noChildren,
{
     kParameterTypeDataLong; // dataType--this parameter contains a
                                   // long value 
};
kParameterDataRange, 101, noChildren,
{
    long { "0" }; // minimumValue<br>long { "25" }; // maximumValue
                         // maximumValue
    long { "1" }; // scaleFactor--no scaling is applied to this
                           // parameter
    long { "0" }; // precision--0 indicates that this parameter is
                           // not a floating-point value
};
kParameterDataBehavior, 101, noChildren,
{
     kParameterItemControl; // behaviorType--this parameters should be
                               // represented by a slider
    long { "0" }; \frac{1}{2} // behaviorFlags - no flags
};
kParameterDataDefaultItem, 101, noChildren,
```

```
{
    long { "5" }; \frac{1}{2} // the default value of the parameter
};
```
# <span id="page-77-0"></span>The Parameter Description Format

The parameter description data structure is a QTAtomContainer structure that, when filled out by the ImageCodecGetParameterList call, contains a set of QTAtoms for each parameter of the effect. These atoms define the base type of the parameter, the legal range of values that can be stored in it, and hints for displaying a user interface to set values for the parameter.

The atoms in a parameter description are described in the following sections. The order in which the atoms are stored in the QTAtomContainer structure is important. Applications should present parameters to the user in the same order that they are contained in the parameter description.

Each of the atom types in a parameter description has a name; you will find constants for these in ImageCodec.h. You should use these constants when retrieving atoms from the data structure. The data stored in the atoms of the parameter description is structured, and the struct definitions are given in the atom descriptions below.

<span id="page-77-1"></span>Many of the atoms must be present to create a valid parameter description. Some are optional, as noted.

### Parameter Atom Type and ID

This atom containsinformation about the type and ID of the parameter. The data is contained in the following structure:

```
typedef struct
{
    QTAtomType atomType;
    QTAtomID atomID;
   long atomFlags;
   Str255 atomName;
} ParameterAtomTypeAndID;
```
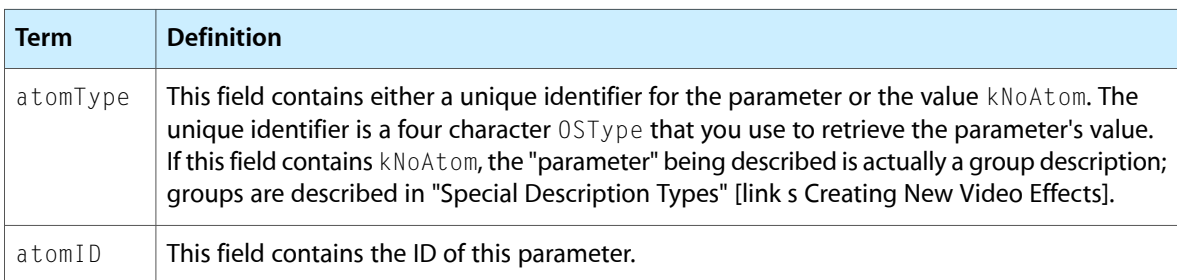

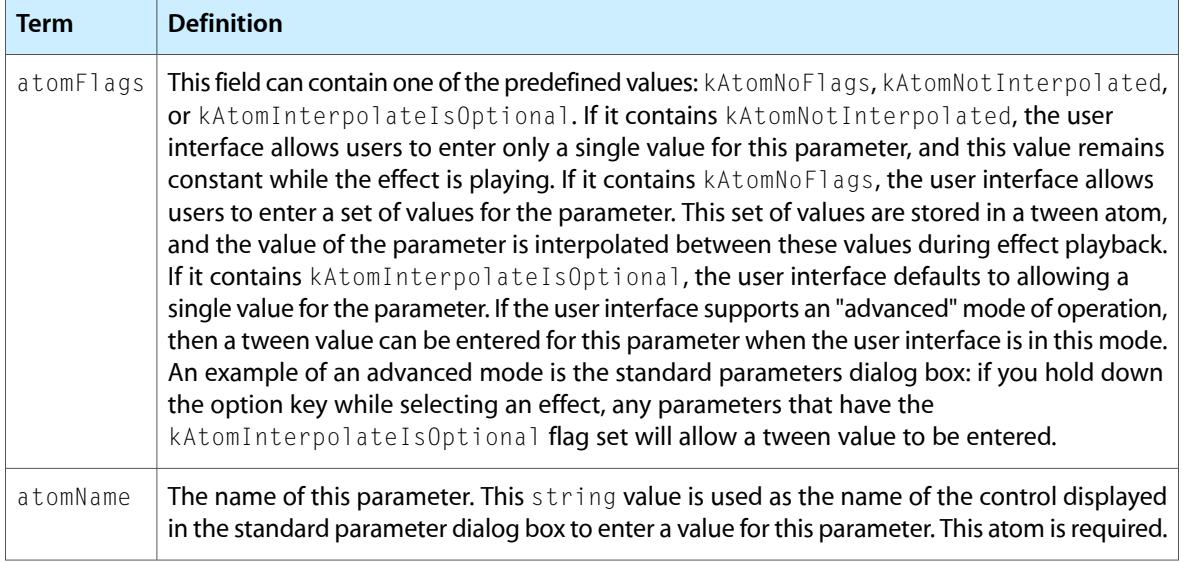

# Special Description Types

If the parameter atom type and ID atom of a parameter description contains the constant kNoAtom, this indicates that the value being described is not a parameter to the effect but is a group. Besides groups, two further special cases are covered in the following sections: enumeration lists and source counts.

### Groups

It is sometimes useful to treat a set of parameters as a group. For example, you might want to label a group of parameters that jointly control something, align a group of controls, or enclose a set of parameters in a box. The grouping mechanism allows you to specify a set of parameters and the attributes that are applied to the group.

If the parameter data type and ID atom of a description contains child atoms, rather than data, it defines a group. A group is a set of related atoms, where the relationship amongst them can be based on attributes such as:

- layout; for example, the group is a set of text labels that should be aligned.
- spatial; for example, the items in the group should be placed side by side to optimize dialog box layout.
- naming; the items in the group are related controls that should be displayed under a single heading in the dialog box.
- usage; a pair of long integers may together specify a coordinate. In this case, they can be grouped together and the group's parameter data usage atom set to kParameterUsagePoint.

Groups can be nested within one another as needed. Groups can optionally have a name, which allows your application to place grouped parameters within a panel or tabbed group under that name.

Listing 4-13 shows an example of a group, which in this case contains a single parameter description.

#### **CHAPTER 4**

Creating New Video Effects

```
Listing 4-13 An example group atom from an 'atms' resource definition.
```

```
kParameterAtomTypeAndID, 100, noChildren,
{
     OSType { "none" }; // Use 'none' as this is not a real parameter
     long { "0" };
     kAtomNoFlags;
     string { "" };
};
kParameterDataBehavior, 100, noChildren,
{
     kParameterItemGroupDivider; // Use a divider to separate this group
     kGroupNoFlags;
};
kParameterDataType, 100, 1*5, \frac{1}{1} parameter * 5 atoms to describe each
                                   //parameter 
{
};
kParameterAtomTypeAndID, 3, noChildren,
{
     OSType { "pMul" };
     long { "1" };
     kAtomNotInterpolated;
     string { "Pre-multiply color" };
};
kParameterDataType, 3, noChildren,
{
     kParameterTypeDataRGBValue;
};
kParameterDataRange, 3, noChildren,
{
     short { "0" };
     short { "0" };
     short { "0" };
     short { "65535" };
     short { "65535" };
     short { "65535" };
};
kParameterDataBehavior, 3, noChildren,
{
     kParameterItemColorPicker;
     long { "0" };
};
kParameterDataDefaultItem, 3, noChildren,
{
     short { "65535" };
     short { "65535" };
     short { "65535" };
};
```
### Enumeration Lists

When an enumerated type is required for a parameter value, a new enumeration list is placed directly into the root atom container. Enumeration lists are arrays of name-and-value pairings in the following format:

typedef struct

#### **CHAPTER 4**

#### Creating New Video Effects

```
{
    long value;
    Str255 name;
} EnumValuePair;
typedef struct
{
   long enumCount; // number of enumeration items to follow
    EnumValuePair values[1]; // values and names for them
} EnumListRecord;
```
The type of an enumeration list atom is kParameterEnumList ('enum' ). Listing 4-14 shows an enumeration list that contains three elements.

```
Listing 4-14 An example enumeration list from an 'atms' resource definition
```

```
kParameterEnumList, 1, noChildren,
{
   long { "3" }; // No of elements in the enum
   long {"1"}; string { "Straight Alpha" };
   long {"2"}; string { "Pre-multiply Alpha" };
   long {"3"}; string { "Reverse Alpha" };
};
```
### Source Count

The source count atom (kParameterSourceCountName, 'srcs') contains a single long integer value that defines the maximum number of sources that this effect can accept. The atom is always placed in the root atom container of the parameter description.

The source count atom is required.

### Parameter Data Type

This atom defines the type of the data for this parameter. It contains data in the following structure:

```
typedef struct
{
     OSType dataType;
}
```
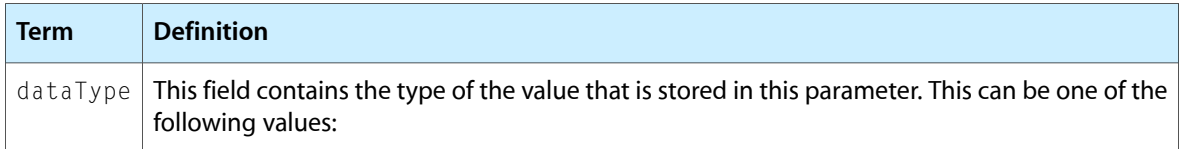

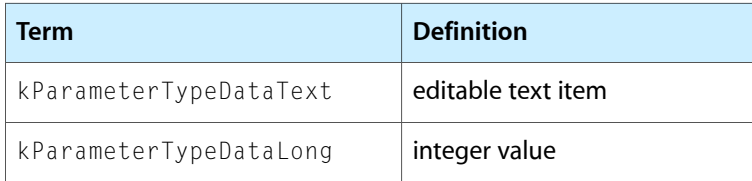

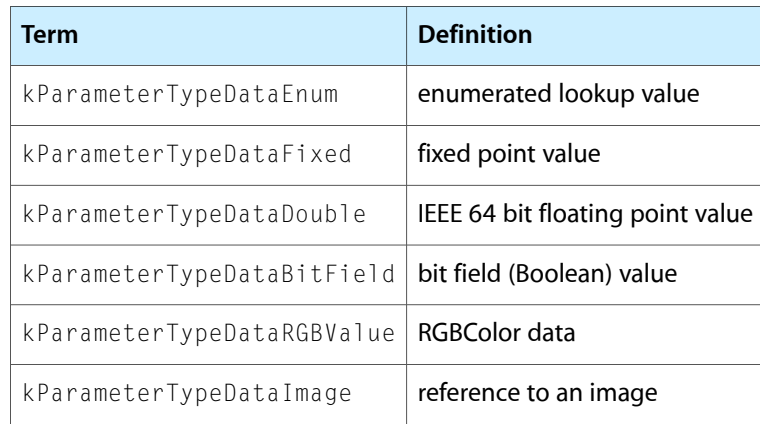

This atom is required.

# Parameter Alternate Data Type

This atom defines a preferred data type for the parameter. If the system your application is running on does not support this preferred data type, the data type specified in the parameter data type atom will be used instead.

Use the alternate data type atom if you would prefer to use a data type that is not supported on all platforms, and use the parameter data type atom to specify a fall-back data type for systems that do not support your preferred data type.

For example, if the parameter alternate data type is kParameterTypeDataColorValue, the parameter holds a value of type CMColor on systems that have the ColorSync extension. On systems that do not have ColorSync, whatever is specified in the parameter data type (such as an RGBValue) is used instead.

This atom's data is stored in a ParameterAlternateDataType data structure, which in turn relies on the ParameterAlternateDataEntry data structure.

```
typedef struct
{
   OSType dataType; // The type of the data
    QTAtomType alternateAtom; // The atom to use for alternate data
} ParameterAlternateDataEntry;
typedef struct
{
    long alternateCount; 
    ParameterAlternateDataEntry alternates[];
} ParameterAlternateDataType;
```
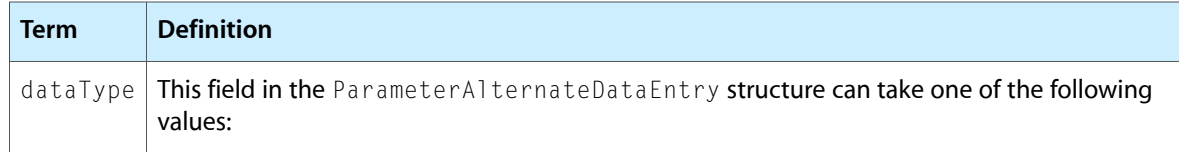

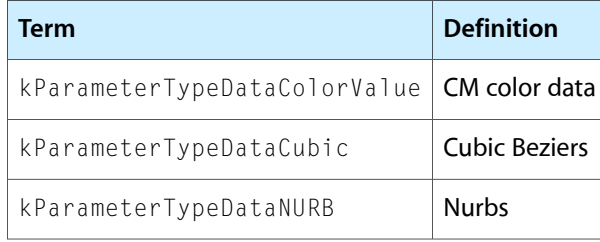

The parameter alternate data type atom is optional.

### Parameter Data Range

The Parameter Data Range atom defines the legal range of values that the parameter can take. It also defines a scaling constant that defines how the legal range of values can be translated into a range that is more suitable for display in a user interface. For example, a value with a range of 0-255 might be scaled as 0-100 for user input.

The atom's data is structured as a RangeRecord, defined below. The exact format of this data depends on the data type of the parameter being described.

```
// 'text'
typedef struct
{
    long maxChars; // Maximum length of the string
   long maxLines; // Number of editing lines (typically 1)
} StringRangeRecord;
// 'long'
typedef struct
{
   long minValue; // Minimum value the long can be
    long maxValue; // Maximum value the long can be 
   long scaleValue; // Scaling constant
   long precisionDigits; // number of digits of precision
                                  // when editing via typing 
} LongRangeRecord;
// 'enum'
typedef struct
{
   long enumID; // The ID of the 'enum' atom in the
                               // root container to search 
} EnumRangeRecord;
// 'fixd'
typedef struct
{
   Fixed minValue; // Minimum value the Fixed can be
   Fixed maxValue; // Maximum value the Fixed can be
   Fixed scaleValue; // Scaling constant
   long precisionDigits; // number of digits of precision
                                  // when editing via typing 
} FixedRangeRecord;
// 'doub'
typedef struct
{
    QTFloatDouble minValue; // Minimum value of parameter
```
#### **CHAPTER 4**

#### Creating New Video Effects

```
 QTFloatDouble maxValue; // Maximum value of parameter
   QTFloatDouble scaleValue; // reaximum value of<br>all the scaleValue; // Scaling constant
   long precisionDigits; // number of digits of precision
                                     // when editing via typing 
} DoubleRangeRecord;
// 'bool'
typedef struct
{
    long maskValue; // value to mask on/off to set/clear the
                              // boolean 
} BooleanRangeRecord;
// 'rgb '
typedef struct
{
   RGBColor minColor; // Minimum value the RGBColor can be
    RGBColor maxColor; // Maximum value the RGBColor can be
} RGBRangeRecord;
// The RangeRecord data structure is the union of all of the above
typedef struct
{
    union
    {
       LongRangeRecord longRange;
        EnumRangeRecord enumRange;
 FixedRangeRecord fixedRange;
 DoubleRangeRecord doubleRange;
 StringRangeRecord stringRange;
 BooleanRangeRecord booleanRange;
       RGBRangeRecord rgbRange:
    } u;
} RangeRecord;
```
The minValue and maxValue fields of the DoubleRangeRecord data structure can take, in addition to an actual QTFloatDouble value, the following predefined values:

- kNoMinimumDouble; ignore the minimum value
- kNoMaximumDouble; ignore the maximum value
- kNoScaleDouble; don't perform any scaling of value

The minValue and MaxValue fields of the LongRangeRecord data structure can take, in addition to an actual long integer value, the following predefined values:

- kNoMinimumLongFixed; ignore minimum value
- kNoMaximumLongFixed; ignore maximum value
- kNoScaleLongFixed; don't perform any scaling of value
- kNoPrecision; allow as many digits as format

The Parameter Data Range atom is required, except for group descriptions.

# Parameter Data Behavior

The Parameter Data Behavior atom contains user interface hints that suggest to the client application how a parameter should be displayed.

**Note:** These user interface hints can be ignored by your application if you have a specific interface style you wish to implement. However, Apple recommends that you use the editing mechanisms suggested for the parameter whenever possible. If your application does not use the suggested behavior, you will present an inconsistent and potentially confusing interface to your users.

```
typedef struct
{
     QTAtomID groupID;
   long controlValue;
} ControlBehaviors;
typedef struct
{
    OSType behaviorType;
     long behaviorFlags;
     union
     {
         ControlBehaviorscontrols;
     } u;
```
} ParameterDataBehavior;

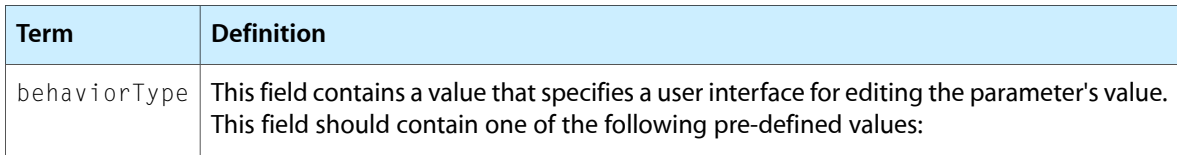

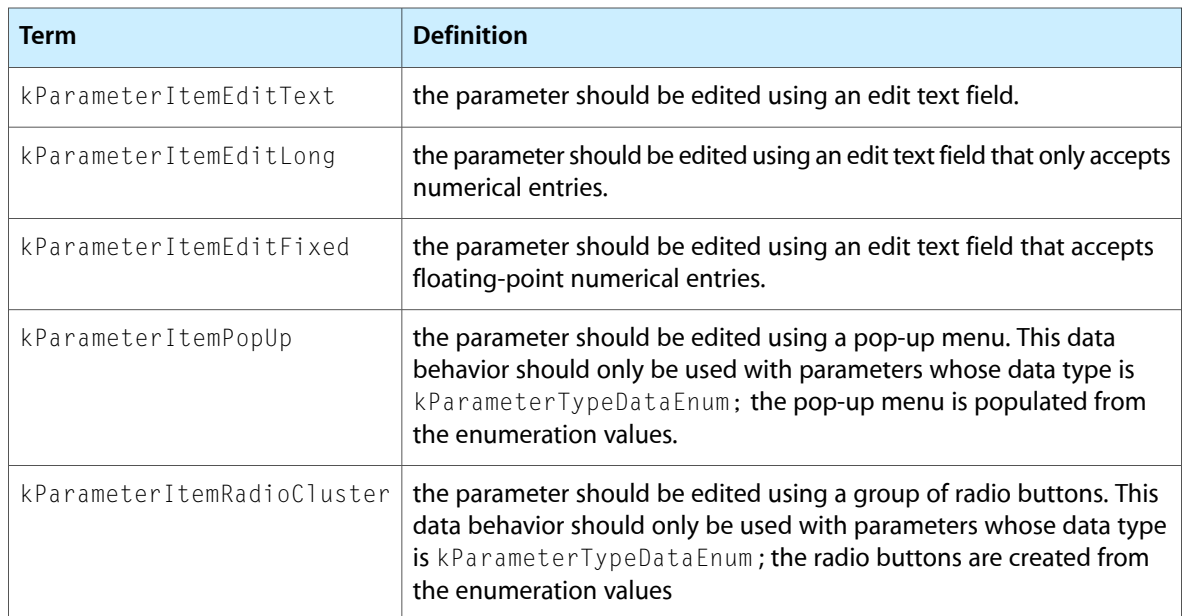

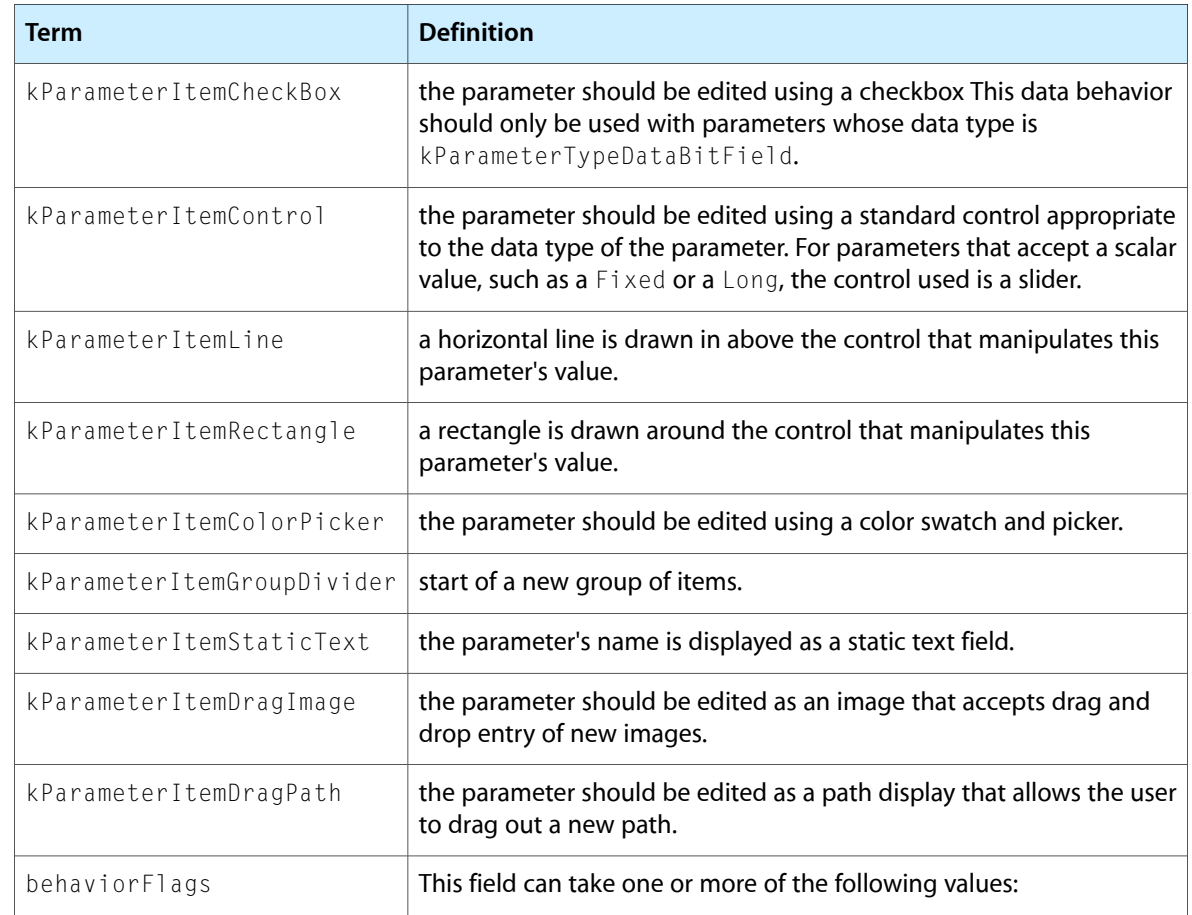

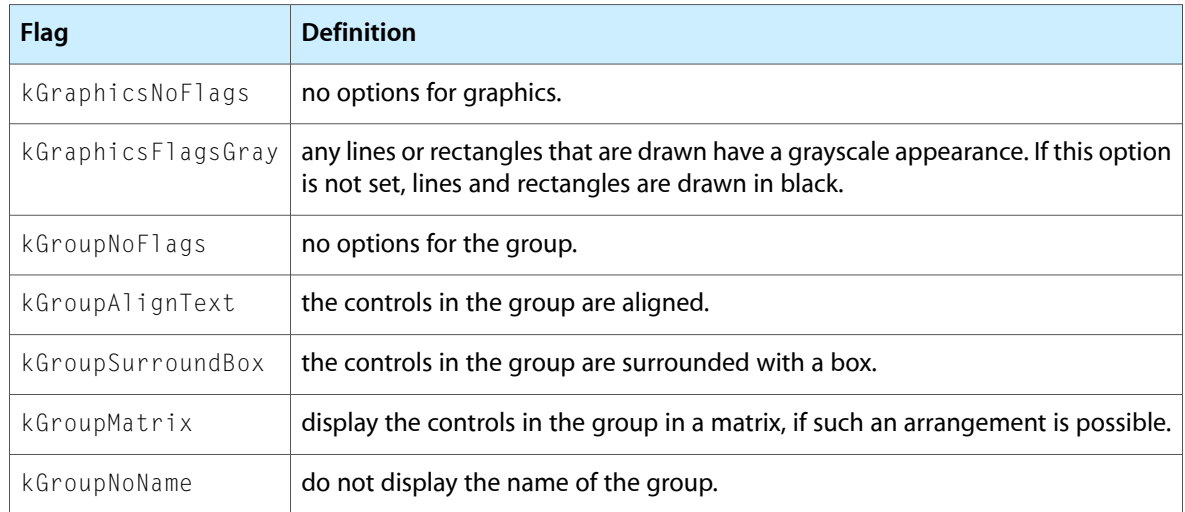

The behaviorFlags values allow you to optionally show or hide a group depending on the value entered into a parameter. This allows you to express simple conditionals within a standard parameters dialog box. For example, you may want a pop-up menu with a set of fixed options, and an 'Others...' option; if the user chooses 'others', a text edit field is enabled to allow users to enter their own value.

To do this, you can use the kDisableWhenLessThan flag to specify that the group containing the text control is disabled when the user chooses any value in the pop-up menu that is less than the last, 'Others...' option.

The following flags are available to control selective disabling of groups. For each of these flags, the ID of the group to be disabled is stored in the groupID field of the controls data structure. The value that is used in the comparison operation is stored in the control Value field of the controls data structure.

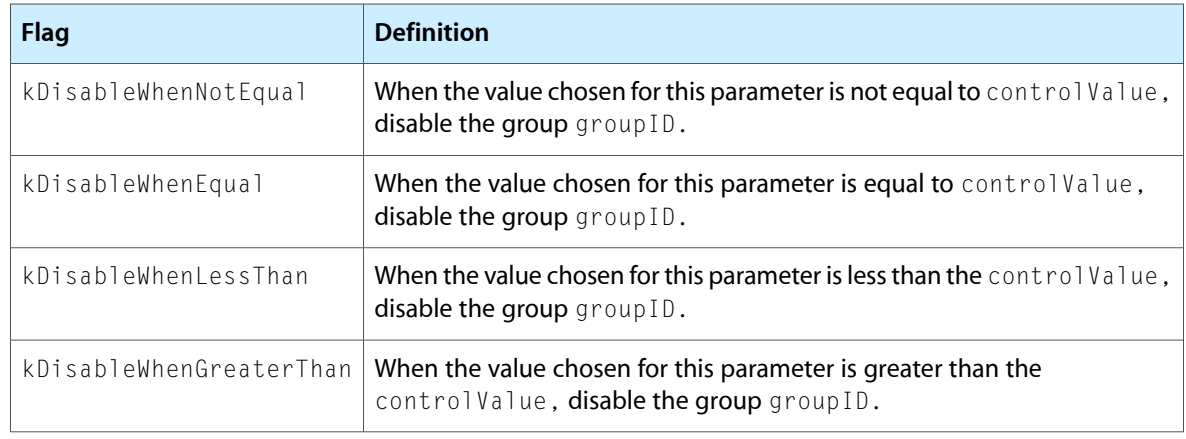

**Note:** You can only disable groups, not individual parameters. However, you can create a group with no visual attributes that contains a single parameter.

The parameter data behavior atom is required.

### Parameter Data Usage

The parameter data usage atom defines the intended use of the data in the parameter. This information can be used by your application to provide a more appropriate user interface for a parameter or group of parameters. For example, if your application knows that a set of four long integer values actually represent a rectangle, it can present a graphical display of the rectangle, rather than simply displaying four numeric input fields.

The data in this atom is stored in the following data structure:

```
typedef struct
{
     OSType usageType;
} ParameterDataUsage;
```
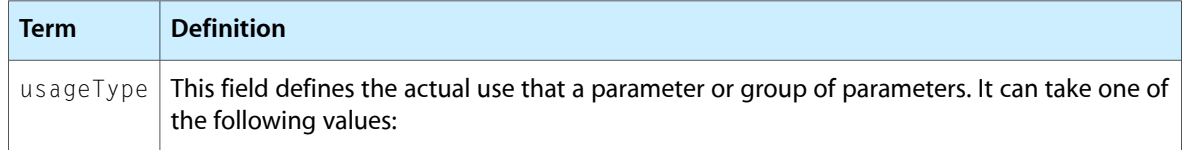

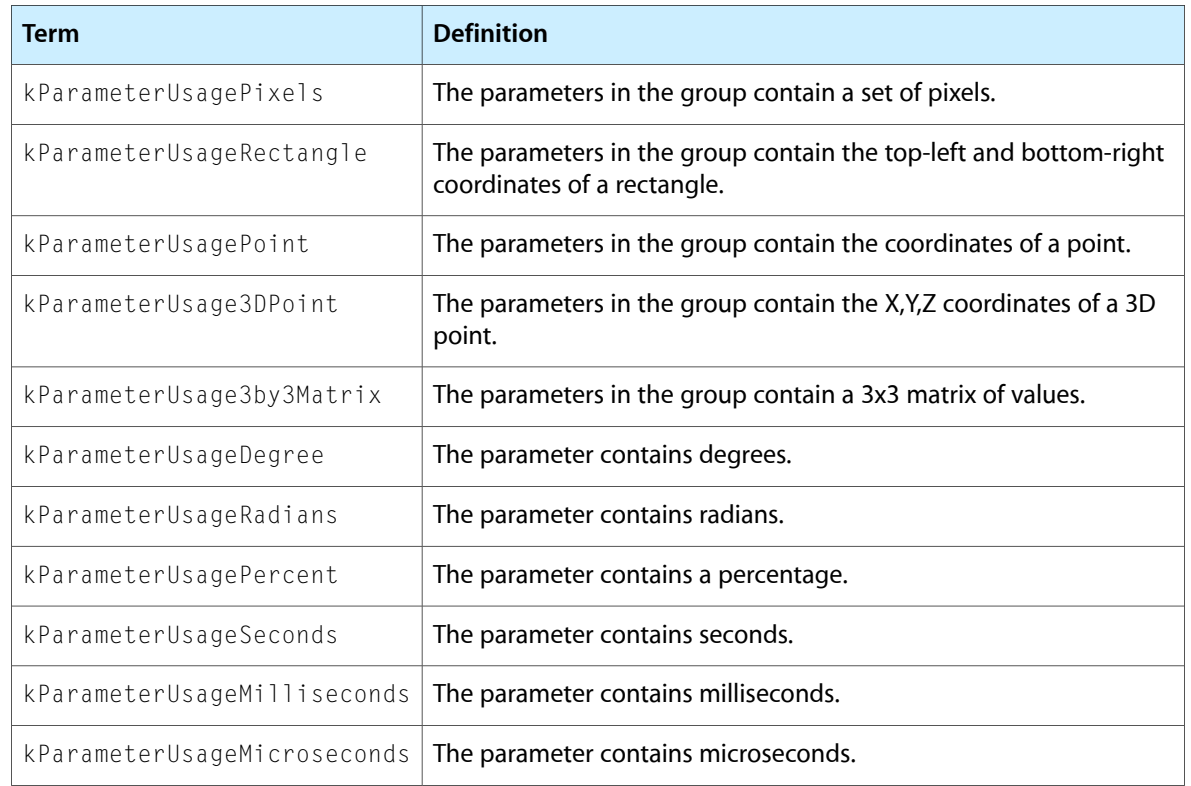

The parameter data usage atom is optional.

# Parameter Data Default Item

The parameter data default item atom contains the default value for the parameter. This value is stored in a QuickTime atom and can be copied directly into the parameter or into an effect description; an application does not need to understand the contents or format of the atom in order to do this.

The parameter data default item atom is required, except for group descriptions.

# Tweening Parameters

An important property of effect parameters is that many can be tweened, and some must be tweened. Tweening is QuickTime's general purpose interpolation mechanism (see *QuickTime Media Types and Media Handlers Guide*). This allows the value of the parameter to change as the effect executes.

For example, the slide effect built into QuickTime (see [Slide](#page-88-0) (page 89)) has an angle parameter. This controls the angle from which the second source will slide over the first during the execution of the effect. If this parameter contains a single value, the second source will slide over the first in a straight line from the selected angle. However, if the parameter contains two values, the angle will be interpolated between these values during the execution of the effect. This allows you to specify a curved slide effect.

In fact, any valid tween record can be specified as the parameter value, not just records containing pairs of values. The QuickTime tweening mechanism supports tween records that contain more than two values and that specify the interpolation algorithm used to produce intermediate values. However, the standard parameters dialog box allows only a pair of values to be entered, and the appropriate default interpolator is used. The standard parameter dialog box presents the user with a pair of values for parameters that must be tweened. Parameters that are optionally tweened, such as the angle for the slide effect, are set to a single value by default. In order to set an optionally-tweened parameter to a tweened value, the user must hold down the Option key when selecting the effect in the dialog box.

An application can provide its own user interface for entering multiple tween values for a parameter and choosing an appropriate tweener to perform interpolation, if required.

**Note:** Effect component authors do not need to write code to handle all the possible combinations of tween record types, as the details of the tween record are handled by using the standard QuickTime tweening APIs.

For more details on specifying which parameter values can contain tween values, see [Parameter](#page-77-1) Atom Type [and](#page-77-1) ID (page 78). For more details on supporting tweened parameters in your effect component, see [Tweening](#page-65-0) [Parameter](#page-65-0) Values (page 66).

Refer to The Parameter [Description](#page-77-0) Format (page 78) for a complete description of the possible parameter descriptions you can place in your 'atms' resource.

# <span id="page-88-0"></span>Slide

#### kSlideTransitionType ('slid')

In a slide effect, source B slides onto the screen to cover source A. The angle from which source B enters the frame is stored in a parameter, with 0 degrees being the top of the screen.

The slide effect takes a maximum of two sources and has two parameters.

Use the descriptions below to help you understand what the parameters do. To learn how to use parameter atoms, see Adding Video Effects to a [QuickTime](#page-10-0) Movie (page 11).

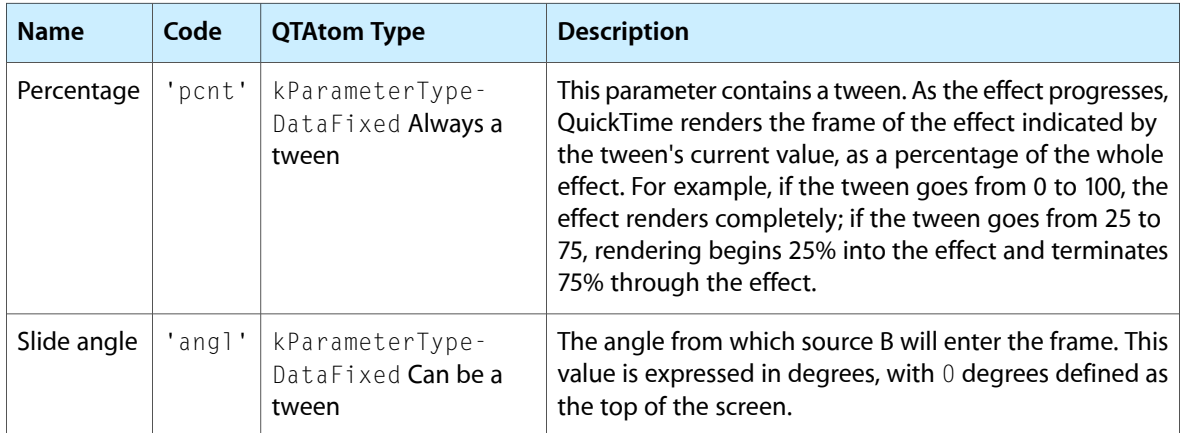

# Parameter Descriptions

Each effect component supplies a **parameter description** data structure that describes in detail the set of parameters that the effect has.

This section describes the parameter description format in detail. You need this information if you are writing an effect component. If you are writing an effect component, you should provide a parameter description as part of an 'atms' resource (see Supplying Parameter Description [Information](#page-60-0) (page 61) for more details).

You may also need this information if you are writing an application that presents its own user interface for setting effect parameters. In this case, you will need to parse parameter descriptions to generate appropriate controls to set parameter values. Most applications can simply use the QTC reateStandardParameterDialog function, and do not need to parse effect parameter descriptions.

Any software that uses an effect can request its parameter description. Typically, the parameter description is then passed to QTCreateStandardParameterDialog or especially, ImageCodecCreateStandardParameterDialog. These functions use the parameter description to display a user interface that allows users to choose the values of the parameters.

Your are free to use the information in an effect's parameter description in other ways. For example, your application can use the default value atoms to construct an effect description.

Parameter descriptions are stored in a QTAtomContainer structure, and an application retrieves an effect's description by calling ImageCodecGetParameterList. This function takes a component instance and returns the parameter description for that component.

The code shown in Listing 4-15 opens the component specified in the variable subType. The code sets up the component description, then finds and opens the requested component. It then calls the ImageCodecGetParameterList function to fill out the parameter description for this effect.

#### **Listing 4-15** Opening the image decompressor component

```
{
     // Set up a component description
     cd.componentType = 'imdc'; // Effects are image decompressor
    cd.\text{componentSubType} = \text{subType}; // components
                                         // This is the name of the effect
                                           //(e.g. 'smpt') 
    cd.componentManufacturer = 0;<br>cd.componentFlags = 0;
    cd.componentFlags
    cd.\text{componentFlagsMask} = 0; // Find the required component. If it can't be found, generate an
     // error
     if ((theComponent = FindNextComponent(theComponent, &cd))==0)
     {
         err = paramErr;
         goto bail;
 }
     // Open the component
     gCompInstance = OpenComponent(theComponent);
     // Get the parameter description for the effect
    ImageCodecGetParameterList(gCompInstance, &parameterDescription);
}
```
An application can parse the returned parameter description using the standard QuickTime APIs that query QTAtomContainer data structures. This can be useful if you are writing an application that creates its own interface for users to customize effects.

This section describes the general format of the data returned in a parameter description.

# Component-Defined Functions

This section defines the effect-specific functions that you may supply in your effect components. This section is only of interest to developers who are creating their own effects components; if you are writing an application that uses QuickTime video effects, you can skip this section.

The functions defined in this section are those called by the Component Manager through your component's dispatch function (see What Effects [Components](#page-58-0) Do (page 59)).

These functions include

- [MyEffectSetup](#page-90-0) (page 91)
- [MyEffectBegin](#page-91-0) (page 92)
- [MyEffectRenderFrame](#page-91-1) (page 92)
- [MyEffectCancel](#page-92-0) (page 93)
- [MyEffectGetCodecInfo](#page-92-1) (page 93)
- [MyEffectGetParameterListHandle](#page-93-0) (page 94)
- [MyEffectGetSpeed](#page-93-1) (page 94)
- [MyEffectValidateParameters](#page-94-0) (page 95)

**Note:** The interfaces to these functions are described assuming you are using Apple's component dispatch helper code and the sample effect framework as described in The Sample Effect [Component](#page-70-0) (page 71). Apple strongly recommends that you re-use these code samples where possible when implementing your own effect components.

<span id="page-90-0"></span>If you are using the sample effect component, you can use the default implementations of several of these functions in most circumstances.

### **MyEffectSetup**

The Component Manager calls this function when a sequence of frames is about to be rendered.

```
ComponentResult MyEffectSetup (
                      EffectGlobals *glob,
                      CodecDecompressParams *decompressParams);
```
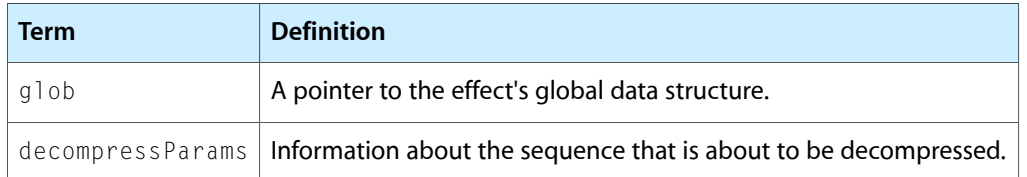

This function is called immediately before a client application such as MoviePlayer calls your component to render a sequence of frames.

Your component should examine the capabilities field of the decompressParams data structure to ensure that it can meet the requirements for executing this sequence. In particular, it should check the bit depth and pixel format requirements of the sequence. If the sequence requires a bit depth and pixel format combination that your component does not support, this function should return the nearest supported combination in the decompressParams -> capabilities field. In this case, QuickTime will redirect all source and destination bitmaps through offscreen graphics worlds that have the bit depth and pixel format characteristics that you specify.

# <span id="page-91-0"></span>MyEffectBegin

The Component Manager calls this function to request that your component prepare to render a single frame of its effect.

```
ComponentResult MyEffectBegin (
                      EffectGlobals *glob,
                      CodecDecompressParams *decompressParams,
                      EffectsFrameParamsPtr effect);
```
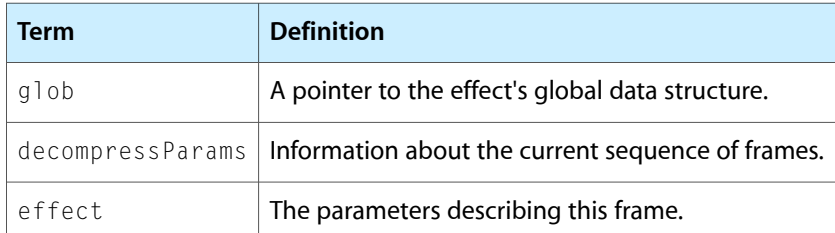

This function is called immediately before your MyEffectRenderFrame function. Your MyEffectBegin function should ensure that the information it holds about the current source and destination buffers and the parameter values for the effect are valid. If any of these have changed since the last call to MyEffectBegin, the new values should be read from the appropriate data structures.

<span id="page-91-1"></span>This function is guaranteed to be called synchronously. In particular, this means you can allocate and move memory, and can call functions that allocate or move memory.

# MyEffectRenderFrame

The Component Manager calls this function to request that your component render a single frame of its effect.

```
ComponentResult MyEffectRenderFrame (
                      EffectGlobals *glob,
```
#### EffectsFrameParamsPtr effect);

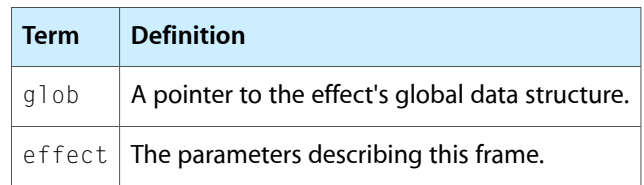

This function is called by a client application when your effect component needs to render a single frame of your effect. This function contains the implementation of your effect.

**Warning:** This function is *not* guaranteed to be called synchronously. This means your function implementation must not allocate or move memory, or call any function that allocates or moves memory, in response to this call.

# <span id="page-92-0"></span>MyEffectCancel

The Component Manager calls this function to stop processing of the current effect.

```
ComponentResult MyEffectCancel (
                      EffectGlobals *glob,
                      EffectsFrameParamsPtr effect);
```
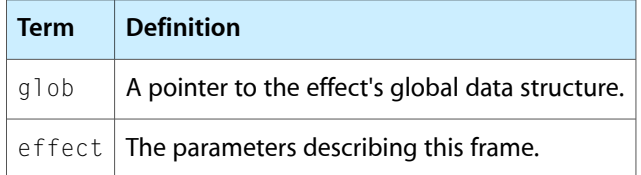

This function is called by a client application (which may be QuickTime) to halt the rendering of the current sequence of frames before the last frame has been rendered. If your component is running synchronously, it should simply return noErr ; no further calls to your MyEffectRenderFrame function will be made for this sequence.

<span id="page-92-1"></span>If your component is running asynchronously, this function should dequeue all outstanding render frame requests, then return noErr.

# MyEffectGetCodecInfo

The Component Manager calls this function to request information about the component.

```
ComponentResult MyEffectGetCodecInfo (
                      EffectGlobals *glob,
                      CodecInfo *info);
```
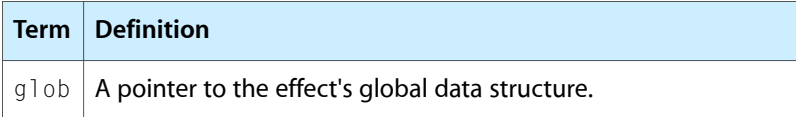

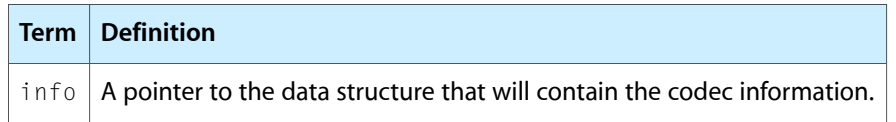

This function is called by a client application (which may be QuickTime) to request information about your effect component. Your function should fill out the CodecInfo data structure passed to it. You can use the GetComponentResource function to retrieve a 'cdci' resource that stores this information if you have provided one in your component.

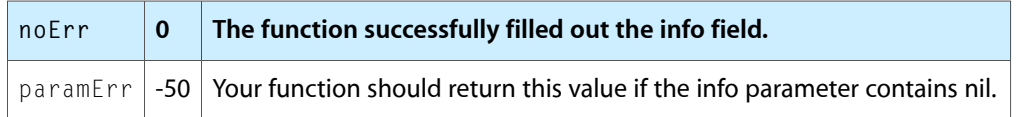

# <span id="page-93-0"></span>MyEffectGetParameterListHandle

The Component Manager calls this function to request a parameter description for this component.

```
ComponentResult MyEffectGetParameterListHandle (
                      EffectGlobals *glob,
                      Handle theHandle);
```
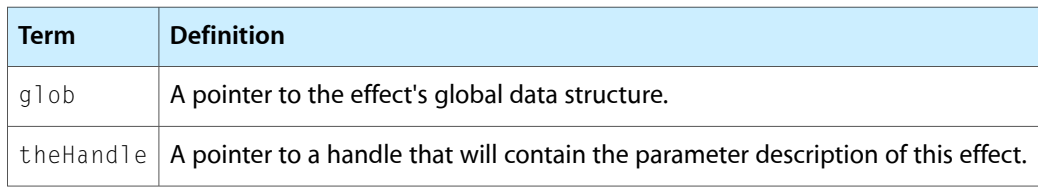

<span id="page-93-1"></span>This function is called by a client application (which may be QuickTime) to request a parameter description for your effect. This function can use the GetComponent Resource function to retrieve an'atms' resource that stores this information if you have provided one in your component.

# MyEffectGetSpeed

The Component Manager calls this function to request information about the rendering speed of this effect component.

long MyEffectGetSpeed ( EffectGlobals \*glob, QTAtomContainer parameters, Fixed \*pFPS)

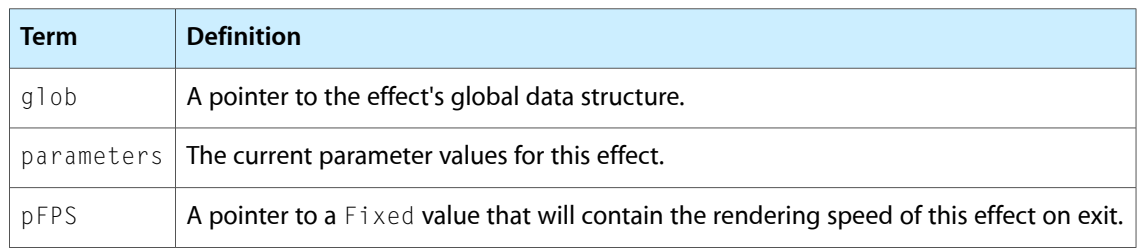

This function is called by a client application (which may be QuickTime) to request information about the rendering speed of your effect. This function should return a Fixed value in FPS, which represents the rendering speed in frames-per-second of the effect.

If your effect can render in real time, it should return a value of effectIsRealtime. Otherwise, you should return an estimate of the number of frames your effect can render per second. Because rendering speeds are hardware-dependent, effect authors can choose to measure actual rendering speeds in this function. Alternatively, effect authors can choose to return a single value for all hardware configurations, estimating the value for a reference hardware platform.

<span id="page-94-0"></span>Apple recommends that the values returned are rounded down to the nearest common frames-per-second value, such as 15, 24 or 30.

### MyEffectValidateParameters

If your effect implements this optional function, the Component Manager calls it whenever the user changes a parameter value in the standard parameter dialog box, or attempts to dismiss the dialog.

```
ComponentResult MyEffectValidateParameters (
                      EffectGlobals *glob QTAtomContainer parameters,
                      QTParameterValidationOptions validationFlags,
                      StringPtr errorString);
```
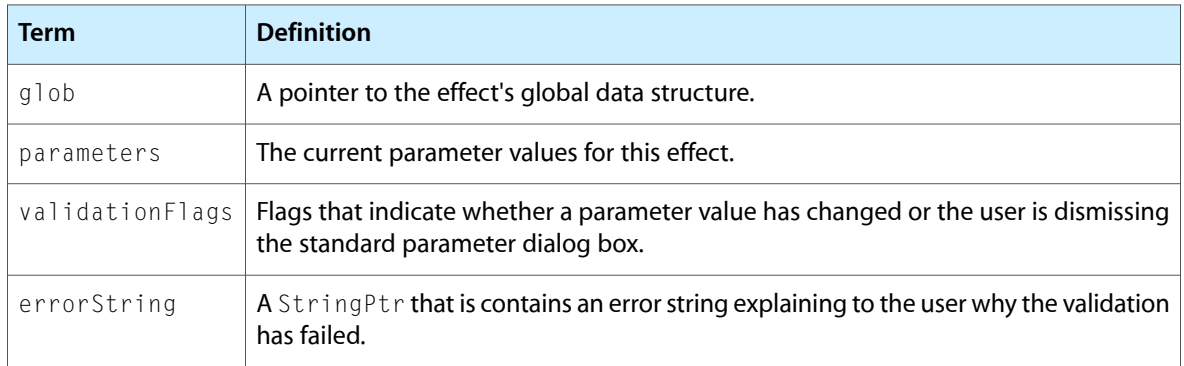

This optional function is called by a client application (which may be QuickTime) when your effect's standard parameter dialog box is being displayed. It can be called in two circumstances: if the user changes a parameter value in the dialog box; or if the user dismisses the dialog box by clicking OK.

The purpose of this function is to allow your effect to validate its parameters. The current parameter values are passed to the effect in parameters. If all of these values are valid, this function should return noErr. Otherwise, you should return a paramErr and put an explanatory message in the errorString parameter.

#### **CHAPTER 4**

Creating New Video Effects

# Video Effects API

# Introduction

This chapter describes the constants, data types, and functions defined in QuickTime that support video effects.

# **Constants**

This section describes the constants defined in QuickTime to support video effects.

- Effects List Atom [Names](#page-96-0) (page 97)
- Effect Action [Selectors](#page-97-0) (page 98)
- Get Options for [QTGetEffectsList](#page-98-0) (page 99)
- Standard [Parameter](#page-98-1) Dialog Box Options (page 99)
- [ImageCodecValidateParameters](#page-98-2) Options (page 99)
- <span id="page-96-0"></span>■ Effect [Speed](#page-99-0) Flag (page 100)

### Effects List Atom Names

These constants specify the four character codes for the two atom types in the atom container returned by calls to QTGetEffectsList.

```
enum {
     kEffectNameAtom = FOUR_CHAR_CODE('name'),
     kEffectTypeAtom = FOUR_CHAR_CODE('type')
```

```
}
```
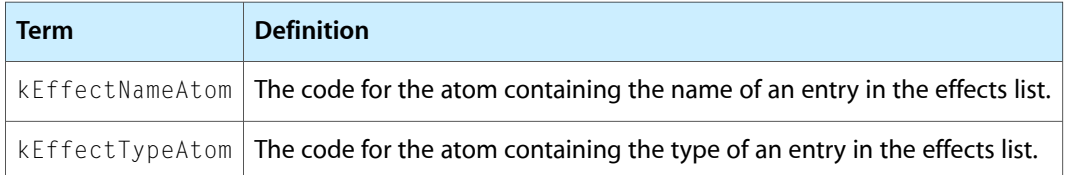

# <span id="page-97-0"></span>Effect Action Selectors

#### These constants specify the action selectors you can pass to the functions

QTStandardParameterDialogDoAction and ImageCodecStandardParameterDialogDoAction.

```
enum {
```

```
 pdActionConfirmDialog,
 pdActionSetAppleMenu,
 pdActionSetEditMenu,
 pdActionGetDialogValues,
 pdActionSetPreviewUserItem,
 pdActionSetPreviewPicture,
 pdActionSetColorPickerEventProc,
 pdActionSetDialogTitle
 pdActionGetSubPanelMenu,
 pdActionActivateSubPanel,
 pdActionConductStopAlert
```
}

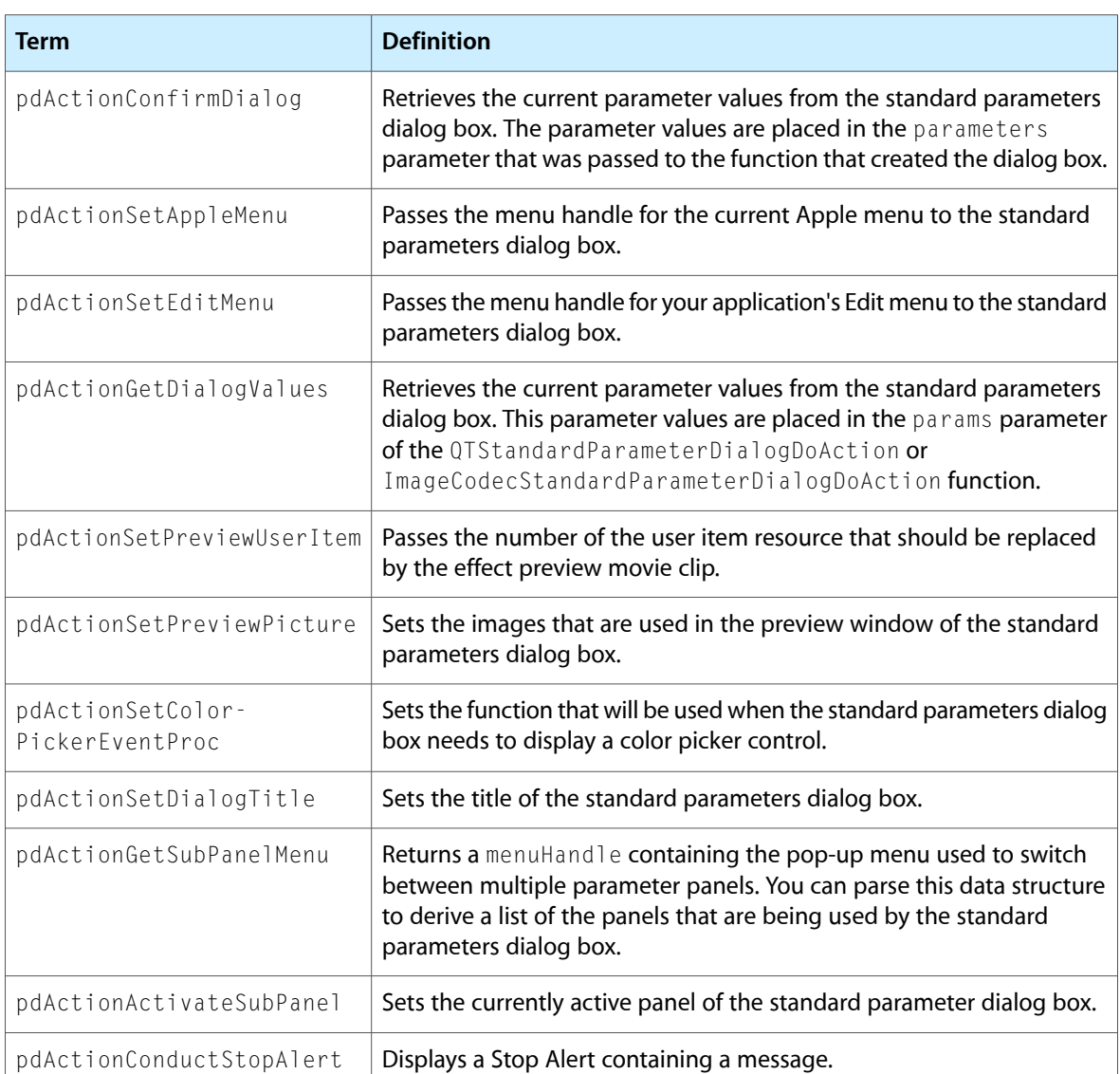

# <span id="page-98-0"></span>Get Options for QTGetEffectsList

These constants define the flags that can be passed in the get Options parameter of the QTGetEffectsList function.

```
enum {
     elOptionsIncludeNoneInList
}
```
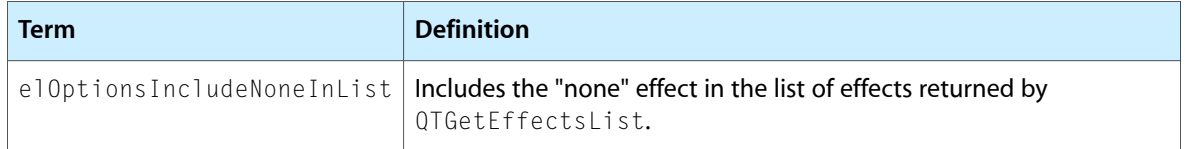

# <span id="page-98-1"></span>Standard Parameter Dialog Box Options

These constants are used to control how parameter values are entered into a standard parameters dialog box that is generated when you call the function ImageCodecCreateStandardParameterDialog.

```
enum {
     pdOptionsCollectOneValue,
     pdOptionsAllowOptionalInterpolations
}
```
Parameters that are flagged as kAtomInterpolateIsOptional in their parameter description can contain single values or tweens. These constants are used to specify that the dialog box should allow entry of either a single value or a pair of values for such parameters.

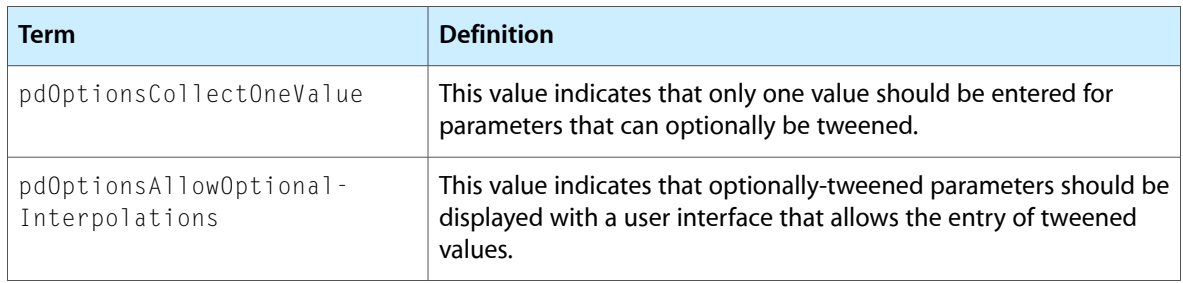

### <span id="page-98-2"></span>ImageCodecValidateParameters Options

These are the values that can be passed in the validationFlags parameter of a call to ImageCodecValidateParameters.

```
enum {
     kParameterValidationNoFlags,
     kParameterValidationFinalValidation
}
```
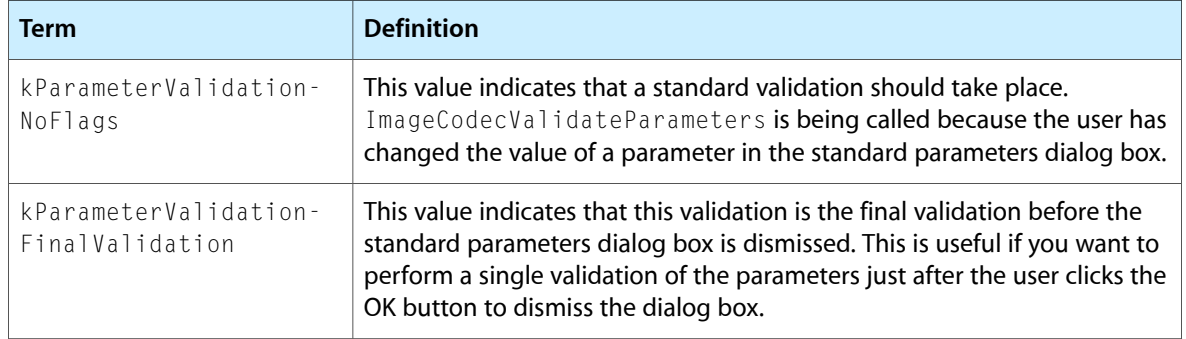

### <span id="page-99-0"></span>Effect Speed Flag

This is the value that an effect should return when QTGetEffectSpeed is called and the component can run the effect in real time.

```
enum {
     effectIsRealtime
}
```
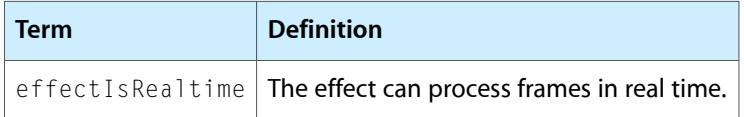

# Data Types

This section describes the data types that are relevant to calling and creating effects.

The section describes the data types defined in QuickTime to support video effects.

- [Parameter](#page-99-1) Dialog Box Preview Image Specifier (page 100)
- Effect Source [Descriptors](#page-100-0) (page 101)
- <span id="page-99-1"></span>**Effect Frame [Description](#page-101-0) (page 102)**
- The [Decompression](#page-101-1) Parameters Structure (page 102)

### Parameter Dialog Box Preview Image Specifier

This data structure contains a picture that will be used as one of the preview images in the preview window of the standard parameters dialog box. The preview window shows previews of the effects the user chooses in the dialog box. QuickTime provides a default images, but you can replace one or more of these by calling QTStandardParameterDialogDoAction (or its low-level equivalent,

ImageCodecStandardParameterDialogDoAction) with a pdActionSetPreviewPicture action selector.

The source ID numbers correspond to the sources an effect uses. For example, an effect that uses one source will use the preview image with source ID set to 1, while a two source effect will use preview pictures 1 and 2.

```
struct QTParamPreviewRecord {
    long sourceID;
    PicHandle sourcePicture;
};
typedef struct QTParamPreviewRecord QTParamPreviewRecord;
typedef QTParamPreviewRecord *QTParamPreviewPtr;
```
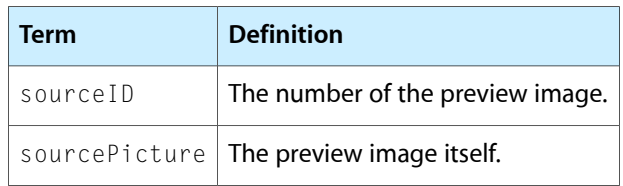

# <span id="page-100-0"></span>Effect Source Descriptors

These data structures describe the sources to an effect. The SourceData data structure contains a pointer to raw image compression manager image data, if the effect is being executed outside of a QuickTime movie, or to an effect that acts as the source, if the effect is being executed as part of an effect track in a QuickTime movie. The EffectSourcePtr data structure holds information about the type of source, as well as pointers to the track data of the effect and to the next source in the input chain.

```
typedef struct EffectSource EffectSource;
typedef EffectSource *EffectSourcePtr;
union SourceData {
    CDSequenceDataSourcePtr image;
    EffectSourcePtr effect;
};
typedef union SourceData SourceData;
```
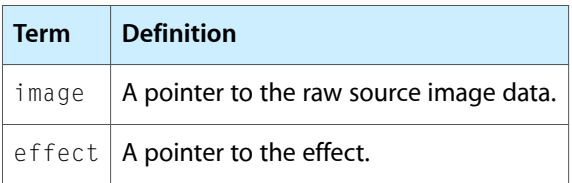

```
struct EffectSource {
  long effectType;
  Ptr data;
  SourceData source;
   EffectSourcePtr next;
```
};

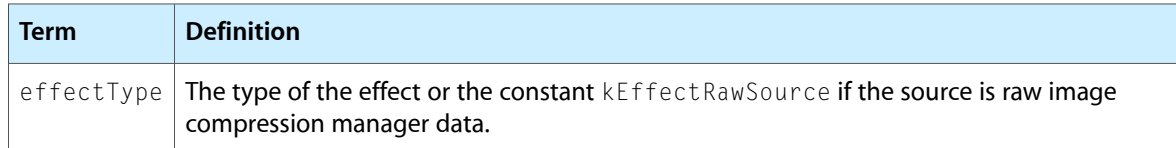

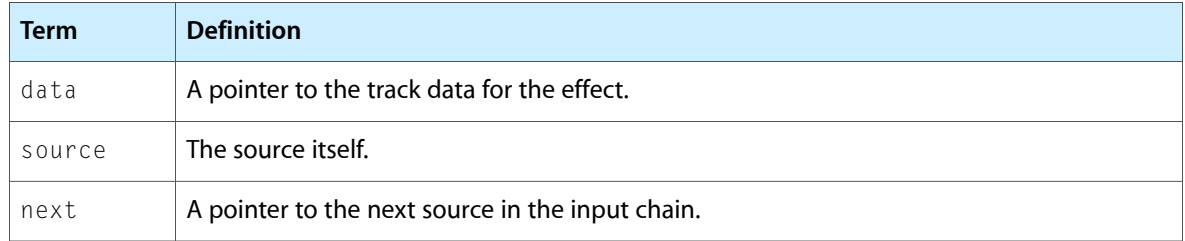

### <span id="page-101-0"></span>Effect Frame Description

This data structure contains the parameters of a single frame of an effect. It is passed to the MyEffectBegin and MyEffectRenderFrame functions to describe the frame to be rendered.

```
struct EffectsFrameParams {
    ICMFrameTimeRecord frameTime;
   long effectDuration;
 Boolean doAsync;
 unsigned char pad[3];
EffectSourcePtr source;
   void * refCon;
};
typedef struct EffectsFrameParams EffectsFrameParams;
```
typedef EffectsFrameParams \*EffectsFrameParamsPtr;

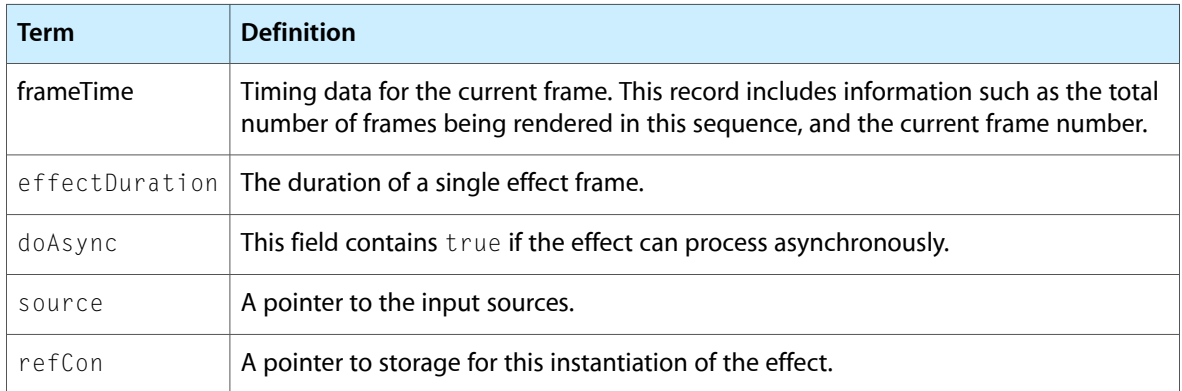

### <span id="page-101-1"></span>The Decompression Parameters Structure

Several fields of the decompression parameters structure (CodecDecompressParams) are relevant to effects, and in particular are used when you are writing your own effect component. This section describes only those fields of this data structure that apply to effects.

struct CodecDecompressParams {

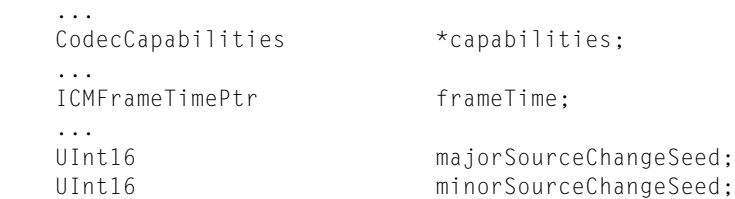

#### **CHAPTER 5**

};

Video Effects API

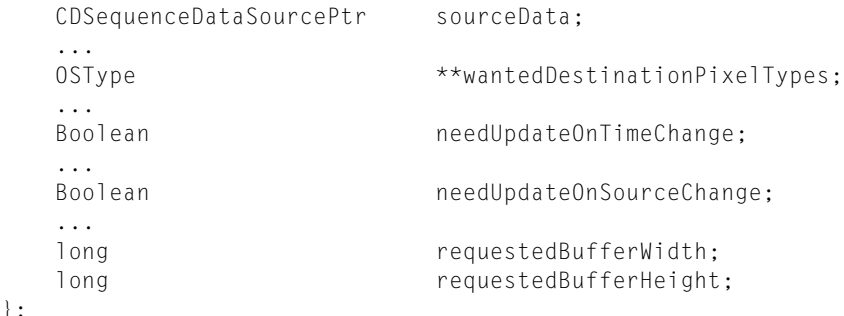

typedef struct CodecDecompressParams CodecDecompressParams;

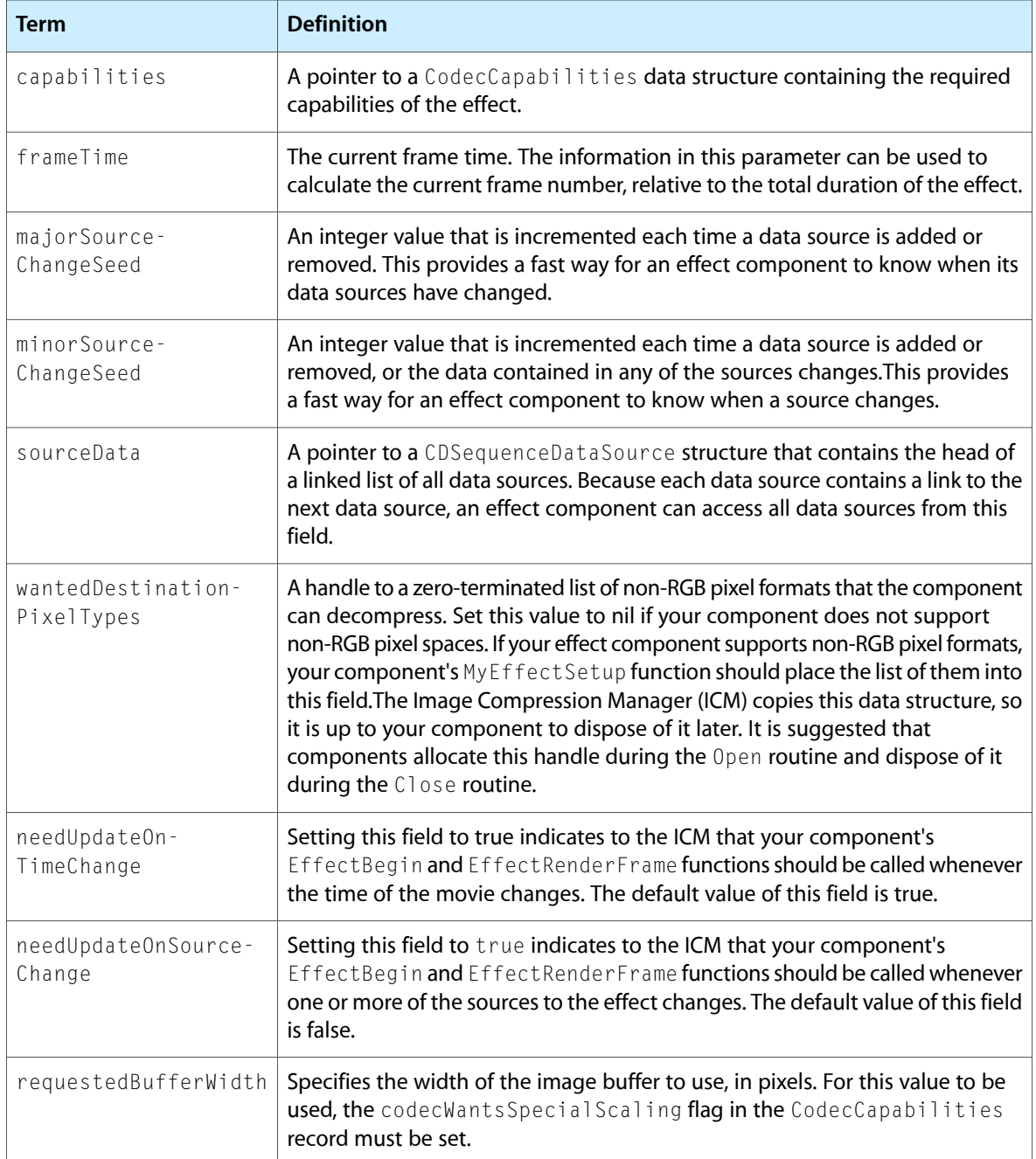

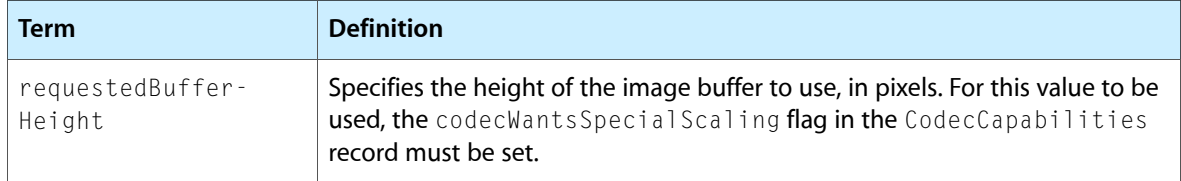

# Functions

This section lists the functions supported by effects components. Applications developers will typically call the high-level functions directly.

- High-Level Functions
	- ❏ QTGetEffectsList
	- ❏ QTCreateStandardParameterDialog
	- ❏ QTIsStandardParameterDialogEvent
	- ❏ QTDismissStandardParameterDialog
	- ❏ QTStandardParameterDialogDoAction
	- ❏ QTGetEffectSpeed

#### ■ Low-level Functions

- ❏ ImageCodecGetParameterList
- ❏ ImageCodeCreateStandardParameterDialog
- ❏ ImageCodecIsStandardParameterDialogEvent
- ❏ ImageCodecStandardParameterDialogDoAction
- ❏ ImageCodecDismissStandardParameterDialog
- Utility Functions
	- ❏ MakeImageDescriptionForEffect

# Document Revision History

This table describes the changes to *QuickTime Video Effects and Transitions Guide*.

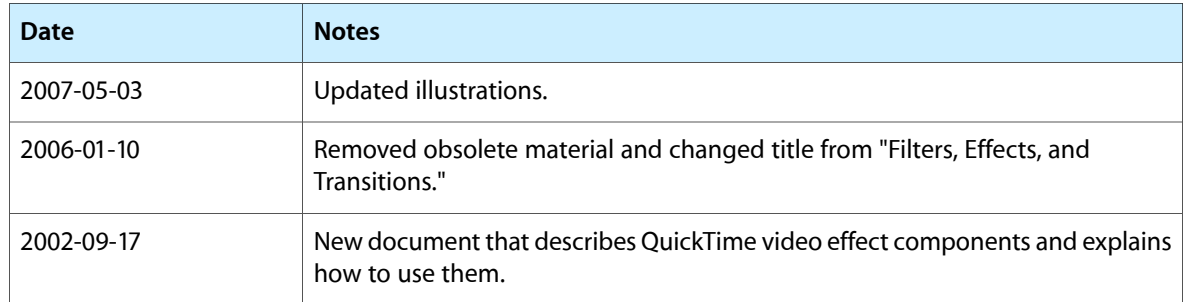

#### **REVISION HISTORY**

Document Revision History